# **ESCUELA POLITÉCNICA NACIONAL**

# **ESCUELA DE FORMACIÓN DE TECNÓLOGOS**

# **"PROTOTIPO DE CONTROL VEHICULAR MEDIANTE (RFID) IDENTIFICACIÓN CON RADIO FRECUENCIA Y ADMINISTRACIÓN A TRAVÉS DE UN SOFTWARE ESPECÍFICO DENTRO DEL CAMPUS DE LA ESFOT"**

**PROYECTO PREVIO A LA OBTENCIÓN DEL TÍTULO DE TECNÓLOGOS EN ELECTRÓNICA Y TELECOMUNICACIONES** 

## **IVONNE EVELYN ALBUJA PIARPUEZÁN**

Correo electrónico: ivonneevelyn\_a@yahoo.com

## **LUIS ALFONSO MOLINA MALES**

Correo electrónico: luis784\_am@hotmail.com

#### **DIRECTOR: ING. ALCÍVAR COSTALES**  Correo electrónico: alcivarc@yahoo.com

**Quito, Mayo 2008** 

# **D E C L A R A C I Ó N**

Nosotros, Ivonne Evelyn Albuja Piarpuezán y Luis Alfonso Molina Males, declaramos que el trabajo aquí descrito es de nuestra autoría, que no ha sido previamente presentado para ningún grado o calificación profesional; y, que hemos consultado las referencias bibliográficas que se incluyen en este documento.

La Escuela Politécnica Nacional, puede hacer uso de los derechos correspondientes a este trabajo, según lo establecido por la Ley, Reglamento de Propiedad Intelectual y por la normativa institucional vigente.

Ivonne Albuja **Luis Molina** 

# **C E R T I F I C A C I Ó N**

Certifico que el presente trabajo fue desarrollado por la señorita Albuja Ivonne y el señor Molina Luis, bajo mi supervisión.

Ing. Alcívar Costales.

## **DIRECTOR DEL PROYECTO**

## **A G R A D E C I M I E N T O**

Extendemos nuestros sinceros sentimientos de gratitud al personal docente de la Escuela de Formación de Tecnólogos; a nuestros padres por la paciencia, estímulo y sabios consejos que supimos valorar los que nos han permitido culminar exitosamente.

## **RESUMEN Y PRESENTACIÓN**

Un sistema de recepción de señales compuesto por Receptores y sus Antenas de Recepción las cuales varían dependiendo de la aplicación o rangos en los que se quiere aplicar además de Etiquetas (Tags) y Software específicos es lo que se presenta a continuación.

El trabajo aquí expuesto consiste en la Implementación de un Software y la Configuración de los diferentes equipos de Radio Frecuencia para el Sistema de Control e Identificación Vehicular dentro del Campus de la ESFOT.

Con este prototipo de control vehicular en el campo de la ESFOT lograremos de una manera efectiva una identificación automática en la cual, datos digitales codificados en una etiqueta de radio frecuencia conocida como "tag" o "transponder" son capturados por lectores usando ondas de radio frecuencia.

Estos lectores se usan para identificación de vehículos con el sistema AutoAcess –AA- que proporcionan cobertura de largo alcance para identificación dinámica de vehículos. También nos permiten leer simultáneamente tags AAID en rango de hasta 150 metros y pueden también registrar y reportar la desaparición de cada tag. Los lectores se conectan con un cable de red uno a otro en serie y al final se conectan a un computador central que administra toda esta información a través de un software especifico.

Software concentrador de información donde se configura la aplicación y se almacena todos lo eventos de identificación. Este software llamado Prevision permite la identificación de los distintos tags y su ubicación relativa en relación a los lectores.

El sistema Prevision soporta múltiples medios para su integración con otros dispositivos de identificación de control de acceso. Es compatible con los protocolos de comunicación estándares en el mercado como son conexiones seriales RS-232, seriales RS-485, Wiegand de 26 bits, Ethernet con cable RJ-45 o inalámbrico.

Y además se necesita del Wavetrend Software Demo Application (El demo del Software Wavetrend) y el Reader Network Analyzer (El Analizador de Red de Lector) software requeridos para ser usado por los usuarios finales que quieren experimentar, probar y demostrar la tecnología Wavetrend RFID. La configuración de una red de lector es simple y fue desarrollado para el empleo con Lectores de Acceso Automáticos (AA-R500P). Proporcionan una facilidad para analizar una red de lector o un lector solo.

Al final del Proyecto aquí expuesto se hace un pequeño diseño de una etiqueta un lector y un programa en el cual se podrá visualizar si el tag(emisor) esta dentro o fuera del radio de cobertura tendrá sus limitantes con respecto al software previsión

En este diseño se podrá visualizar de igual manera que con el sistema Previsión si un tag (etiqueta) esta dentro del rango de cobertura del lector usando para ello el Visual Basic, Y se utilizará el PIC 16F628A como microcontrolador para el diseño del transmisor y receptor de RF.

Este diseño ayuda a un mejor entendimiento y funcionamiento de las etiquetas y lectores expuestos en este proyecto, es decir de la serie AAID y demostrar que tiene el mismo funcionamiento de un lector y un tag especializado.

# **CAPÍTULO 1 1 FUNDAMENTO TEÓRICO**

## **1.1 INTRODUCCIÓN**

Este capítulo examina los conceptos básicos del Espectro Electromagnético y la Radiofrecuencia. La información presentada aquí ayuda a comprender el material técnico expuesto en este Proyecto de Titulación.

En la sección de equipos de radiofrecuencia a utilizar mencionaremos: características y generalidades de los equipos de radiofrecuencia a usar.

En las secciones siguientes de este capítulo se presentan los detalles básicos del Software utilizado en el proyecto, a saber: Sistema Auto Access -AA-, con su respectivo software de programación y configuración de equipos.

## **1.2 FUNDAMENTOS DE RADIOFRECUENCIA**

Un tipo de energía electromagnética que está aumentando en importancia a nivel mundial es la energía de radiofrecuencia (RF), incluyendo ondas de radio y microondas, las cuales son usadas para proveer comunicaciones, radiodifusión y otros servicios.

El término radiofrecuencia, también denominado espectro de radiofrecuencia o rf, se aplica a la porción del ESPECTRO ELECTROMAGNÉTICO en el que se pueden generar ONDAS ELECTROMAGNÉTICAS aplicando CORRIENTE ALTERNA a una ANTENA.

## **1.3 ESPECTRO ELECTROMAGNÉTICO**

Se denomina Espectro Electromagnético al conjunto de ondas electromagnéticas. Las ondas electromagnéticas cubren una amplia gama de frecuencias y de longitudes de ondas; y pueden clasificarse según su principal fuente de producción.

## **1.4 COMPOSICIÓN DEL ESPECTRO ELECTROMAGNÉTICO**

El Espectro Electromagnético esta compuesto por las ondas de radio, las infrarrojas, la luz visible, la luz ultravioleta, los rayos X y los rayos gammas: todas estas son formas de energía similares, pero se diferencian en la frecuencia y la longitud de onda (como se indica en la figura)

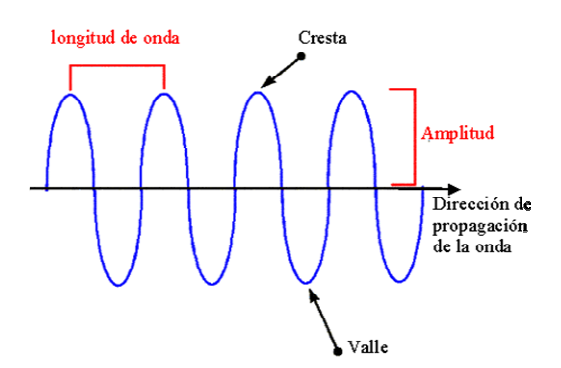

*Figura 1.1 Características de una onda.* 

Las Frecuencias se miden en "Hertzios" (ciclos por segundo). La longitud de onda se mide en metros, la relación entre frecuencia y amplitud es inversa.

La luz forma parte del espectro electromagnético que comprende tipos de ondas tan dispares como los rayos cósmicos, los rayos gamma, los ultravioletas, los infrarrojos y las ondas de radio o televisión entre otros. Cada uno de estos tipos de onda comprende un intervalo definido por una magnitud característica que puede ser la longitud de onda  $(\lambda)$  o la frecuencia (f). Recordemos que la relación entre ambas es:

$$
\lambda = \frac{c}{f}
$$

Donde: c es la velocidad de la luz en el vacío (c =  $3.10^8$  m/s).

Las ondas electromagnéticas viajan a través del espacio a la velocidad de la luz, y la longitud de onda y frecuencia de una onda electromagnética están relacionados por una ecuación matemática simple: frecuencia por longitud de onda es igual a la velocidad de la luz. (f x lambda =  $C$ ).

El espectro electromagnético presenta las diferentes formas de energía electromagnética desde la frecuencia extremadamente baja (ELF), con longitudes de onda largas, hasta los rayos X y rayos gamma, los cuales son de alta frecuencia y pequeñas longitudes de onda.

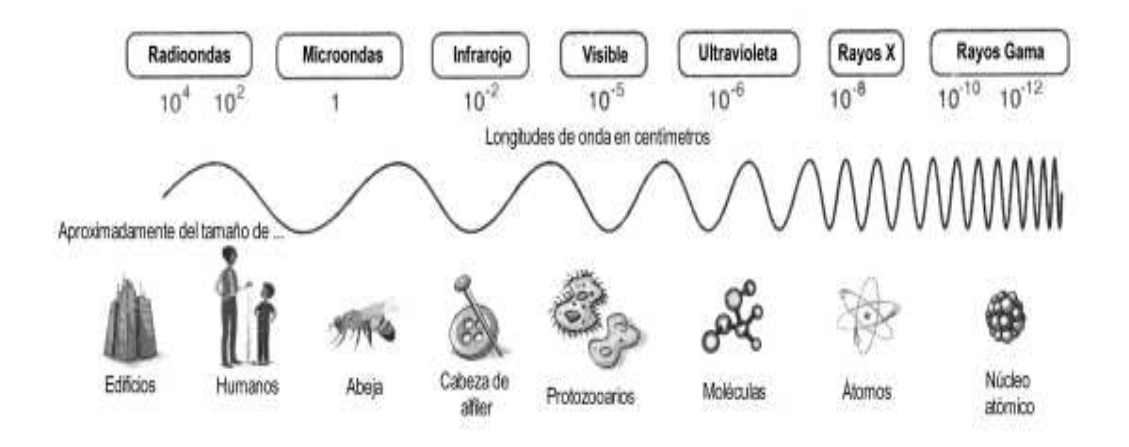

*Figura 1.2 Variación de la longitud de onda a través del Espectro electromagnético* 

## **1.5 CLASIFICACIÓN DEL ESPECTRO ELECTROMAGNÉTICO**

En el Espectro Electromagnético suelen diferenciarse las siguientes zonas:

Radioondas

**Microondas** 

Infrarrojos

Luz visible

Ultravioleta

Rayos X

Rayos Gamma

**1.5.1 RADIOONDAS:** son las ondas electromagnéticas que se utilizan generalmente en telecomunicaciones como las ondas de radio y televisión. Son generadas en circuitos electrónicos.

**1.5.2 MICROONDAS:** se usan en el radar y otros sistemas de comunicación, así como en el análisis de detalles muy finos de la estructura atómica y molecular. Se generan mediante dispositivos electrónicos.

**1.5.3 INFRARROJOS:** son las ondas que producen los cuerpos calientes y tienen diferentes aplicaciones en las industria, medicina, astronomía, etc.

**1.5.4 LUZ VISIBLE:** es una región muy estrecha pero la más importante, ya que nuestra retina es sensible a las radiaciones de estas frecuencias. A su vez, se subdivide en seis intervalos que definen los colores básicos (rojo, naranja, amarillo, verde, azul y violeta).

**1.5.5 ULTRAVIOLETA:** su origen se debe a los electrones acelerados que se encuentran en los átomos y moléculas excitados. Los átomos y moléculas sometidos a descargas eléctricas producen este tipo de radiación. La energía de esas ondas es del mismo orden de magnitud de la que interviene en las reacciones químicas, lo que explica sus efectos. El sol es una poderosa fuente de radiación ultravioleta. En medicina se utiliza la radiación ultravioleta por su poder destructor sobre algunos microbios.

**1.5.6 RAYOS X:** son una radiación electromagnética de la misma naturaleza que las ondas de radio, las ondas de microondas, los rayos infrarrojos, la luz visible, los rayos ultravioleta y los rayos gamma. La diferencia fundamental con los rayos gamma es su origen. Los rayos X surgen de fenómenos extranucleares, a nivel de la órbita electrónica, fundamentalmente producidos por desaceleración de electrones.

Los rayos X se han utilizado en medicina debido a que los huesos absorben mucho más radiación que los tejidos blandos, lo que permite fotografías nítidas del interior del cuerpo. Debido a la gran energía de los fotones de los rayos X son muy peligrosos para los organismos vivos.

**1.5.7 RAYOS GAMA:** tienen su origen en el núcleo atómico. Se producen en los procesos nucleares, por ejemplo, cuando se desintegran las sustancias radioactivas. Es también un componente de la radiación cósmica y tienen especial interés en astrofísica. La enorme energía de los fotones gamma los hace especialmente útiles para destruir células cancerosas. Pero son también peligrosos para los tejidos sanos por lo que la manipulación de rayos gamma requiere de un buen blindaje de protección.

## **1.6 RADIOFRECUENCIA**

La radiofrecuencia es en efecto un tipo de onda electromagnética que es muy semejante a la energía luminosa, y tiene la misma velocidad que la luz que es 300, 000,000 metros por segundo. Las ondas de radio pueden generarse en una amplia gama de frecuencias, empezando aproximadamente de 10,000 hz y siguiendo a través de millones de hertzios hasta miles de millones. Se han incluido también ondas electromagnéticas, como luz visible.

El espectro de radiofrecuencias hace referencia a cómo está dividido todo el ancho de banda que se puede emplear para transmitir diversos tipos de señales. Existe una reglamentación que asignan determinadas frecuencias a determinados tipos de transmisión de información.

Las emisiones de RF y los fenómenos asociados pueden ser discutidos en términos de energía, radiación o campos. La radiación es definida como la propagación de energía a través del espacio en forma de ondas o partículas. La radiación electromagnética puede ser descrita como ondas de energía eléctrica y magnética moviéndose conjuntamente a través del espacio.

Está ondas son generadas por el movimiento de cargas eléctricas tales como un objeto conductor metálico o antena. El término campo magnético es usado para indicar la presencia de energía electromagnética en un lugar dado.

El campo RF puede ser descrito en términos de potencia de campo eléctrico y/o magnético en un lugar dado.

#### **1.6.1 BANDAS DE LA RADIOFRECUENCIA**

Dichas frecuencias cubren las siguientes bandas del espectro:

| <b>Nombre</b>                                           | <b>Abreviatura</b><br>inglesa | <b>Banda</b><br><b>ITU</b> | <b>Frecuencias</b>     | Longitud de<br>onda     |  |
|---------------------------------------------------------|-------------------------------|----------------------------|------------------------|-------------------------|--|
| frecuencia<br>Extra<br>baja<br>Extremely low frequency  | <b>ELF</b>                    | 1                          | 3-30 Hz                | 100.000km-<br>10.000 km |  |
| Super baja frecuencia Super<br>low frequency            | <b>SLF</b>                    | $\overline{2}$             | 30-300 Hz              | $10.000km - 1000$<br>km |  |
| Ultra baja frecuencia Ultra<br>low frequency            | <b>ULF</b>                    | 3                          | 300-3000 Hz            | $1000km - 100 km$       |  |
| Muy baja frecuencia Very low<br>frequency               | <b>VLF</b>                    | 4                          | 3-30 kHz               | $100km - 10 km$         |  |
| frecuencia<br>Baja<br>Low<br>frequency                  | LF                            | 5                          | 30-300 kHz             | $10km - 1km$            |  |
| Media<br>frecuencia<br>Medium<br>frequency              | MF                            | 6                          | 300-3000 kHz           | $1km - 100 m$           |  |
| Alta<br>frecuencia<br>High<br>frequency                 | <b>HF</b>                     | $\overline{7}$             | 3-30 MHz               | $100m - 10m$            |  |
| Muy alta frecuencia Very high<br>frequency              | <b>VHF</b>                    | 8                          | 30-300 MHz             | $10m - 1 m$             |  |
| Ultra alta frecuencia<br>Ultra<br>high frequency        | <b>UHF</b>                    | 9                          | 300-3000<br><b>MHz</b> | $1m - 100$ mm           |  |
| Súper alta frecuencia Súper<br>high frequency           | <b>SHF</b>                    | 10                         | 3-30 GHz               | $100$ mm $- 10$ mm      |  |
| Extra<br>alta<br>frecuencia<br>Extremely high frequency | <b>EHF</b>                    | 11                         | 30-300 GHz             | $10mm - 1mm$            |  |

*Tabla 1.1 Bandas de RF* 

Las ondas de radiofrecuencia y las microondas son especialmente útiles por que en esta pequeña región del espectro las señales producidas pueden penetrar las nubes, la niebla y las paredes. Estas son las frecuencias que se usan para las comunicaciones vía satélite y entre teléfonos móviles. Organizaciones internacionales y los gobiernos elaboran normas para decidir que intervalos de frecuencias se usan para distintas actividades: entretenimiento, servicios públicos, defensa, etc.

Los conectores eléctricos diseñados para trabajar con frecuencias de radio se conocen como conectores RF. RF también es el nombre del conector estándar de audio/video, también conocido como BNC (BayoNet Connector).

Esta división del **ESPECTRO DE FRECUENCIAS** fue establecida por el CONSEJO CONSULTIVO INTERNACIONAL DE LAS COMUNICACIONES DE RADIO **(CCIR)** en el año 1953. Debido a que la radiodifusión nació en los Estados Unidos de América las denominaciones de las divisiones se encuentran en idioma inglés y de allí las abreviaturas tal cual las conocemos adoptadas en la Convención de Radio celebrada en Atlantic City en 1947.

A su vez la UNIÓN INTERNACIONAL DE TELECOMUNICACIONES **(UIT-ITU)** dividió al planeta en tres regiones, en las cuales la distribución de las frecuencias para los distintos usos y servicios es similar para los países que integran una región determinada. La **REGIÓN 1** es Europa, África, El Medio Oriente, Mongolia y las Repúblicas de la ex-Unión Soviética. La **REGIÓN 2** son los países de las Américas. La **REGIÓN 3** es el resto del Mundo, principalmente Asia y Oceanía.

## **1.7 RESUMEN HISTÓRICO DE LA RFID**

La **RFID** es un protocolo cuya idea fue engendrada en los años 70, lo que implica que hoy en día ha sufrido una modificación substancial. Su antecesor podría remontarse incluso más atrás, en la época de la 2º Guerra Mundial, para la identificación de aviones. Los aviones aliados y enemigos se identificaban por

medio de transponders, mediante un sencillo protocolo de comunicación en interfaz aire, tal y como funciona el RFID.

En los 70, la aplicación del RFID era para identificación militar de personal sobre todo. Pero esta tecnología era costosa y utilizada por un número relativamente reducido de personas, dado su aspecto sofisticado.

En los 90, los primeros protocolos utilizaban inicialmente las frecuencias 125KHz y 13.56MHZ, lo cual implicaba un acoplamiento inductivo, una cobertura pobre (menor a 1m), y unas antenas de tamaño importante. A esto, había que sumar una velocidad bastante modesta (menos de 200tags/s). Su aplicación era por ejemplo los chips de identificación de animales, y los sistemas antirrobo de los coches. Estamos hablando en este último caso de las llaves inteligentes que controlan el arranque del coche.

La empresa Wal-Mart fue la impulsora de esta tecnología a principios de la década de los 90. Utilizando recursos radio, se pretendía obtener una autoidentificación de cualquiera de sus productos. Con el estándar inicial, esta tarea era imposible dada su baja velocidad de transferencia.

De ahí que la evolución y mejora del estándar corrija notablemente estos puntos. Trabajando a 900MHz, se consigue acoplar en radiofrecuencia, reducir el tamaño de las antenas, y aumentar radios de cobertura (unos 10m) y velocidad del dispositivo (máximas en torno a los 1500 tags/s). El chip RFID ha pasado de ser del tamaño de una tarjeta de crédito, a ser menor a un sello postal.

Sus investigaciones fueron rápidamente atractivas para otras empresas, lo que en 1999 llevó a la formación del Auto-ID Center (Automatic IDentification) partiendo de un consorcio de empresas y científicos. La idea principal era de formar una red de productos ("Internet of Objects") que hoy en día se ha generalizado a escala mundial, permitiéndose así la posibilidad de conocer si el producto está en la cadena de producción, en algún contenedor de transporte, o si está ya por ejemplo en venta.

La evolución de la tecnología desde la óptica de los estándares que han aparecido. Como ya ha ocurrido y seguirá ocurriendo, distintos organismos se han lanzado en la creación de sus propios estándares, de forma que hoy en día es difícil pensar en RFID como un único estándar, a pesar de que cada vez se acercan más las posturas hacia la creación de un estándar mundial.

#### **1.7.1 VENTAJAS DE LA RFID**

La tecnología RFID aumenta el rendimiento productivo allá donde sea implantado. El aumento de productividad viene dado en gran medida por la enorme pérdida de tiempo que se producía en muchas centrales de distribución cuando se leían manualmente los códigos de barras. Dadas sus características, reduce la intervención humana, agilizándose además la lectura de todo producto.

Al ser reprogramable, podemos cambiar el estado del paquete en todo momento. Esto da muchas más posibilidades a la producción. Por ejemplo, consigue una reducción notable de la posibilidad de quedarse sin existencias de un producto. Pero igualmente permite tener un control exacto del inventario de los productos que tiene un almacén en cualquier momento. Todas estas características se traducen en un ahorro considerable de tiempo y dinero.

RFID ha penetrado muy fuerte en el mercado. Más del 85% de los grandes mayoristas mundiales ya han adoptado dicha tecnología para sus producciones. Por tanto vemos como, a diferencia de otros avances del estilo, es una tecnología orientada al mercado de consumo. Más de 120 corporaciones de productos de consumo y cerca de 80 grupos farmacéuticos ya están también trabajando en RFID a finales de 2005.

Estamos hablando de la tecnología predominante en el futuro de nuestro planeta. Ciertos estudios revelan incluso que, pese a ser la tecnología que menos ha penetrado aún en el mercado frente a otros gigantes como la telefonía móvil, el Bluetooth/Zigbee o las conexiones inalámbricas Wi-Fi, la producción futura de pastillas RFID podría alcanzar los 10 trillones de unidades, aplastando por completo a sus rivales tecnológicos. Esto tiene sentido cuando pensamos que

podemos tener 1 teléfono móvil por humano, o 1 ordenador conectado a Wi-Fi por humano, pero que tendremos 1 chip RFID por objeto.

#### **1.7.2 DESVENTAJAS DE LA RFID**

El uso de la tecnología RFID ha causado una considerable polémica e incluso boicots de productos. Las cuatro razones principales por las que RFID resulta preocupante en lo que a privacidad se refiere son:

• El comprador de un artículo no tiene por qué conocer la presencia de la etiqueta o ser capaz de eliminarla.

• La etiqueta puede ser leída a cierta distancia sin conocimiento por parte del individuo.

• Si un artículo etiquetado es pagado mediante tarjeta de crédito o conjuntamente con el uso de una tarjeta de fidelidad, entonces sería posible relacionar la ID única de ese artículo con la identidad del comprador.

La mayoría de las preocupaciones giran alrededor del hecho de que las etiquetas RFID puestas en los productos siguen siendo funcionales incluso después de que se hayan comprado los productos y se hayan llevado a casa, y esto puede utilizarse para vigilancia, y otros propósitos sin relación alguna con sus funciones de inventario en la cadena de suministro. Aunque la intención es emplear etiquetas RFID de corta distancia, éstas pueden ser interceptadas a mayores distancias por cualquier persona con una antena de alta ganancia, permitiendo de forma potencial que el contenido de una casa pueda ser explorado desde una cierta distancia.

## **1.8 EQUIPOS DE RFID**

El RFID es en esencia un identificador basado en radiofrecuencia. Podríamos definirlo como una herramienta tecnológica de identificación cuya tecnología ofrece un sistema único de localización en tiempo real que permite monitorizar además cualquier parámetro referente al objeto que la comporte.

El modo de funcionamiento de los sistemas RFID es simple. La etiqueta RFID, que contiene los datos de identificación del objeto al que se encuentra adherido, genera una señal de radiofrecuencia con dichos datos. Esta señal puede ser captada por un lector RFID, el cual se encarga de leer la información y pasársela, en formato digital, a la aplicación específica que utiliza RFID.

## **1.8.1 LISTADO DE LOS EQUIPOS RFID**

Un sistema RFID consta de los siguientes tres componentes:

TAGS

ANTENAS

## RECEPTORES o LECTORES

## **1.8.2 CARACTERÍSTICAS DE LOS EQUIPOS RFID**

**1.8.2.1 Tags** 

El tag es el elemento de silicio que está unido al objeto al que identifica y el lector es el mecanismo que permite leer dicho tag. Básicamente, se producirá un intercambio de primitivas en función del protocolo elegido.

Es importante introducir los 2 tipos de tags: activos y pasivos. La diferencia entre ambos reside en la alimentación.

#### *1.8.2.1.1 Tipos de Etiquetas*

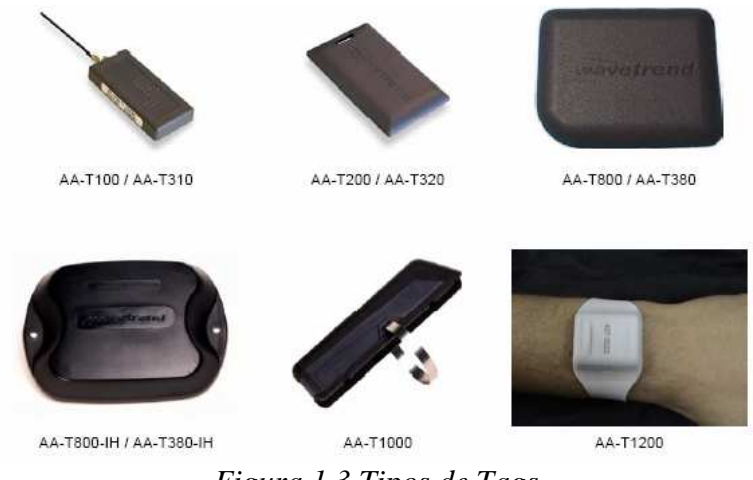

*Figura 1.3 Tipos de Tags* 

Las etiquetas RFID pueden ser activas, semi-pasivas (o semi-activas) o pasivas.

Las etiquetas **RFID pasivas** no tienen fuente de alimentación propia. La mínima corriente eléctrica inducida en la antena por la señal de escaneo de radiofrecuencia proporciona suficiente energía al circuito integrado CMOS de la etiqueta para poder transmitir una respuesta. La falta de una fuente de alimentación propia hace que el dispositivo pueda ser bastante pequeño: existen productos disponibles de forma comercial que pueden ser insertados bajo la piel.

Las etiquetas pasivas, en la práctica tienen distancias de lectura que varían entre unos 10 milímetros hasta cerca de 6 metros dependiendo del tamaño de la antena de la etiqueta y de la potencia y frecuencia en la que opera el lector.

Las etiquetas **RFID semi-pasivas** son muy similares a las pasivas, salvo que incorporan además una pequeña batería. Esta batería permite al circuito integrado de la etiqueta estar constantemente alimentado. Además, elimina la necesidad de diseñar una antena para recoger potencia de una señal entrante. Las etiquetas RFID semi-pasivas responden más rápidamente, por lo que son más fuertes en el radio de lectura comparadas con las etiquetas pasivas.

Las etiquetas **RFID activas**, por otra parte, deben tener una fuente de energía, y pueden tener rangos mayores y memorias más grandes que las etiquetas pasivas, así como la capacidad de poder almacenar información adicional enviada por el transmisor-receptor. Actualmente, las etiquetas activas más pequeñas tienen un tamaño aproximado de una moneda. Muchas etiquetas activas tienen rangos prácticos de diez metros, y una duración de batería de hasta varios años.

Como las etiquetas pasivas son mucho más baratas de fabricar y no necesitan batería, la gran mayoría de las etiquetas RFID existentes son del tipo pasivo.

En la siguiente tabla resumimos algunas de las principales características de ambos tipos de tag.

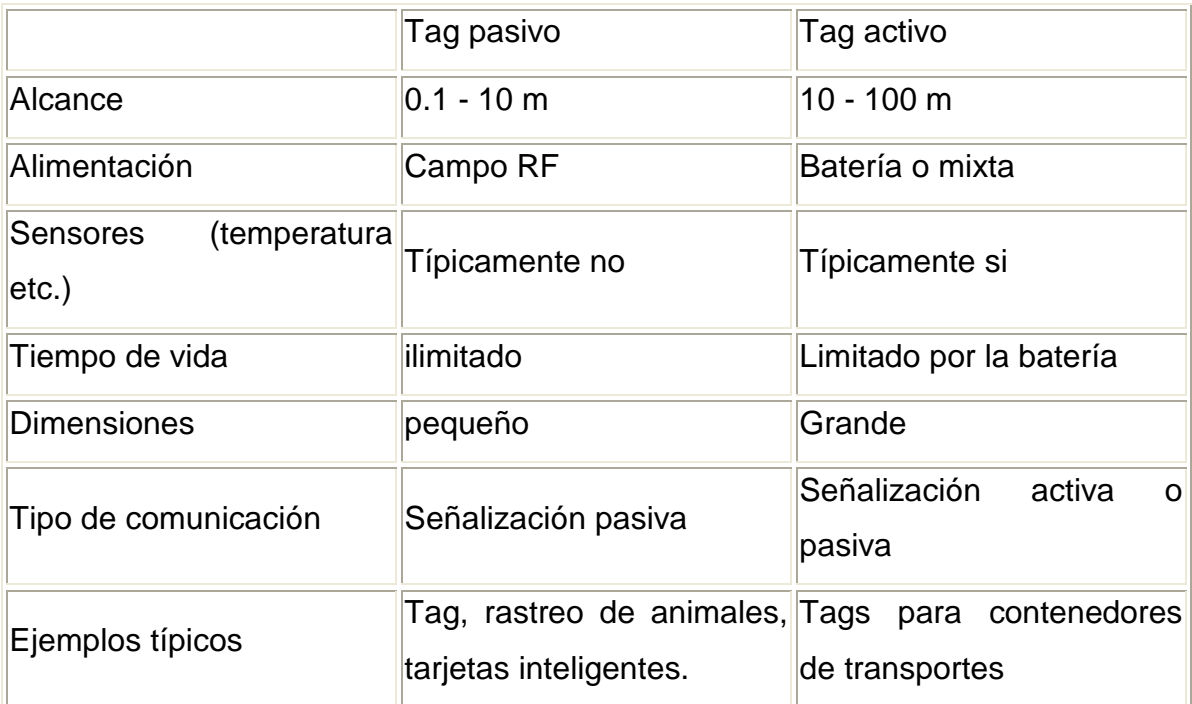

#### *Tabla 1.2 Características de tags*

Dadas las características energéticas de ambos tipos de tag, es lógico pensar que los tags activos podrán permitir algunas funciones adicionales que incluyan el uso de sensores. Por ejemplo, es frecuente encontrar sensores térmicos funcionando con tags activos. Diremos que típicamente tienen funciones activas adicionales. En el caso de los tags pasivos, esto difícilmente se podrá hacer dadas las características de alimentación.

Lo más impactante es sin duda la gran diferencia de costos entre ambas tecnologías siendo claramente más económica la tecnología pasiva. La diferencia reside en el tamaño de ambos tags, que traducido al mundo de la electrónica corresponde al área de silicio empleada. Es lógico pensar que cada función adicional implementada ocupará más silicio en los tags activos.

Uno de los puntos fuertes del funcionamiento del tag pasivo es lo que se conoce como señalización pasiva o backscatter, que consiste en la dualidad que tiene la antena para recibir y transmitir información siendo el circuito también alimentado por esta.

#### *1.8.2.1.2 Estándares existentes*

Cada país impone sus propias regulaciones en cuanto al número de canales, potencia transmitida, y por supuesto frecuencias de trabajo. La gestión del espectro de radiofrecuencia es local. Por tanto cada tag RFID tendrá que satisfacer en función del país cada uno de estos requerimientos.

Existen estándares RFID que se encargan de regular la comunicación entre etiquetas y lectores (tags y readers), comunicación de tipo RF con propagación en el medio aire. Se regulan además las estructuras de datos (organización, formato, etc.), la compatibilidad con los estándares de esos datos, y las aplicaciones.

#### *1.8.2.1.3 Tipo de Etiquetas que vamos a utilizar:*

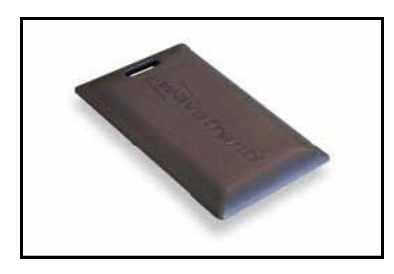

*Figura 1.5 Tags AA-T200* 

La etiqueta que usaremos es la AA-T200 es una etiqueta para personas, y vehículos.

Recordar que los tags constantemente transmiten su identificación, código del sitio, y duración de la pila. Los tags son etiquetas activas significan que ellos constantemente transmiten su identificación, usan una batería para el poder.

#### **1.8.2.2 Antena**

Una antena es un dispositivo capaz de emitir o recibir ondas de radio. Está constituida por un conjunto de conductores diseñados para radiar (transmitir) un campo electromagnético cuando se le aplica una fuerza electromotriz alterna.

De manera inversa, en recepción, si una antena se coloca en un campo electromagnético, genera como respuesta a éste una fuerza electromotriz alterna.

El tamaño de las antenas está relacionado con la longitud de onda de la señal de radiofrecuencia transmitida o recibida, debiendo ser, en general, un múltiplo o submúltiplo exacto de esta longitud de onda. Por eso, a medida que se van utilizando frecuencias mayores, las antenas disminuyen su tamaño.

Asimismo, dependiendo de su forma y orientación, pueden captar diferentes frecuencias, así como niveles de intensidad.

#### *1.8.2.2.1 Parámetros de una antena*

Las antenas se caracterizan eléctricamente por una serie de parámetros, estando los más habituales descritos a continuación.

#### *1.8.2.2.2 Diagrama de radiación*

Es la representación gráfica de las características de radiación de una antena. Es habitual representar el módulo del campo eléctrico o la densidad de potencia radiada, aunque también se pueden encontrar diagramas de polarización o de fase.

#### *1.8.2.2.3 Ancho de banda*

Es el margen de frecuencias en el cual los parámetros de la antena cumplen unas determinadas características. Se puede definir un ancho de banda de impedancia, de polarización, de ganancia o de otros parámetros.

#### *1.8.2.2.4 Directividad*

Es la relación entre la densidad de potencia radiada en la dirección de máxima radiación, a una cierta distancia r y la potencia total radiada dividida por el área de la esfera de radio r. La Directividad se puede calcular a partir del diagrama de radiación. La Ganancia de una antena es igual a la Directividad multiplicada por la eficiencia.

#### *1.8.2.2.5 Ganancia*

 Es la relación entre la Densidad de Potencia radiada en la dirección del máximo a una distancia r y la Potencia total entregada a la antena dividida por el área de una esfera de radio r. La eficiencia de una antena es la relación entre la Ganancia y la Directividad. Dicha relación coincide con la relación entre la potencia total radiada y la potencia entregada a la antena.

#### *1.8.2.2.6 Impedancia de entrada*

Es la impedancia de la antena en sus terminales. Es la relación entre la tensión y

la corriente de entrada.  $Z = \dfrac{V}{I}$ . La impedancia es compleja. La parte real de la impedancia se denomina Resistencia de Antena y la parte imaginaria es la Reactancia. La resistencia de antena es la suma de la resistencia de radiación y la resistencia de pérdidas. Las antenas se denominan resonantes cuando se anula su reactancia de entrada.

#### *1.8.2.2.7 Anchura de haz*

Es un parámetro de radiación, ligado al diagrama de radiación. Se puede definir el ancho de haz a -3dB, que es el intervalo angular en el que la densidad de potencia radiada es superior a la mitad de la máxima. También se puede definir el ancho de haz entre ceros, que es el intervalo angular del haz principal del diagrama de radiación, entre los dos ceros adyacentes al máximo.

#### *1.8.2.2.8 Polarización*

 Las antenas crean campos electromagnéticos radiados. Se define la polarización electromagnética en una determinada dirección, como la figura geométrica que traza el extremo del vector campo eléctrico a una cierta distancia de la antena, al variar el tiempo. La polarización puede ser lineal, circular y elíptica. La polarización lineal puede tomar distintas orientaciones (horizontal, vertical, +45º, - 45º). Las polarizaciones circular o elíptica pueden ser a derechas o izquierdas (dextrógiras o levógiras), según el sentido de giro del campo (observado alejándose desde la antena).

#### AA-SANT

Esta antena tiene un modelo de la recepción omni-direccional alrededor al eje vertical. La antena se aloja en un molde de caucho impermeable escabroso que es UV resistente y puede usarse en exteriores.

Las antenas de recepción, como AA-Sant, varían dependiendo de la aplicación o rangos en los que se quiere aplicar. La antena trabaja a 433 MHz se ha diseñado para la recepción de RF óptima con el AAID lector.

**Lectores** 

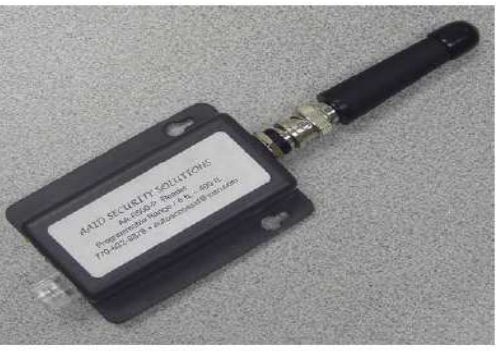

AA-R500SP Reader with AA-SANT Antenna

*Figura 1.6 Lector con antena AA-Sant*

Los lectores de RFID o "interrogadores" utilizan ondas de radio para leer la información almacenada en la etiqueta. El lector puede ordenar a la etiqueta transmitir la información que tiene almacenada, o bien la etiqueta puede transmitir la información que contiene continua o periódicamente. Los lectores pueden ser portátiles o fijos, también pueden estar integrados a otros equipos como ser terminales handheld, grúas horquillas, o cualquier equipo que se considere estratégico. A objeto de mantener cierta privacidad la información que fluye entre la etiqueta y el lector puede estar encriptada.

Tipo de Lectores que vamos a utilizar:

#### 1.8.2.2.9.1 AA-R500SP Reader

Los lectores de largo alcance – manos libres – ara identificación de activos con sistema AutoAccess –AA- están diseñados específicamente a la identificación de activos y soluciones de rastreo. Los lectores AA-R500 se comunican con los tags AAID para capturar la presencia, identificación y ubicación de activos, personas, vehículos y detectar eventos en los que se necesitan dispara alarmas. Estos lectores proporcionan cobertura de largo alcance en tiempo real para prevenir la perdida de activos, optimizar la administración de inventarios, y mejorar el control de accesos y seguimiento del personal.

Los lectores AAID para identificación de activos se comunican con Sistemas de Control de Acceso en formato estándar Wiegand de 26 bits, o Protocolos seriales RS-232 o RS-485 para soluciones personalizadas de software; pueden también operar en una Red Ethernet LAN / WAN nueva o existente. Las antenas con alcance ajustable pueden ser discretamente escondidas en paredes, tumbados, y puertas, para identificar y rastrear la actividad del tag.

Los lectores AAID pueden leer simultáneamente múltiples tags AAID en rangos de hasta 150 metros y pueden también registrar y reportar la desaparición o movimientos no autorizados de cada tag individual. Esta característica es especialmente útil en sistemas de administración de inventarios donde un solo lector AAID puede monitorear varios activos con tag y reportar cualquier cambio de status de un tag específico y del empleado.

Asociado a esto, la información se registra en un computador.

#### **1.8.3 CARACTERÍSTICAS**

- Capacidad simultánea de lectura de múltiples tags
- Antenas direccionales y omnidireccionales
- Protocolos Wiegand, Seriales o Lan Ethernet
- Pequeños, livianos , con poco desgaste de energía
- Rastreo dinámico de tags con sistema AutoLocate
- Bajo costo y fácil instalación
- Rango de lectura de tags ajustable de 15cm. Hasta 150 metros
- Transmisión codificada segura
- Batería con vida útil de hasta 5 años

#### **1.8.4 SOFTWARE A UTILIZAR**

En este proyecto fue de suma importancia el software.

Detallaremos todo el software que nos fue necesario para la configuración de los diferentes equipos:

- Wavetrend LX200-LX201
- Reader Network Analyzer
- Sistema Pre-Vision

#### **1.8.4.1 CARACTERÍSTICAS GENERALES DE LOS SOFTWARES**

#### *1.8.4.1.1 Wavetrend Software Demo Application*

Este software es requerido para ser usado por los usuarios finales que quieren experimentar, probar y demostrar la tecnología Wavetrend RFID. La configuración de una red de lector es simple y la inspección de datos de etiqueta es descrita. Por favor refiérase a los manuales de usuario de lector relevantes disponibles de Wavetrend para información adicional.

#### *1.8.4.1.2 Reader Network Analyzer*

El Analizador de Red de Lector fue desarrollado para empleo con Lectores de Acceso Automáticos (AA-R500P) Proporciona una facilidad para analizar una red de lector o un lector solo.

#### 1.8.4.1.3 *Sistema Pre-Vision*

 Permiten la identificación de los distintos tags y su ubicación relativa en relación a los lectores. El sistema Pre-Vision soporta múltiples medios para su integración con otros dispositivos de identificación de control de acceso, además de ser compatible con los protocolos de comunicación estándar en el mercado como son conexiones seriales RS-232, seriales RS-485, Wiegand de 26 bits, Ethernet con cable RJ-45 o inalámbrico.

# **CAPÍTULO 2**

# **2 IMPLEMENTACIÓN DEL SOFTWARE Y CONFIGURACIÓN DE LOS EQUIPOS**

## **2.1 INTRODUCCIÓN**

Este capítulo pretende analizar los diferentes manuales de los equipos, así como la estructura y funcionamiento de los mismos. Además deja en claro las diferentes instrucciones que se llevan acabo para la implementación del software.

En la sección de configuración de equipos de radiofrecuencia a utilizar mencionaremos: sus funciones, características y desempeño de los equipos RFID en nuestro proyecto.

En las secciones siguientes de este capítulo se presenta detalles específicos para la administración del AAID Security Solution Inc.

## **2.2 IMPLEMENTACIÓN DE SOFTWARE**

## **2.2.1 MANUAL DEL DEMO WAVETREND**

#### **2.2.1.1 Apreciación**

La Aplicación del Software demo se desarrolló por las Tecnologías de Wavetrend para demostrar su tecnología de RFID Activa. La aplicación es compatible con los siguientes modelos del lector: L-RX200 o L-RX201 o W-RX201 que sirve para configurar y registrar los votos de una red del lector que es expuesto en la aplicación del demo y puede usarse como una alternativa al ReaderNet Analyser. Hay dos opciones disponibles para comunicar con una red del lector:

- \* Hardware que registra los votos de (el auto sondeo)
- \* Software que registra los votos de las W Series Wavetrend.

Hay aplicaciones del demo de muestras disponibles en Delphi 6, Constructor 5, y Visual Basic 6.

| <b>W</b> WaveTrend Software Demo Application                     |                      | (W-RX201-5W-DEMO) |           |           |             | <b>Rel v3.0</b>      | $-12X$                                            |
|------------------------------------------------------------------|----------------------|-------------------|-----------|-----------|-------------|----------------------|---------------------------------------------------|
| Options Help<br>File                                             |                      |                   |           |           |             |                      |                                                   |
| $\frac{2\pi \epsilon t}{\epsilon}$<br>■回<br>л.<br>Ш<br>V.<br>IJ. |                      |                   |           |           |             |                      |                                                   |
| Reader Network<br>8-L                                            | Tag Series / Class   | Tag ID            | Reader ID | Site Code | <b>RSSI</b> | Last Seen            | TimeOut                                           |
| Reader 1                                                         | L Series             | 16                |           | 194       | 106         | 16:08:25             |                                                   |
| Reader 2                                                         | L Series             | 26                | 2         | 194       | 70          | 16:08:25             |                                                   |
| Reader 3<br><u>:</u>                                             | L Series             | 5                 |           | 194       | 111         | 16:08:24             |                                                   |
| Reader 4<br>٠<br>i                                               | L Series             | $\overline{2}$    |           | 194       | 106         | 16:08:24             |                                                   |
|                                                                  | L Series             | 169232            |           | 4278612   | 61          | 16:08:24             | п                                                 |
|                                                                  | L Series             |                   |           |           | 86          | 16:08:18             |                                                   |
|                                                                  | L Series             | 155138            |           | 4278612   | 55          | 16:08:20             | ana amin'ny<br>Jereo de Carlos<br>Jereo de Carlos |
|                                                                  | L Series             | 24659             |           | 4278612   | 74          | 16:08:19             |                                                   |
|                                                                  | L Series             | 182566            |           | 4278612   | 97          | 16:08:19             |                                                   |
|                                                                  | L Series             | 30335             |           | 4278612   | 97          | 16:08:22             | $\sim$                                            |
|                                                                  | L Series             | 65563             |           | 80        | 60          | 16:08:23             | i<br>September                                    |
|                                                                  | L Series             | 32                |           | 127       | 79          | 16:08:20             |                                                   |
|                                                                  | L Series             | 1040              |           | 153<br>10 | 49<br>51    | 16:08:20             |                                                   |
|                                                                  | L Series             | 10000<br>4        |           | 500       | 73          | 16:08:21<br>16:08:21 |                                                   |
|                                                                  | L Series<br>L Series | 1040374           | 4         | 4278612   | 68          | 16:08:21             |                                                   |
|                                                                  | L Series             | 2                 | 4         |           | 76          | 16:08:22             |                                                   |
|                                                                  | L Series             | 2002              | 4         | 4278612   | 93          | 16:08:23             | $\sim 10$                                         |
|                                                                  |                      |                   |           |           |             |                      |                                                   |
|                                                                  |                      |                   |           |           |             |                      |                                                   |
|                                                                  |                      |                   |           |           |             |                      |                                                   |
|                                                                  |                      |                   |           |           |             |                      |                                                   |
|                                                                  |                      |                   |           |           |             |                      |                                                   |
|                                                                  |                      |                   |           |           |             |                      |                                                   |
|                                                                  |                      |                   |           |           |             |                      |                                                   |
| TAG                                                              |                      |                   |           |           |             |                      |                                                   |
|                                                                  |                      |                   |           |           |             |                      | n                                                 |

*Figura 2.1 La W-RX201-SW-DEMO (la Aplicación de Software demo.)* 

#### **2.2.1.2 Requerimientos del Software**

Microsoft® Windows® platforms supported:

Microsoft® Windows® 98 • Microsoft® Windows NT® •

Microsoft® Windows® 2000 • Microsoft® Windows® XP Nota: Microsoft® Windows® 98 requiere que el Microsoft Component DCOM98 que esté bien instalado especialmente durante la aplicación de esta instalación.

#### **2.2.1.3 Hardware**

Para establecer una red de lector se requerirá el hardware siguiente:

1. Ordenador personal con puerto RS-232 sucesivo

2. Una o más L-RX200 Wavetrend, L-RX201 o Lectores de W-RX201. Una antena, es opcional para ser capaz de descubrir etiquetas sobre una mayor distancia.

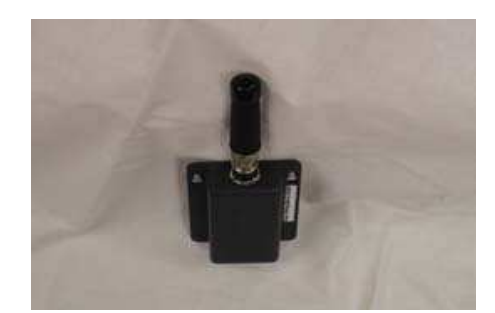

*Figura 2. 2 El W-RX201 Lector Wavetrend con una antena conectada a él.* 

3. algunas series W-series o la L-serie de la etiqueta

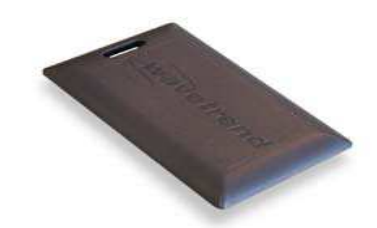

*Figura 2.3 W-TG501 Wavetrend tag activo* 

4.- RS-232 Cable de Lector al PC personal

Normalmente este cable es usado para suministrar 12 voltios de poder con la red de lector.

5.-. Una batería de 12Voltios de poder

## **2.2.1.4 Preparando una Red del Lector para los Propósitos del Demo**

1. Conectar el RS-232 el conector serial en el puerto serial en la PC.

2. Enchufar los conectores de potencia a la fuente de 12Volt de alimentación. Si el cable normal se obtuviera de Wavetrend recordar que el alambre rojo debe ir al polo positivo y el alambre negro al polo negativo de la fuente de alimentación.

3. Conectar el conector de RJ45 en el puerto de la mano izquierdo del lector.

4. El led verde más lejano debe iluminarse para indicar que el lector tiene el poder.

5. La red del lector está ahora lista para empezar a usar la Aplicación del Software demo.

## **2.2.1.5 Usando la Aplicación del Software demo**

Durante la instalación del software el grupo de programas de Wavetrend se creará en el Windows programas menú.

 Dentro de este grupo, el sub. Grupo W-RX201-SW-DEMO se crea. La W-RX201-SW-DEMO contendrá lo siguiente:

- \* Software Demo Aplicación
- \* Información del Producto
- \* Manual del Usuario

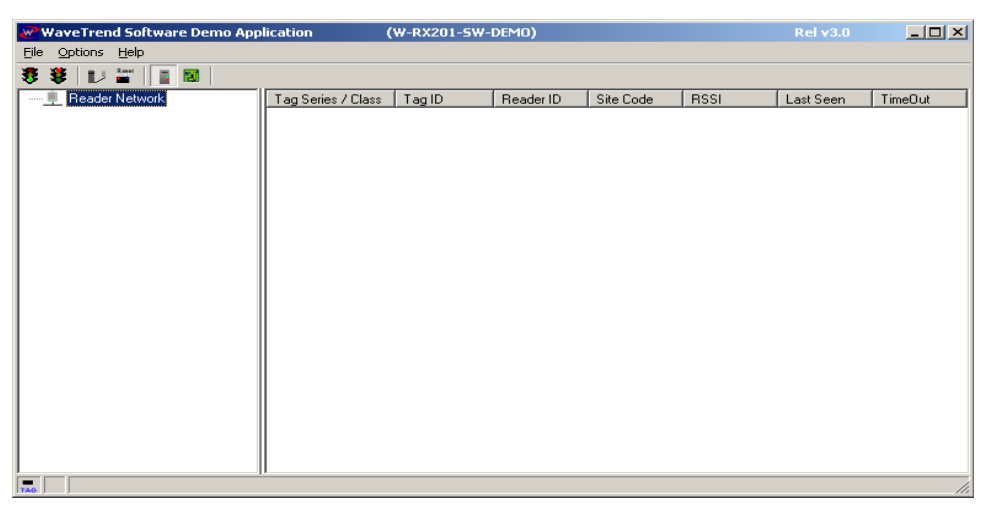

*Figura 2.4 Wavetrend Software Demo aplicación primero abra él.* 

Antes de empezar una apreciación global breve de los procedimientos para operar la aplicación del software demo, tenga en cuenta:

1. Empezar seleccionando la velocidad de transmisión en baudios de los lectores en el menú de opciones.

2. Seleccionar el puerto serial del menú de opciones.

3. Empezar la red apretando el botón START NETWORK (empezando la red) en la barra de herramientas.

4. Apretar el botón de PROBE en la barra de herramientas para descubrir a los lectores. Se desplegará un cuadro de mensaje que indica el número de lectores que se han descubierto.

#### **2.2.1.6 Botones en la barra de herramientas**

#### *2.2.1.6.1 Empezando la red*

El botón empezando la red (Start network) indicado por el icono en la barra de herramientas abrirá el puerto serial que es seleccionado del item del puerto en el menú de opciones.

El método del sondeo seleccionado de las opciones del menú influirá en el comportamiento de la Aplicación del Demo cuando el puerto se abre. Si el Hardware registra los votos que ha sido seleccionado, las etiquetas se verán por las lectoras en la red y se desplegarán en la lista de las etiquetas descubiertas. Antes de ser descubiertas las etiquetas aparecen en la lista que al usar el Software registrará los votos de la red del lector que necesitará ser examinada usando el botón de la probe primero.

Usando hardware polling (sondeo físico), es imposible de determinar el estado de un lector. Así ningún lector se desplegará en el árbol del lector descubierto. Esto difiere de Software polling (sondeo de programa) que desplegará a los lectores descubiertos una vez que la red del lector ha registrado los votos.

Nota: Antes de abrir el puerto debe estar seguro que ninguna otra aplicación está usando el puerto y que la velocidad de transmisión en baudios correcta sea seleccionada.

#### *2.2.1.6.2 Parar la red*

El botón de parar la red (stop network) en la barra de herramientas cerrará el puerto serial y ninguna otra etiqueta se descubrirá y todas las etiquetas se desplegaran en la lista durante el tiempo máximo y luego se quitarán del interfaz de aplicaciones.

Si el método polling (método de sondeo) es Software polling (sondeo de software) entonces todos los lectores se marcarán desconectados y ya no se registrarán el polled.

#### *2.2.1.6.3 Probar la red*

El botón de probar la red (Probe), sólo trabajará si el Software polling (sondeo de programa) ha sido seleccionado. El botón de probar la red (probe) explorará la red e intentará descubrir a todos los lectores. Sólo presione el botón de probe después de que el puerto ha sido abierto usando el botón Start Network (empezando la red) o seleccionar (Conect) del Archivo menú. Antes de presionar probe (probar) de la red asegúrese de que los lectores son energizados y todos inicializados. Si un lector no tiene bastante poder o la red es probada antes de que los lectores hayan inicializado, no todos los lectores sobre la red serán descubiertos. De la misma manera si el puerto serial es incorrecto o la velocidad de transmisión en baudios ha sido seleccionada, el uso del demo no logrará descubrir a cualquiera de los lectores. Después de que se apretó el botón de sonda, un mensaje aparecerá indicando el número de los lectores que han sido descubiertos. El número de lectores descubiertos siempre debería ser lo mismo como el número de lectores físicamente unidos (conectados) a la red. Compruebe los ajustes de puerto, el poder y los cables conectados en la red de lector.

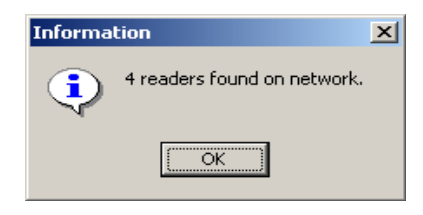

*Figura 2.5 Caja de Mensaje de lectores Descubiertos*

Se muestra a los lectores descubiertos y luego tienen acceso a las propiedades de cada lector amplían la vista de árbol de lectores descubierta.

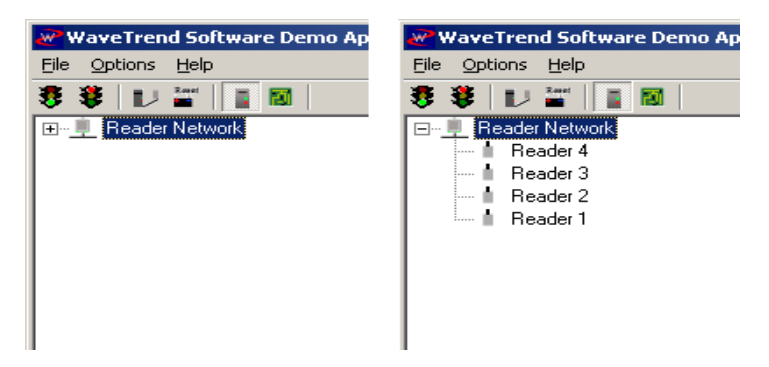

*Figura 2.6 La Vista de Árbol de Lectores descubierta se abrió y desplegó*

El software polling (sondeo de software) de la red de lector entonces comenzará y las etiquetas descubiertas serán mostradas en la lista. Parar el sondeo de la red presiona el botón de Red stop o al seleccionar desconectar del Archivo del menú.

### *2.2.1.6.4 Software Polling*

Cuando este botón está desactivado implica que ese Software de sondeo está en modo inactivo. La aplicación del demo debe estar en Software polling (sondeo de software) del modo para poder configurar la red del lector. Nota: el modo del sondeo puede cambiarse a Hardware polling (sondeo de hardware) sin detener la red y reiniciarla.

#### *2.2.1.6.5 Hardware Polling*

Cuando el Hardware polling (el sondeo del hardware) es decir el botón del sondeo de hardware se aprieta, el primer lector registra los sondeos de la red y los datos se encaminan al puerto serial. No es posible configurar la red cuando el Hardware polling (el sondeo del hardware) es activo.

Nota: el modo de sondeo puede cambiarse al sondeo de software sin detener la red y reiniciar. Sin embargo la red debe ser examinada para asegurar que todos los lectores se han descubierto.

#### **2.2.1.7 Opciones del Menú**

#### *2.2.1.7.1 Puerto*

El puerto en el sub menú del menú de opciones permite la selección del puerto serial que la red del lector se ha conectado. Sólo los puertos seriales COM1 a través de COM4 es soportado por la aplicación del demo. El clic próximo; el nombre del puerto serial indica el puerto actualmente seleccionado.

Asegúrese que el puerto correcto ha sido seleccionado antes de abrir el puerto

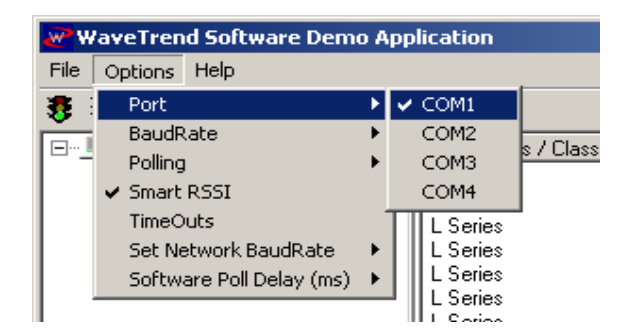

*Figura 2.7 Selección del puerto serial del menú* 

## *2.2.1.7.2 BaudRate*

Si la velocidad de transmisión en baudios no es seleccionada antes de abrir el puerto la aplicación del demo no podrá comunicarse con la red del lector. Las siguientes velocidades de transmisión en baudios son soportadas por la aplicación del demo:

- 115200
- 57600
- 38400
- 19200
- 9600

Se debe asegurar de que la velocidad de transmisión en baudios es correcta antes de abrir el puerto, un clic al lado de la velocidad de transmisión en baudios indica la velocidad de transmisión en baudios actualmente seleccionada.

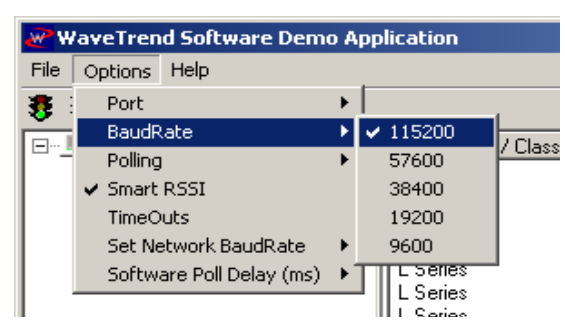

*Figura 2.8 Selección de la velocidad* 

## *2.2.1.7.3 Polling*

El submenú polling (sondeando) del menú de opciones es un método alternativo de poner el modo de sonde de la aplicación del demo.

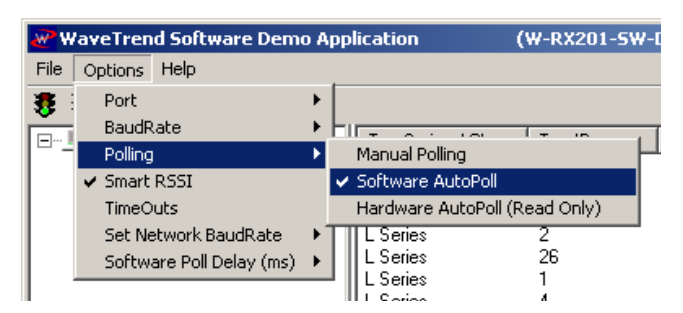

*Figura 2.9 Selección del modo polling* 

## *2.2.1.7.4 Smart RSSI*

RSSI inteligente es un mecanismo inteligente para poner las etiquetas en los lectores. Por ejemplo, si una etiqueta se pone entre tres lectores, y está viéndose por los tres. RSSI inteligente comparará los valores de RSSI de todas las lecturas e intenta determinar qué lector a la etiqueta es más cercano a el. Pondrá la etiqueta entonces en ese lector. RSSI Inteligentes se producirían poniendo la etiqueta en cada lector a que se escoge.

El tictac próximo que el artículo del menú indica que ese RSSI Inteligente se habilita.

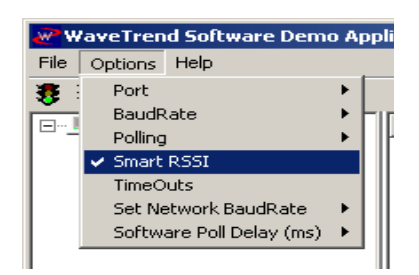

*Figura 2.10 Selección Smart RSSI* 

#### *2.2.1.7.5 Set Network BaudRate*

Uno de los comandos extendidos de los L-RX201 y lectores de W-RX201 es el cambiar la velocidad de transmisión en baudios del lector sin usar un cable de la programación especial. La velocidad de transmisión en baudios de la red del lector entera puede cambiarse al usar esta función.

Seleccione la nueva velocidad de transmisión en baudios de la Red Fija. Las velocidades de transmisión en baudios soportadas son:

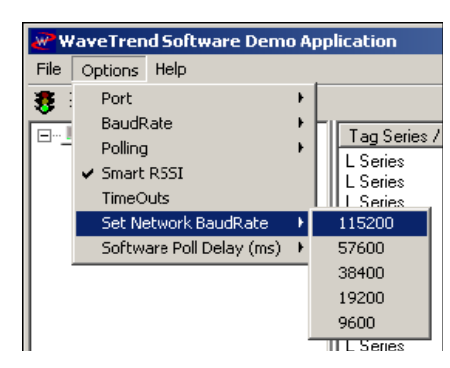

*Figura 2.11 Seleccione la nueva velocidad del reader network* 

#### **2.2.1.8 Readers**

Al hacer clic derecho en un lector individual pueden ponerse las propiedades del lector o los estados pueden verificarse.

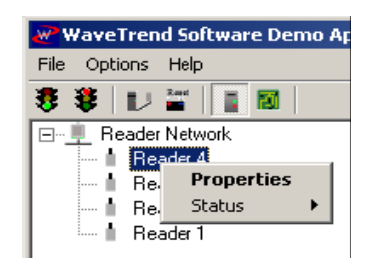

*Figura 2.12 Reader Right-Click Menu* 

Nota: Si un lector es marcado desconectado que un signo de admiración de la lectura o aparecerá esté al lado de del icono del lector.

Hay dos opciones que se despliegan en los lectores, las propiedades del lector y el Estado del lector.

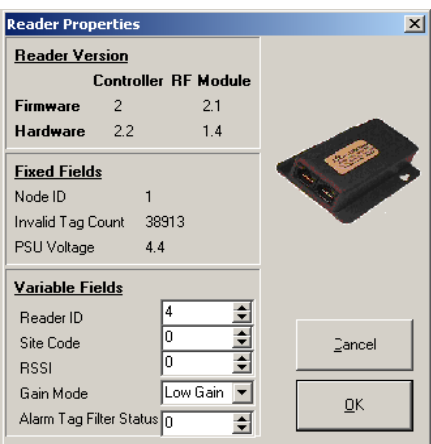

*Figura 2.13 Propiedades del Lector* 

En las propiedades del lector el Modo de Ganancia es un nuevo rasgo introducido con los L-RX201 y W-RX201 en los modelos del lector. La ganancia alta aumentará el rango del lector y la ganancia baja reducirán el rango.

Y los posibles estados del lector son como sigue:

- \* Desconocido
- \* En línea
- \* Error
- \* Desconectado.

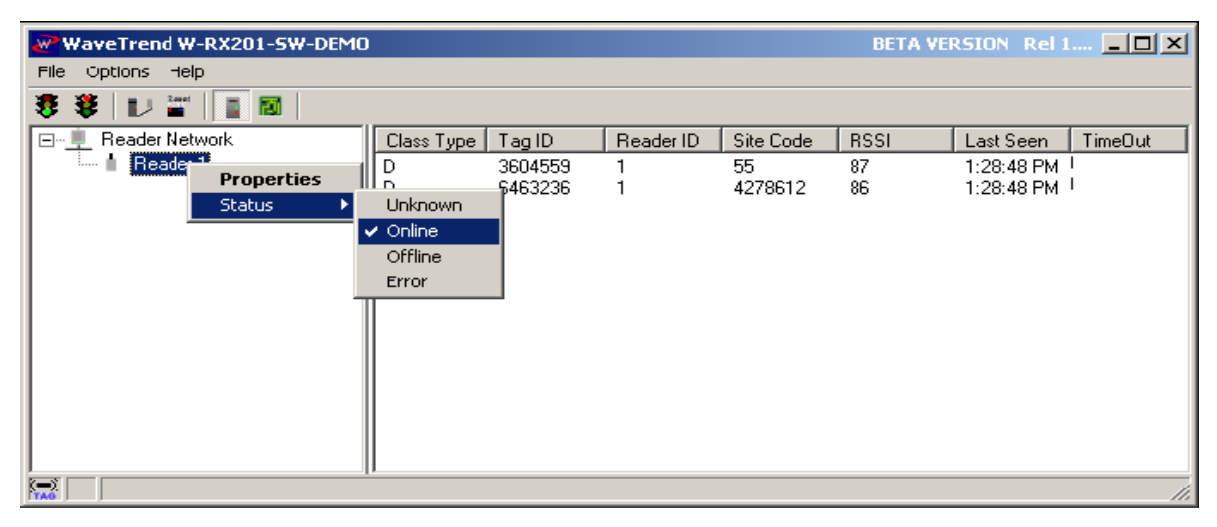

*Figura 2.14 Estado del Lector*

Para conseguir la información más detallada sobre una etiqueta particular, se debe seleccionar la etiqueta de la lista de las etiquetas descubiertas.
| W WaveTrend 5oftware Demo Application                                        |                                                                                                    | (W-RX201-SW-DEMO)                                                                                                    |                                                                                                    | <b>Rel v3.0</b>                                                                                                    | $ \Box$ $\times$                                                               |
|------------------------------------------------------------------------------|----------------------------------------------------------------------------------------------------|----------------------------------------------------------------------------------------------------|----------------------------------------------------------------------------------------------------|----------------------------------------------------------------------------------------------------|--------------------------------------------------------------------------------|
| File<br>Options Felp<br>$\frac{2\pi i}{\pi i}$<br>日回<br>Ŧ.<br>÷.<br>眼        |                                                                                                    |                                                                                                    |                                                                                                    |                                                                                                    |                                                                                |
| Reader Network<br><b>E-4</b><br>Reader 4<br>Beader 3<br>Reader 2<br>Reader 1 | Tag Series / Class<br>L Series<br>L Series<br>L Series<br>L Series<br>L Series<br>L Series<br>L Series<br>L Series<br>L Series<br>L Series<br>L Series<br>L Series<br>L Series<br>L Series<br>L Series<br>L Series<br>L Series | Tag ID<br>Reader ID<br>4<br>4<br>182566<br>30335<br>4<br>Ŧ<br>101<br>4<br>5<br>2002<br>2815<br>24659<br>98007<br>2001<br>2573<br>65541<br>26<br>16<br>$\overline{a}$<br>4 | Site Code<br><b>RSSI</b><br>91<br>500<br>88<br>4278612<br>104<br>4278612<br>94<br>99<br>127<br>84<br>4278612<br>92<br>4278612<br>72<br>4278612<br>75<br>4278612<br>77<br>4278612<br>93<br>50000<br>74<br>4278612<br>109<br>153<br>80<br>91<br>87<br>194<br>194<br>84<br>95<br>194 | Last Seen<br>11:15:50<br>11:15:50<br>11:15:50<br>11:15:47<br>11:15:52<br>11:15:51<br>11:15:50<br>11:15:51<br>11:15:48<br>11:15:50<br>11:15:51<br>11:15:49<br>11:15:50<br>11:15:51<br>11:15:51<br>11:15:51<br>11:15:52 | TimeDut<br><b>The Second Second</b><br>п<br>$\sim$<br>$\blacksquare$<br>÷<br>ш |
| $\theta$<br>Puk Code<br>Tag ID<br>SiteCode<br>Reader ID<br>z                 | 129<br>Mag Counter<br>$\Omega$<br>Mov Counter<br>False<br>Alarm<br>Mag Status<br>True                                                                                                    | Age<br>Firmware<br><b>Transmission Interval</b>                                                                                                    | 9673493<br>14<br>0                                                                                                    | ,,,,,,,,,,,,,,,,,,,,,,,                                                                                                    |                                                                                |
| $\sum_{i=1}^{n}$                                                             | Periferal Data<br>$\Omega$                                                                                                    | User Data Length<br>Liser Data                                                                                                    |                                                                                                    |                                                                                                    |                                                                                |

*Figura 2.15 Aplicación del software Demo que Muestra la Etiqueta Detallada.* 

### **2.2.2 MANUAL DEL READER NETWORK ANALYZER USER**

#### **2.2.2.1 Apreciación**

El Analizador de Red de Lector fue desarrollado para el empleo con lectores de Acceso Automáticos (AA-R500P) Proporciona una facilidad para analizar una red de lector o un lector solo. El Analizador también puede ser usado para configurar una red de lectores. El Analizador de Red de Lector y el Software del Alcance del Programa se encuentra en el CD AA-CUSC que viene al adquirir el programa.

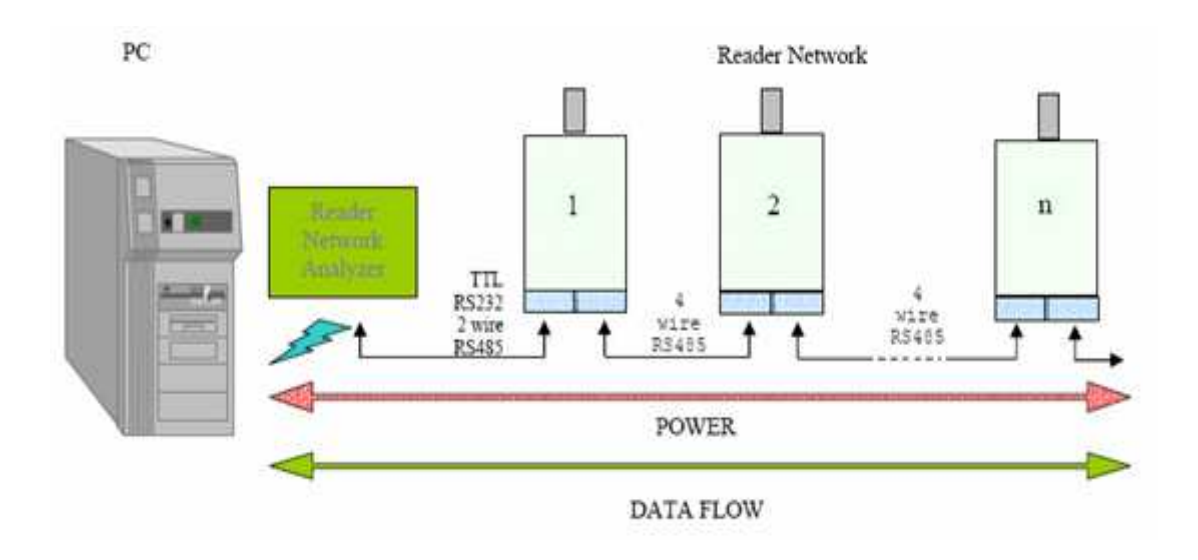

*Figura 2.16 Red del Lector AA-R500-P* 

### **Utilización del Analizador de Red de Lector:**

1. Instalar el software: Sobre el CD AA-CUSC usted encontrará dos carpetas. En cada carpeta hay 1 archivo. Doble tecleo sobre el archivo y el software se abre automáticamente. El analizador no se instala en su ordenador personal. Usted puede controlarlo desde el CD Simplemente o copie la carpeta a su disco duro.

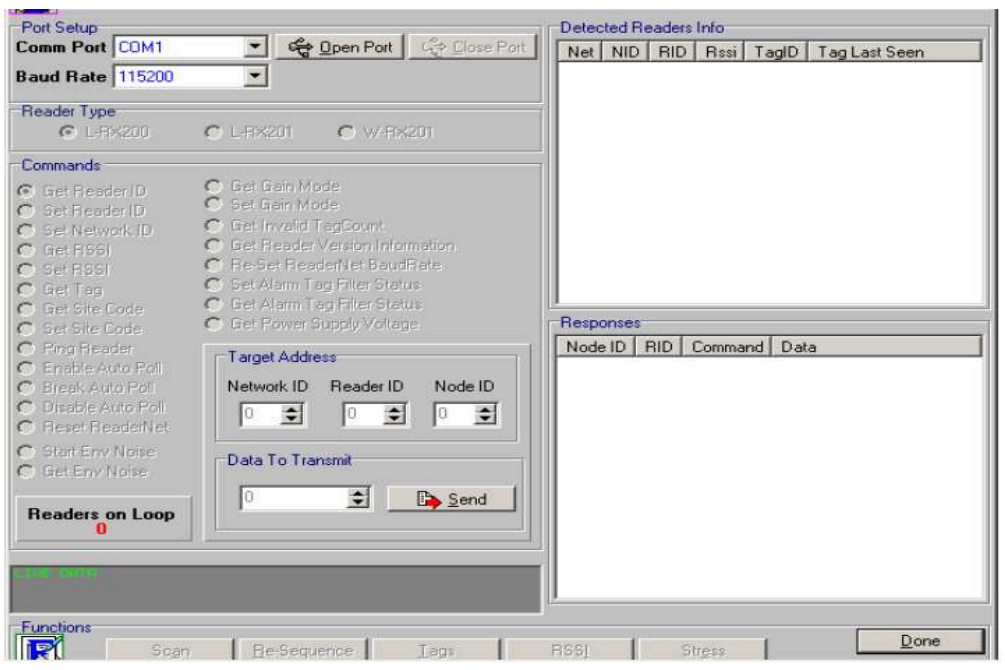

*Figura 2.17 Abriendo la página para el Programa Analizador* 

### **2.2.2.2 Configuración**

**1.** Conectar a un Lector AA-R500P el cable. Enchufe el RJ45 en el puerto izquierdo del lector. Conectar el conector serial 9 en un puerto común sobre el ordenador personal.

Suministrar poder con el lector que usa una batería de 12 voltios o 12VDC fuente de energía vía los clips del cable. Si va a comunicarse a más de 1 lector, únalos.

**2.** Seleccionar ' Puerto Común ' **'Com Port'** abajo en el menú del Analizador.

**3.** Seleccionar 'la Velocidad de transmisión en baudios'**'Baud Rate'** abajo en el menú de Analizador y poner la velocidad de transmisión en baudios de red. Referirse a la etiqueta sobre el lector para la velocidad de transmisión en baudios de su lector.

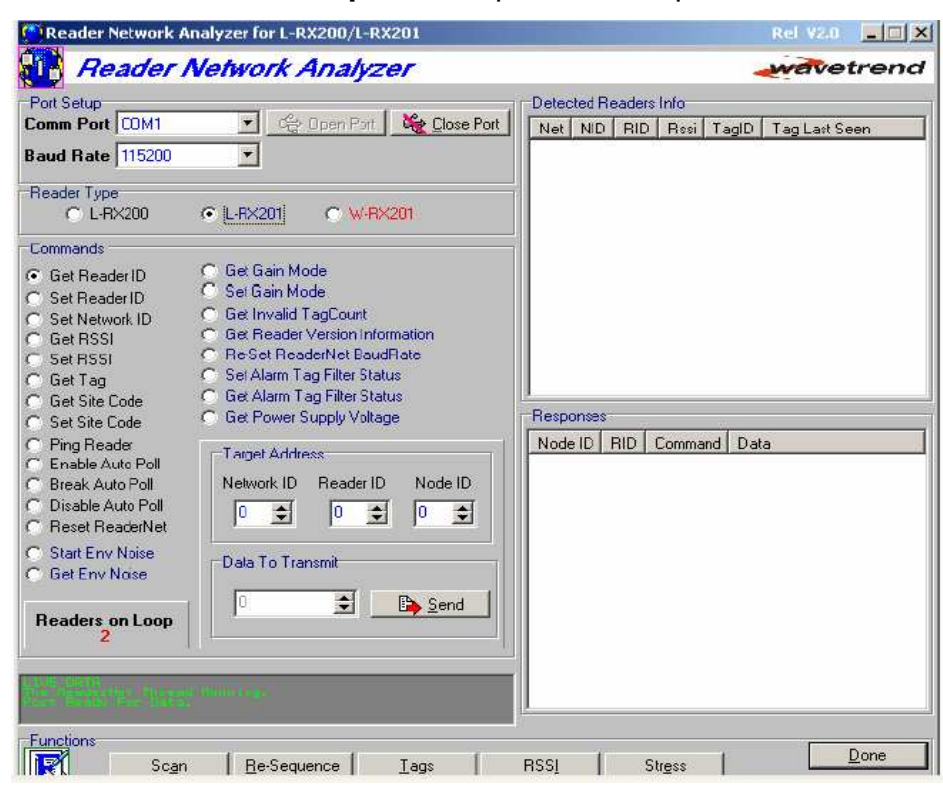

**4.** Click' el Puerto Abierto '**'Open Port'** para abrir el puerto de comunicación.

*Figura 2.18 Analizador del Lector.* 

Bajo ' el Tipo de Lector ' seleccionan '**L-RX201'**. Las órdenes van "de color gris". La cantidad total de lectores conectadas en la red deberá ser mostrada, o bien, si el Analizador no puede encontrar a los lectores aparecerá el mensaje ' Ninguno de los Lectores Fueron Descubiertos ' en 'Datos Vivos '**'Live Data'** y 0 lectores ' Lectores sobre el Lazo ''**Readers on Loop'.**

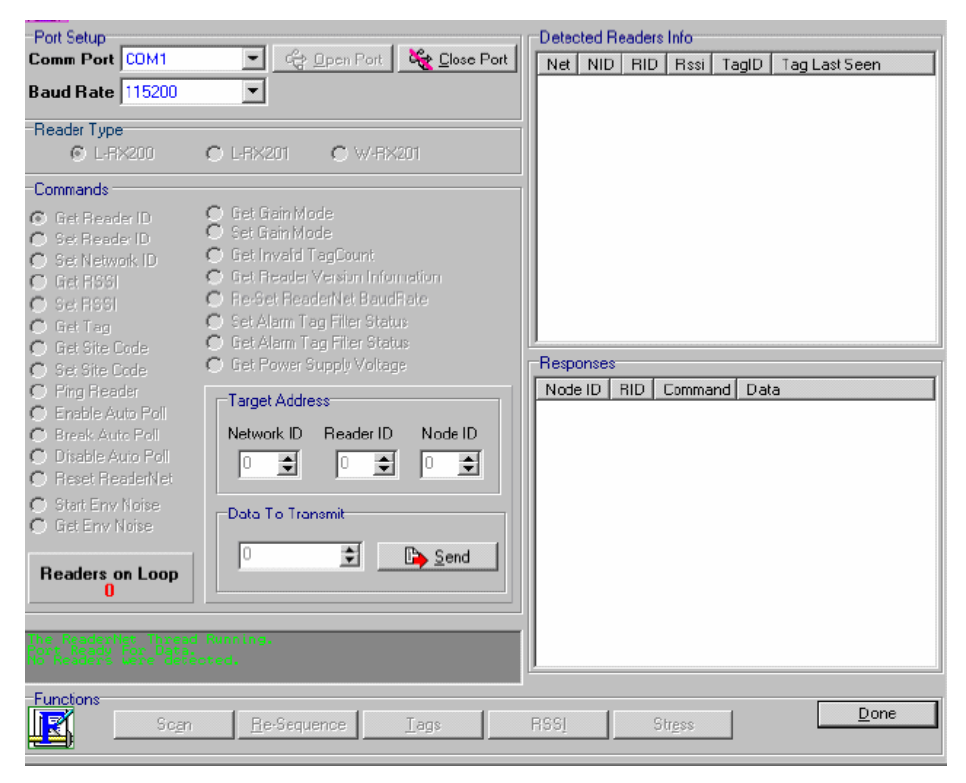

*Figura 2.19 Errores encontrados durante la configuración del puerto* 

**5.** Se puede seleccionar cualquiera de las órdenes de la lista en 'el Mando' **'Command'** y ajustar la dirección del lector en la sección de ' la Dirección Objetivo. **'Target Address'.** Si es el primer lector en la red o el único lector en la red selecciona ' un Nodo ID ' de 1. Este es la única dirección que tiene que ponerse para comunicarse al lector. Si el lector es el segundo lector en la red se pone ' un Nodo ID ' de 2, si es el tercero entonces ' el Nodo ID ' 3, etc. Seleccionar ' Un Nodo Id ' **'Node Id'** de 255 difundirá el mando a todos los lectores sobre la red. Esto sólo se aplica a las órdenes que envían la información y no recuperan la información. Si es necesario se puede especificar los Datos para ser enviados a la sección 'Datos para Transmitir ' **'Data To Transmit'**. Doble clic en el botón 'Enviar' **'Send'** para ejecutar la orden.

**6.** Después de que el mando fue enviado, la respuesta de lector aparecerá en la ventana 'de Respuestas' **'Responses'**.

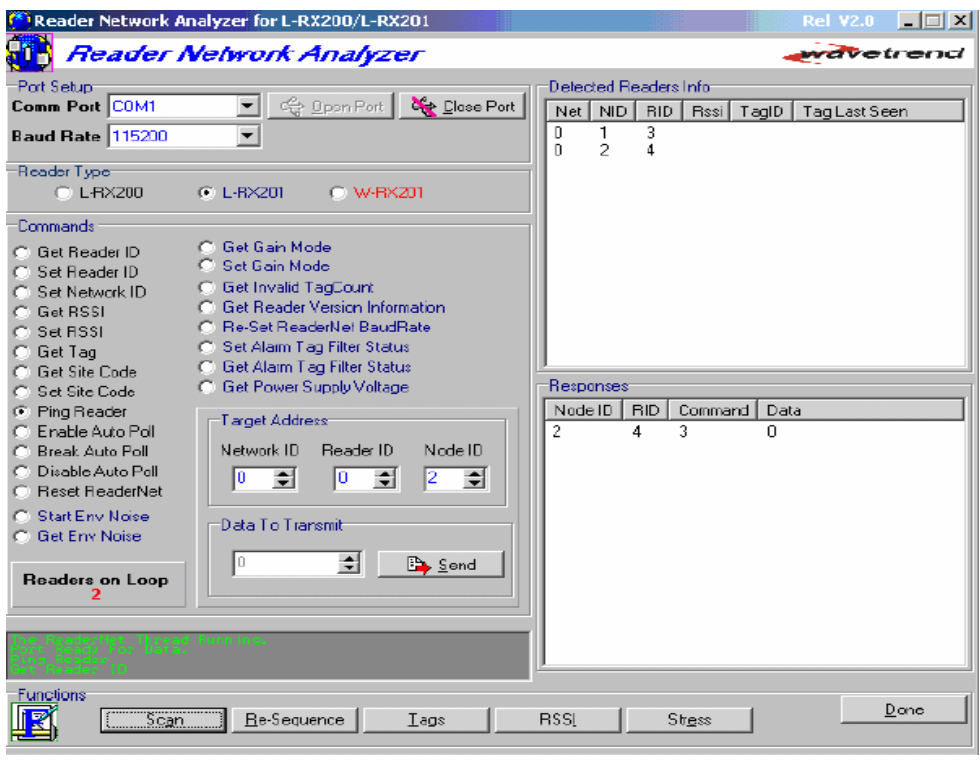

 *Figura 2.20 Enviando comandos al lector* 

**7.** Doble clic en el botón 'de Exploración' en el fondo de la pantalla, si se quiere comprobar la Red ID, Nodo ID y Lector ID de los lectores en una red de lector.

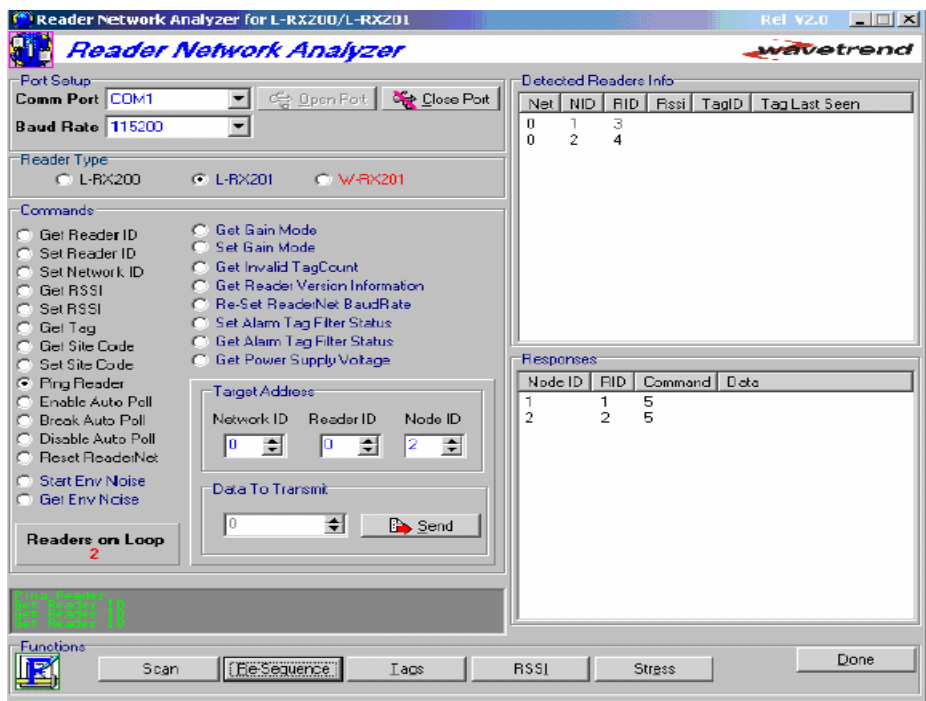

 *Figura 2.21 Examinando la Red del Lector* 

**8.** Cambiar el ID'S de Lector de lectores en una red según su Nodo ID pulsando el ' Re Secuencia '**'Re-Sequence'** botón. Esto significa que el lector IDs y el Nodo IDs de los lectores en la red será la misma.

**9.** Comprobar los datos de Etiqueta de la Red de Lector pulsando el botón 'de Etiquetas'. 'Información de Etiquetas '**'Tags Info'** la ventana se abrirá y se verá los datos de Etiqueta de Red de Lector.

| <b>TAGS INFO</b>                                                      |                     |                                  |                                                                                                    |                                                                                                    | $\times$                        |
|-----------------------------------------------------------------------|---------------------|----------------------------------|----------------------------------------------------------------------------------------------------|----------------------------------------------------------------------------------------------------|---------------------------------|
|                                                                       | TAGS INFO           |                                  |                                                                                                    |                                                                                                    |                                 |
| TagID                                                                 | Reader ID           | Node ID                          | First Seen                                                                                                    | Last Seen                                                                                                    | TimeDut                         |
| 163187<br>192566<br>30335<br>666<br>98007<br>56016<br>152833<br>65541 | 2<br>2222<br>ī<br>2 | 2<br>2222<br>$\overline{c}$<br>1 | 7/15/2003 10:29:32 AM<br>7/15/2003 10:29:32 AM<br>7/15/2003 10:29:34 AM<br>7/15/2003 10:29:34 AM<br>7/15/2003 10:29:34 AM<br>7/15/2003 10:29:34 AM<br>7/15/2003 10:29:35 AM<br>7/15/2003 10:29:35 AM | 7/15/2003 10:29:38 AM<br>7/15/2003 10:29:37 AM<br>7.15/2003 10:29:38 AM<br>7/15/2003 10:29:37 AM<br>7/15/2003 10:29:37 AM<br>7/15/2003 10:29:37 AM<br>7/15/2003 10:29:36 AM<br>7/15/2003 10:29:37 AM | 7<br>7<br>フフファ<br>$\frac{7}{7}$ |
| Info                                                                  |                     |                                  |                                                                                                    | Clear                                                                                                    | Done                            |

*Figura 2.22 Ventana de Información de Etiquetas* 

**10.** Para comprobar los datos de una etiqueta específica, doble tecleo sobre la etiqueta específica o seleccionar la etiqueta lista y doble clic en el botón 'de Información'. 'La ventana de las Propiedades de Etiqueta aparecerá con los datos que pertenecen a aquella etiqueta específica.

**11.** Se puede abrir ventanas de características de etiquetas múltiples para cualquier etiqueta válida. Si cualquier lector en la red de lector no ve una etiqueta después de siete segundos entonces la etiqueta va desaparecer de la ventana 'Información de Etiquetas ' y ' la ventana de las propiedades de etiqueta para esta etiqueta estarán cerradas.

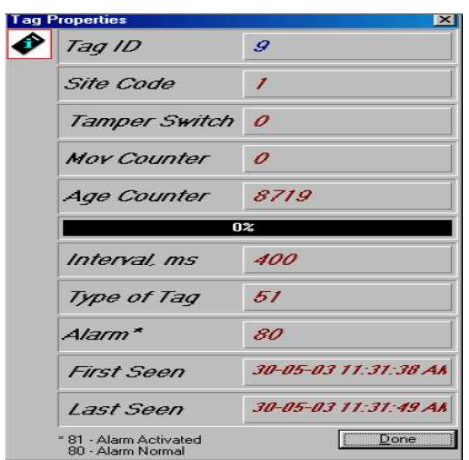

*Figura 2.23 Ventana de información de Etiquetas* 

**12.** Con el Analizador de Red de Lector se tiene la capacidad de cambiar la Fuerza de Señal Umbral **(RSSI)** de cualquier lector sobre una red. El cambio de este valor ajusta el encubrimiento de la gama de un lector. Para hacer esto, se debe pulsar el botón 'RSSI'. La ventana ' RSSI Información ' **'RSSI Info'** se abrirá.

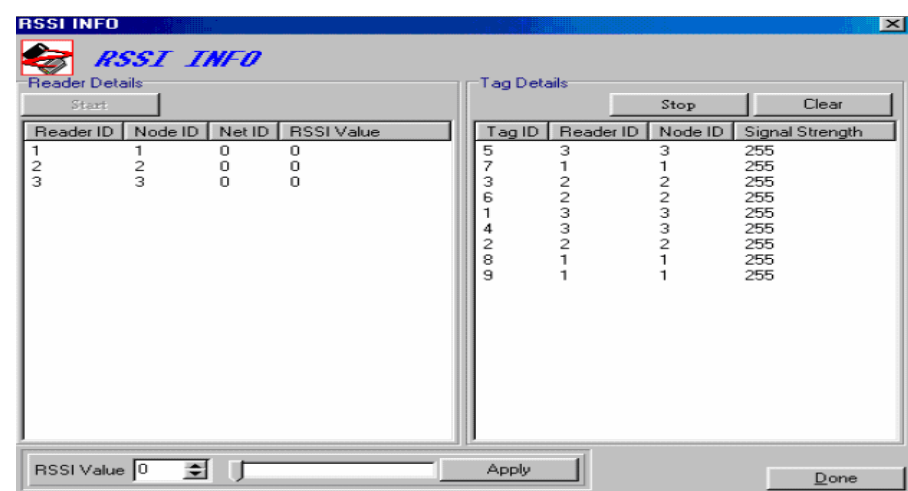

**13.** Doble clic en el botón 'Principio' **'Start'** para encontrar la información.

*Figura 2.24 Ventana de información de RSSI* 

**14.** Para cambiar el RSSI de un lector particular, seleccionar al lector de la lista al lado izquierda de la ventana, después de que puede ver las etiquetas para aquel lector específico, al lado derecha de la ventana. Cambie el valor de RSSI del Lector en ' RSSI el Valor ' **'RSSI Value'** la sección o el valor escogido, usando la pista de la barra y luego pulsa 'Aplicar'**'Apply'** botón. Después de esto el valor de RSSI será cambiado. Usted sólo será capaz de ver etiquetas recogidas con un valor de RSSI mayor que el valor colocado para ese lector. Esto esencialmente ajusta el campo de encubrimiento (el rango) del lector.

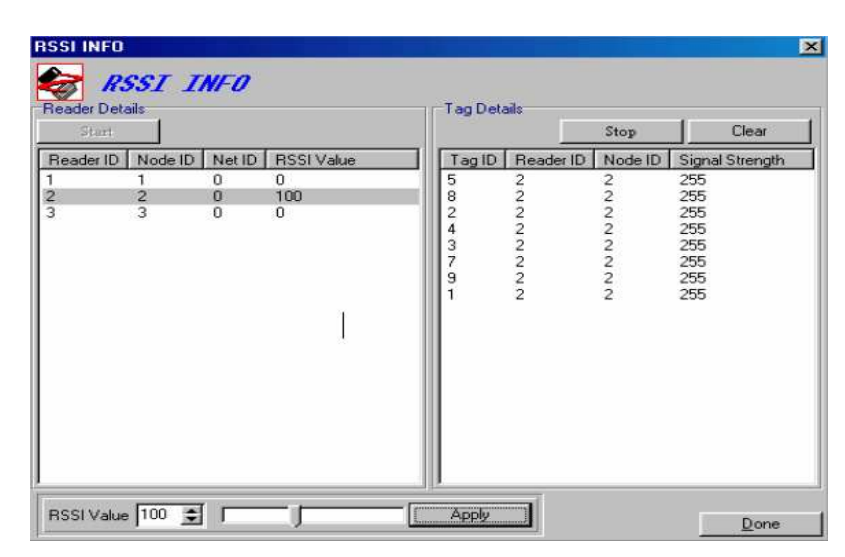

*Figura 2.25 Ventana de Configuración de Lectores RSSI* 

**15.** Se puede usar la facilidad de Tensión para definir la velocidad máxima que la red del lector es capaz de enviar a los lectores. Para hacer esto, pulse sobre el botón 'de Tensión' **'Stress'**. En la ventana abierta pulse el botón 'de Principio' **'Start'**. El mando **'Ping'** envía el intervalo especificado en ' el Intervalo de Sonido metálico '**'Ping Interval'** al lector. Este valor puede ser cambiado. Una vez que el intervalo se hace demasiado corto para la Red de Lector. Trate el mando, **'Ping'** ' Tiempo Fuera ' y los valores 'de Errores' aparecerán.

| <b>STRESS</b>                            |                              |                |                |                       |                       | $\vert x \vert$ |
|------------------------------------------|------------------------------|----------------|----------------|-----------------------|-----------------------|-----------------|
| <b>STRESS</b>                            |                              |                |                |                       |                       |                 |
| Start.                                   | Stop                         | Clear          |                | Ping Interval 100     |                       | ÷               |
| Reader ID<br>Node ID                     | Network ID                   | Pings Sent     | Pings Received | TimeOuts              | Errors                |                 |
| 1<br>1<br>$\frac{2}{3}$<br>$\frac{2}{3}$ | 0<br>$\bf{0}$<br>$\mathbf 0$ | 25<br>25<br>24 | 25<br>25<br>24 | 0<br>$\mathbf 0$<br>0 | 0<br>0<br>$\mathbf 0$ |                 |
|                                          |                              |                |                |                       | Done                  |                 |

*Figura 2.26 Ventana Stress* 

#### **Importante**

El ultimo comando que usted debería hacer funcionar antes de cerrar el puerto es '**'Enable Auto Poll'**. (El auto sondeo). Si este mando no es ejecutado antes de cerrar el puerto del lector se quedará en el Modo de Encuesta Manual '**'Manual Poll Mode'.** Esto significa que el lector no enviará la etiqueta Id de una etiqueta recibida de transmisión. Después de seleccionar **'Enable Auto Poll'** y clic enviar **'send'** botón, usted debería esperar al menos 5-7 segundos para que el lector sea configurado en ' Modo de Encuesta Automático'**'Auto Poll Mode'.** Usted puede ver esto proceso observando los LEDS sobre el lector.

Si el analizador no define la cantidad correcta de lectores en la red de lector se debe hacer lo siguiente:

Comprobar la conexión de la Red de Lector.

Comprobar la conexión entre los Lectores en la Red de Lector.

Comprobar la operación del puerto de comunicación.

Si el analizador no recibe datos en puerto se debe hacer lo siguiente:

Comprobar la conexión de la Red de Lector.

Comprobar la operación del puerto de encubrimiento.

Comprobar la operación de los Lectores en la Red.

#### **2.2.3 MANUAL DEL PREVISION**

#### **2.2.3.1 Apreciación**

Pre-Visión, es una serie de dispositivos inalámbricos para identificación automática de alta confiabilidad que consiste en:

- La tarjeta o Identificador (Tag), el cual se coloca en la persona, vehículo o equipo que se quiere monitorear.

- Un sistema de recepción de señales compuesto por Receptores y sus Antenas de Recepción las cuales varían dependiendo de la aplicación o rangos en los que se quiere aplicar.

- Software concentrador de información donde se configura la aplicación y se almacenan todos los eventos de identificación.

El sistema además de ser flexible y de uso sencillo es a la vez robusto, sumamente confiable y con unas características tales que lo hacen ideal tanto en aplicaciones de logística, administración de movimientos en personas, bienes o vehículos; así como en procesos industriales.

El sistema Pre-Vision soporta múltiples medios para su integración con otros dispositivos de identificación, de control de acceso, verificación por vídeo además de ser compatible con los protocolos de comunicación estándar en el mercado como son conexiones seriales RS-232, seriales RS-485, Wiegand de 26 bits, Ethernet con cable RJ-45 o inalámbrico.

En una operación típica, el proceso de viaje de información es el siguiente:

El tag; el cual trasmite constantemente con una periodicidad programada, al llegar al campo de cobertura de la antena del receptor, el tag envía su número de identificación hacia el receptor el cual después de validar su código de sitio envía la información hacia la computadora.

### **2.2.3.2 Menú de la Pantalla Principal**

### *2.2.3.2.1 Barra de Botones*

La mayoría de estas opciones se pueden encontrar también en menú de "Ver". Para ver eventos del día actual, seleccionar del menú "Archivo" la opción "Día Actual" o la tecla F4 del teclado.

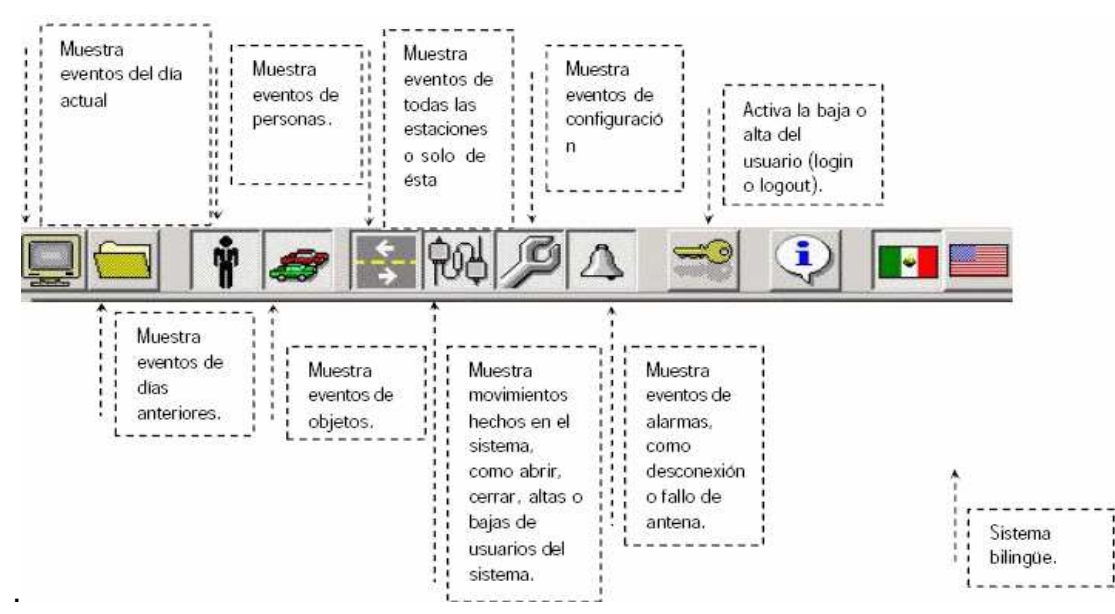

*Figura 2.27 Barra de Opciones*

| realizados durante el dia<br><b>CALCENDARY CONTECHER</b><br>Michiel ver Reporter | Seguridad Contractors Ayuda |                           |      |            | y Liga.<br>$-181x$ |
|----------------------------------------------------------------------------------|-----------------------------|---------------------------|------|------------|--------------------|
| Fecha/Hora Evento<br>X(0), (00, 00)<br><b>Greene aparts</b>                      | Ebgumb                      | Localensión<br>a<br>ANSEL | Zona | <b>U</b> < |                    |
|                                                                                  |                             |                           |      | ٠          |                    |
| <b>School</b><br>Fecha/Hota Exercis                                              | Etiqueta                    | Localización              | Econ |            |                    |
| 2003/06/02 Sistema abierta                                                       | o                           | <b>B</b><br>ANGEL         |      |            |                    |

*Figura 2.28 Imagen detallada con fotografía e información*

Al igual que en la imagen anterior, en la cuadricula de eventos, al dar doble clic sobre el evento deseado aparece en la pantalla completa la información de ese evento.

### **2.2.3.3 Reportes**

Existen tres tipos de reportes en este sistema, que son Reporte de Flujo, Reporte de Alarmas y Reporte de Etiquetas/Ligas.

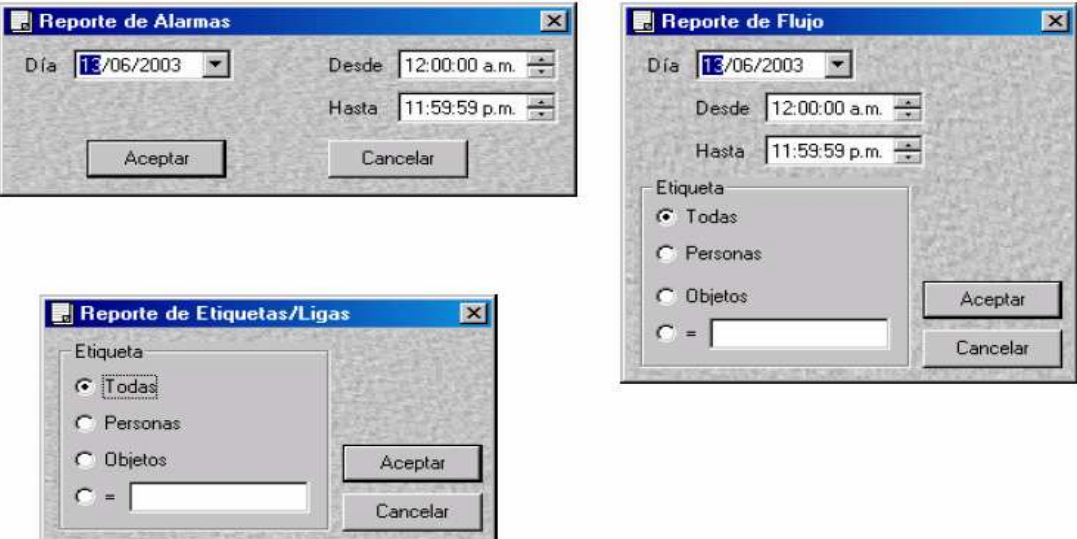

*Figura 2.29 Reportes del sistema* 

| Hora     | Evento             | Reporte de Alemas - Día: 2003/05/20 Desde: 00:00:00 Hasta: 23:59:59.<br><b>Etiqueta</b> | Localización/Zona  | 111<br>Usuario |  |
|----------|--------------------|-----------------------------------------------------------------------------------------|--------------------|----------------|--|
| 19:27:11 | Mala comunicación  | $\overline{0}$                                                                          | Central<br>Default | cont           |  |
| 19.39:04 | Maia comunicación  | O                                                                                       | Central<br>Default | cont           |  |
| 2216:53  | Etiquets no existe | 6444160                                                                                 |                    | cont           |  |
| 2216:57  | Etiqueta no existe | 6444163                                                                                 |                    | cont           |  |
| 2217:10  | Bigueta no existe  | 6444163                                                                                 |                    | cont           |  |
| 2217:14  | Etiqueta no existe | 6444164                                                                                 |                    | cont           |  |
| 2217:21  | Persona rechazada  | 6449659                                                                                 |                    | cont           |  |
|          |                    |                                                                                         |                    |                |  |

*Figura 2.30 Reporte de alarmas* 

### **2.2.3.4 Configuración**

#### *2.2.3.4.1 Opciones*

Tiempo de espera de Etiqueta, es el tiempo que se le da a la etiqueta para volver a detectar, pasando este tiempo registra el movimiento de nuevo.

Tiempo de espera de Liga, es el tiempo que se le da a la liga para volver a detectar, pasando este tiempo registra el movimiento de nuevo.

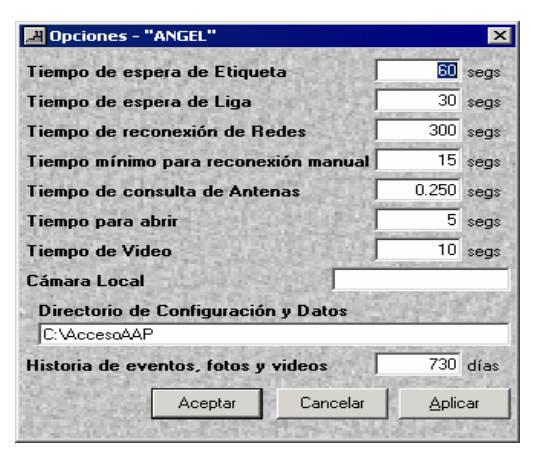

*Figura 2.31 Opciones*

Tiempo de reconexión de Redes, es el tiempo que constantemente el sistema trata de reconectarse en caso de que haya un fallo en la red.

Tiempo mínimo para reconexión manual.

Tiempo de consulta de Antenas

Tiempo para abrir

Tiempo de video

Cámara Local, es el nombre que se le da a la máquina conectada al equipo actual.

Directorio de Configuración y Datos, en esta dirección que genera la instalación también se crean 4 adicionales, que son: FOTOS, FOTOSTAG y VIDEOS. Estas carpetas son utilizadas por el sistema para guardar la información según sea al nombre de la carpeta. También en estas se encuentran las bases de datos con la información recaudada del día a día.

Historia de eventos, fotos, y videos, es el número de días máximo que el sistema permite tener un historial, la información que no entre dentro de este ciclo, es eliminada.

Además el sistema permite las siguientes configuraciones:

### *2.2.3.4.2 Usuarios*

Se refiere a la opción en la que se dan de alta los usuarios que utilizaran el sistema. La información de cada usuario consiste en:

 Un numero de ID, es introducido por el usuario, en caso de repetición el sistema lo detectara.

Nombre, ya sea que se use el nombre completo del usuario o algún alias.

Clave, formada ya sea con números, letras o ambos, de preferencia alguna palabra corta y sencilla; nivel de Usuario. Existen 7 niveles de usuario:

- 1. Configurar Accesos
- 5. Supervisión, Reportes
- 2. Configurar Equipos
- 3. Configurar Usuarios
- 4. Operador
- 6. Supervisor, Salir
- 7. Configurar Etiquetas

|        | Configuración - Usuarios |                                 |                  |
|--------|--------------------------|---------------------------------|------------------|
| ID     | Nombre                   | Clave                           | Nivel de usuario |
| ۶      | oper                     | oper                            |                  |
|        | 2 super                  | super                           | 2                |
|        | 3 salir                  | salir                           | 3                |
|        | 4 conf                   | aap                             | 7                |
| $\ast$ |                          |                                 |                  |
|        |                          |                                 |                  |
|        |                          |                                 |                  |
|        |                          |                                 |                  |
|        |                          |                                 |                  |
|        |                          | ,,,,,,,,,,,,,,,,,,,,,,,,,,,,,,, |                  |

*Figura 2.32 Configuración de usuarios* 

#### *2.2.3.4.3 Zonas*

Se refiere a un conjunto de localidades, y cada una de estas localidades esta constituida por una antena. Las zonas podrían ser edificios, campus, ciudades, etc.

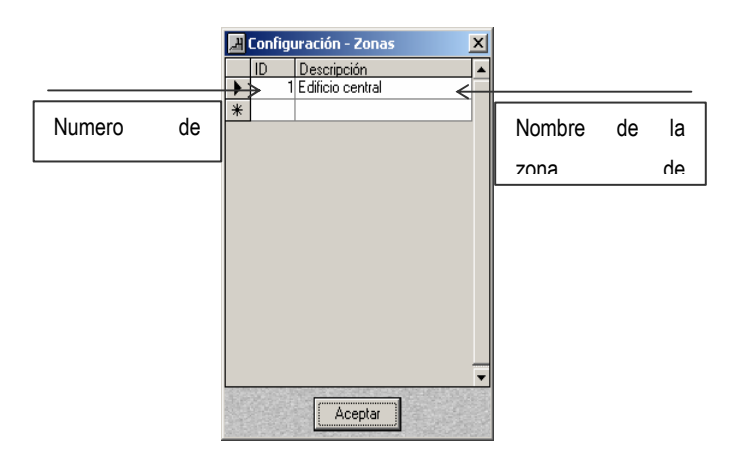

*Figura 2.33 Configuración de zonas* 

#### *2.2.3.4.4 Redes*

Una red consta de una o varias Antenas, normalmente es una antena por cada red. Sólo 1 antena se conectará a través del puerto de serie Rs-232 al conversor de Ethernet. Si hay más de uno, ellos formarán un Rs-485 red y todos se conectarán a través del conversor de Ethernet para que ellos tengan una dirección IP para dirigir los datos al PC dónde el software está registrando los votos de los datos.

ID numeran (1-255) el nombre de la Zona, un específico y distinto nombre se recomienda.

|        |    | Configuración - Redes |             |                                 |    |                   | $\vert x \vert$  |
|--------|----|-----------------------|-------------|---------------------------------|----|-------------------|------------------|
|        | ID | Nombre                | Puerto Zona |                                 |    | Lectura Nombre PC | $\blacktriangle$ |
| ▶      |    | 1192.168.1.4          | 10001       | $\vert$ 1                       | PC | MONITOR2          |                  |
| $\ast$ |    |                       |             |                                 |    |                   |                  |
|        |    |                       |             |                                 |    |                   |                  |
|        |    |                       |             |                                 |    |                   |                  |
|        |    |                       |             |                                 |    |                   |                  |
|        |    |                       |             |                                 |    |                   |                  |
|        |    |                       |             |                                 |    |                   |                  |
|        |    |                       |             |                                 |    |                   |                  |
|        |    |                       |             |                                 |    |                   |                  |
|        |    |                       |             |                                 |    |                   |                  |
|        |    |                       |             |                                 |    |                   |                  |
|        |    |                       |             |                                 |    |                   |                  |
|        |    |                       |             |                                 |    |                   |                  |
|        |    |                       |             |                                 |    |                   | ▼                |
|        |    |                       |             | ,,,,,,,,,,,,,,,,,,,,,,,,,,,,,,, |    |                   |                  |
|        |    |                       |             | <u> </u> Aceptar                |    |                   |                  |
|        |    |                       |             |                                 |    |                   |                  |

*Figura 2.34 Configuración de Redes*

# **2.2.3.5 Para los Lectores de LAN**

- 1. ID el número consecutivo de la red
- 2. IP se dirigen o nombre de la red
- 3. El puerto que esta aplicado (Previsión usará)
- 4. Zona dónde la antena se localiza (Previamente declarado)

5. Pc que registrará los votos de la información de esto, nombre normalmente del PC dónde Prevision se instaló.

# **2.2.3.6 Para los Lectores de serie**

1. ID el número consecutivo de la red

2. El 57600, N, 8,1 (el puerto serial. Los parámetros a 57600 velocidades del baudio)

3. Puerto común donde el lector se conecta es decir 1, 2, 3,4 etc... (chequee PC´s Comm, los puertos disponibles.) Y que la utilidad del analizador Wavetrend (otro tipo de programa utilizado) no este corriendo.

4. La zona donde la antena se localiza (Previamente declarado).

5. Pc que registrará los votos de la información de esto, nombre normalmente del PC donde Prevision se instaló.

### **2.2.3.7 Las antenas**

Pueden asignarse uno o más antenas a una dirección de la red. Ésta es la configuración dónde se puede tener un RS-485 de serie conecte una red de computadoras bajo una IP la dirección de una red del ethernet.

- 1. ID el número consecutivo de la red.
- 2. El nombre de la red (Localización)
- 3. La red #donde este grupo de las antenas pertenecen
- 4. Nodo de serie que corresponde a esta red.

### **2.2.3.8 Nivel de jerarquías**

Jerarquías sirve para asignar a un grupo de tags el permiso de pasar por una localidad (sin necesidad de que a todos los tags se les asigne el permiso). Jerarquías pueden dividirse entre empleados, obreros, sistemas, administradores, gerentes, etc.

Entonces, si hay una puerta u oficina a la que deben de entrar solo personal de sistemas, se le asigna a todos estos tags un número de jerarquía diferente que a los de otros empleados y se le permite solo a está jerarquía el acceso

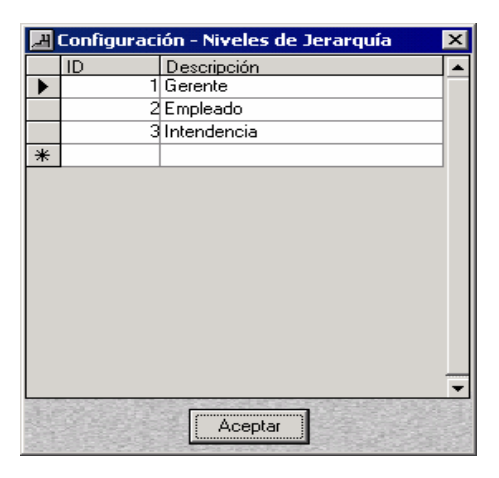

*Figura 2.35 Niveles de Jerarquía*

### **2.2.3.9 Etiquetas Personales**

Hay un módulo para dar de alta las personas que utilizan el tag.

Cada persona a quién se asigne una tag para poder entrar a su edificio es un titular de tag, es decir que es de uso exclusivo de esa persona.

El procedimiento de agregar titulares de tags a la base de datos requiere que se llene algunos datos.

Del menú Configuración, seleccione Etiquetas de Personas

. Haga clic en la casilla para texto Etiqueta e ingrese el número de tag que se va a dar de alta

**e**. Con el tabulador se dirige a la siguiente casilla para texto Descripción e ingrese el nombre del titular de tag.

. Con el tabulador se dirige a la siguiente casilla para texto Expedida. Este dato se genera en automático, ya que es el día que se dio de alta, por lo tanto no se puede modificar.

. Con el tabulador se dirige a la siguiente casilla para texto Vence e indique la fecha que va a vencer ese tag

**6.** Y por último diríjase a la casilla de Jerarquía e indique en que nivel quedará esa persona, esto según los niveles que se hayan dado de alta con anterioridad.

# **2.2.3.10 Para insertar una imagen del titular del tag.**

Después de haber dado de alta el tag, el botón para asignar una imagen se deshabilita, y es cuando se hace lo siguiente

 $\mathcal{P}$ . Haga a clic en el botón

-. Abrirá una ventana en donde deberá buscarse la ubicación del archivo, después de encontrado y seleccionado oprimir aceptar.

En la pantalla de la parte derecha de la ventana aparece la imagen asignada.

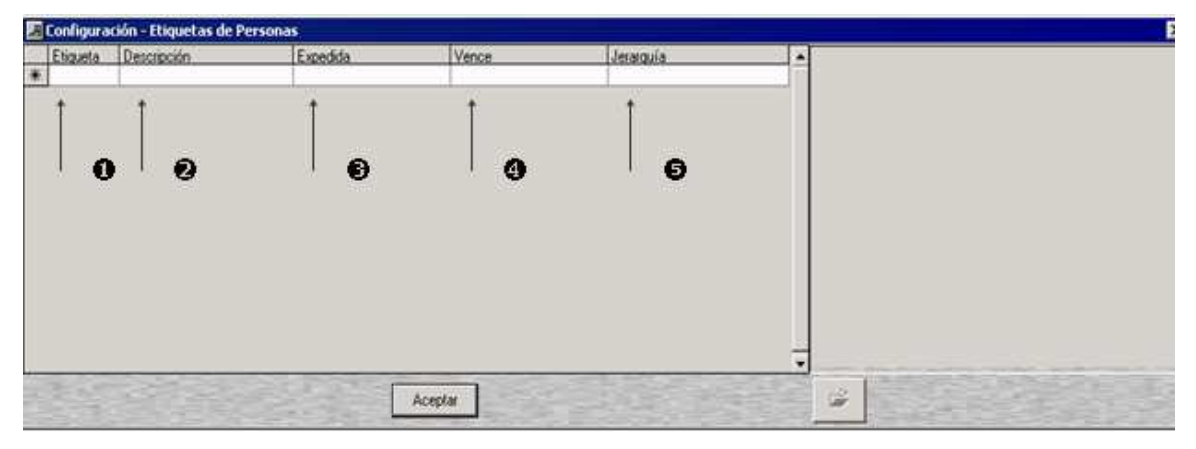

*Figura 2.36 Configuración-Etiquetas de personas*

### **2.2.3.11 Etiquetas de Objetos**

Hay un modulo para dar de alta a los objetos que se le asignara un tag. Para darlo de alta es necesario llenar los datos que aparecen en la cuadricula

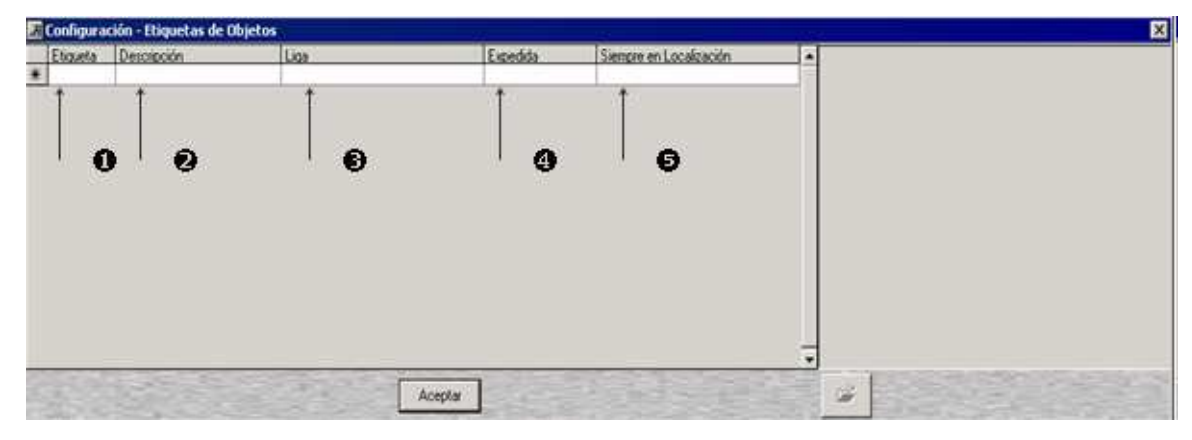

*Figura 2.37 Configuración-Etiquetas de Objetos*

El procedimiento de agregar objetos a la base de datos requiere que se llene los siguientes datos

Del menú Configuración, seleccione Etiquetas de Objetos

. Haga clic en la casilla para texto Etiqueta e ingrese el número de tag que se va a dar de alta

**e**. Con el tabulador se dirige a la siguiente casilla para texto Descripción e ingrese la misma del objeto.

. Con el tabulador se dirige a la siguiente casilla para texto, en donde seleccionará a la persona que se le va a asignar ese objeto, para esto, con anterioridad deberá estar dada de alta la persona.

. Con el tabulador se dirige a la siguiente casilla para texto Expedida. Este dato se genera en automático, ya que es el día que se dio de alta, por lo tanto no se puede modificar.

. Y por último diríjase a la casilla de Siempre en Localización.

Este Último se demuestra por la complejidad de los anteriores.

Después de haber dado de alta el tag, el botón para asignar una imagen se deshabilita, y es cuando se hace lo siguiente:

**10. Haga a clic en el botón** 

-. Abrirá una ventana en donde deberá buscarse la ubicación del archivo, después de encontrado y seleccionado oprimir aceptar.

Ya en la pantalla de la parte derecha de la ventana aparece la imagen asignada.

# **2.3 CONFIGURACIÓN DE EQUIPOS RFID (HARDWARE)**

### **2.3.1 MANUAL PARA EL LECTOR AA-R500SP**

### **2.3.1.1 Apreciación**

-

El AA-R500SP el lector no fue diseñado para ser instalado en exteriores. Si se está montando el lector en exteriores se debe usar un NEMA 4 cercamiento al aire libre. Se puede usar protecciones propias de la serie AA. El Lector se usa para realizar las siguientes funciones:

- Recibir, decodificar y validar los datos de las etiquetas de acceso de automóvil.

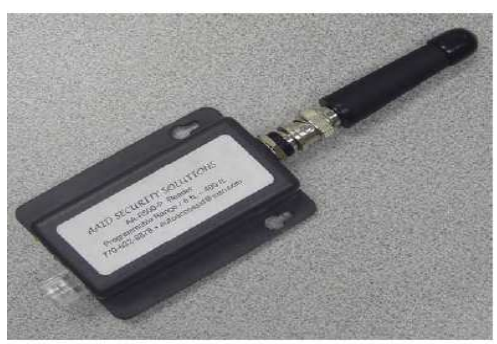

AA-R500SP Reader with AA-SANT Antenna

*Figura 2.38 AA-R500SP el Lector con la antena AA-SANT* 

El Lector consiste en:

- RF Módulo (el Receptor de RF y Demodulador).
- El Microcontrolador

• LED indicadores en los conectores del rendimiento.

\* El Lector de Auto Access puede usarse con las Antenas de AAID siguientes: AA-SANT, AA-QUIERA, AARADK, AA-RAEK y cualquier otra 433.92MHz antena que tenga 50 Ohm de resistencia.

### **2.3.1.2 Diagrama funcional**

El AA-R500SP el Lector tiene la siguiente estructura funcional:

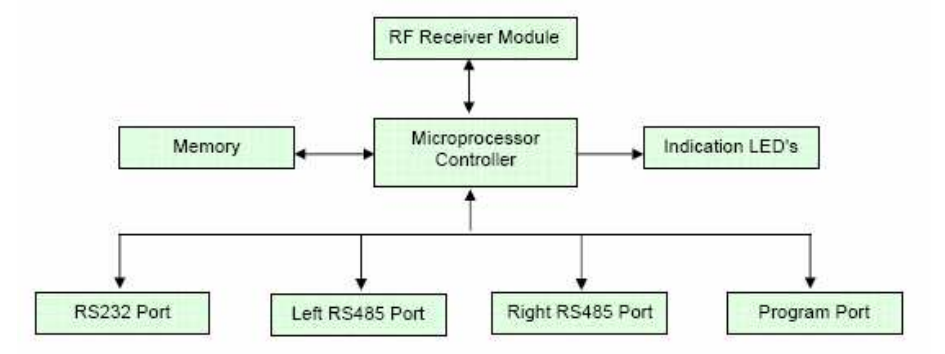

*Figura 2.39 Diagrama funcional*

Este receptor consiste en un controlador del microprocesador con interfaz que se comunica directamente con el módulo del receptor de RF y se conecta a la vía externa mediante 3 interfaces seriales. Un puerto del programa es proporcionado para permitir en sitio poner al día el firmware (programación en firme, es el intermediario (interfaz) entre las órdenes externas que recibe el dispositivo y su electrónica) así como la escena de parámetros directamente a través de este puerto en lugar de la red. Los datos pueden enviarse independientemente a los 2 puertos de RS485 y será simultáneamente representado en el puerto de RS232. Todas las conexiones se hacen por 2 conectores.

### **2.3.1.3 Gestión de redes**

### *2.3.1.3.1 Una Sola Estructura De La Red*

Los AA-R500SP están conectados juntos en una cadena tipo formato. Es decir, lector 1 se conecta a lector 2 este se conecta al lector 3 etc. La red puede ocuparse de un máximo de 254 lectores. Se hacen comunicaciones entre los lectores vía 2 conductores RS485.

Pueden hacerse conexiones de lector 1 a la PC vía los RS232 o los puertos de RS485 Izquierdos.

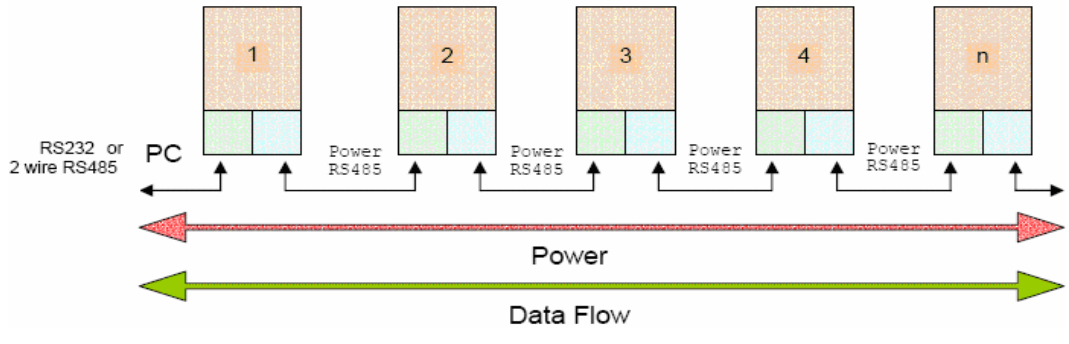

*Figura 2.40 Estructura de Red* 

La energía también es llevada a cada lector en el cable que corre entre ellos. Cada conexión entre los lectores consistiría entonces en 4 alambres. Sólo conecte los 4 alambres entre los lectores.

- Power
- Ground
- RS485+
- RS485 -

Estas conexiones se han colocado de tal manera que el cable forma una recta aunque la conexión no requiera estar torciendo o cambiando cualquier alambre entre los lectores. Esto hace que la instalación de esta red sea muy simple. Desde que cada conexión de RS485 entre los lectores es teóricamente una red separada, las distancias entre ellos pueden depender de 4000 pies (1.2 km) según la norma de RS485 que depende de la calidad del cable usado. Las RS485 resistencias son incluido en cada lector y por consiguiente no necesitan ser agregadas. Esta red opera a las velocidades de 115200 baudios y tan bajo como 9600 baudio. La tasa del baudio puede alterarse. La comunicación de los datos y del PC debe estar a la misma proporción del baudio. El precio neto del lector puede proporcionarse con el poder de los puntos múltiples dentro de la red. Cuando más de uno PSU se usa, deben conectarse los suministros vía la línea de grupo. En caso de que el PSU no se conecte normalmente, el voltaje del diferencial máximo entre las líneas del suministro negativas no debe exceder 7V. Si hay más de uno el suministro de poder que se usa es importante que el primer comando se envié después de que el poder ha estabilizado el orden de la Red Restablecida.

#### **2.3.1.4 Funcionamiento básico de la red**

Cada lector puede ser individualmente dirigido mediante 2 técnicas de dirección, o la red entera puede ser transmitida asignando la dirección del destino como valor 255.

Se recibirían los datos transmitidos del puerto correcto de un lector en el puerto izquierdo del lector al derecho de él y viceversa. Con este tipo de configuración, es posible para el lector controlar la dirección que los datos están fluyendo.

Esta red trabaja en un Command/Response. Es decir, una orden se envía a un lector específico de izquierda a derecha para corregir la dirección, mientras la respuesta se envía de derecha a izquierda. Simplemente, órdenes ejecutados de la izquierda para corregir; mientras respuestas corridas de la derecha a izquierda.

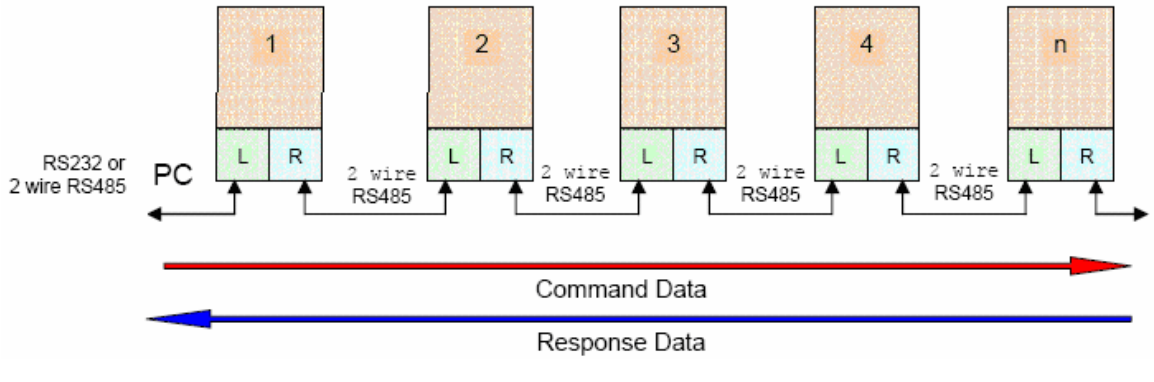

*Figura 2.41 Red completa* 

Cada orden y respuesta se estructura en un paquete específico de datos con errores verificados, incluido el formato protocolario. Los datos sólo pueden fluir en una dirección a la vez desde el hardware usando un puerto serial para controlar los datos seriales.

Para hacer la instalación de este sistema más fácil, era necesario detener la necesidad de que cada lector vea la dirección del individuo mediante un control (dipswitch) u otro tapón en los métodos de la computadora. Porque este sistema puede determinar la dirección de los datos, es posible establecer qué lector es número 1 y de allí pueden establecerse las direcciones consecutivas. Hay 2 métodos distintos de dirigirse a un lector al mandar una orden. La primera dirección se llama el NODO ID. Ésta es la dirección eléctrica del lector y se define automáticamente por su posición en la red. El primer lector (muy izquierdo) se asignaría ID 1 al NODO y se incrementaría consecutivamente al derecho hasta un máximo de 254. La segunda dirección se llama el LECTOR ID. Esta dirección se define por el usuario y se escribe a la memoria no-volátil de cada lector y puede ser de 1 a 254.

Si un lector está alejado de la red, o simplemente se desvió, el NODO es decir el testamento de ID naturalmente cambia. La función del LECTOR ID es por consiguiente permitir una secuencia y la asignación de dirección permanente a cada lector.

El NODO ID proporciona un método para acceder al lector correcto si la estructura de la red es conocida.

#### **2.3.1.5 Estableciendo id**

El NODO ID se establece automáticamente en la posición de conexión de los lectores en la red.

Básicamente, cómo este trabaja con el lector 1 necesita ser establecido. De allí, cada subsiguiente lector puede asignarse ID a su NODO.

Este proceso entero toma aproximadamente 3.5 segundos y consiste en las siguientes etapas:

**1.** Cada lector impulsa que sus datos fluyen en una dirección generalmente de izquierda a derecha.

**2.** Cada lector envía entonces continuamente un caracter ' \* ' si fuera derecha a izquierda tal como se observa en la figura 2.42 y se prepara para recibir este carácter en la parte izquierda del RS485. Este carácter se manda cada 25ms.

**3.** Si un caracter ' \* ' se recibe en el puerto de RS485 izquierdo, el led (el indicador del esclavo) se ilumina para indicar esto.

Cada lector, excepto el lector 1, recibirá este caracter por consiguiente en su parte izquierda del puerto del RS485.

**4.** El lector 1 se ha establecido ahora.

**5.** Este proceso de mandar de la parte derecha del puerto de RS485 dura durante 1 segundo.

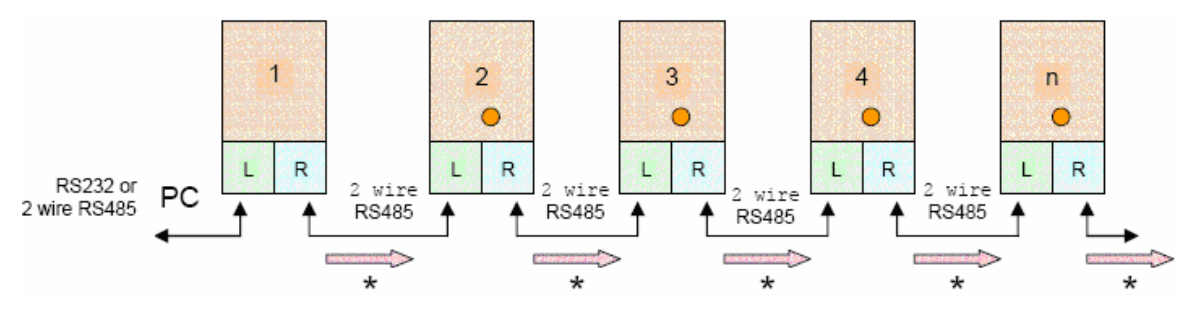

*Figura 2.42 Asignación de Lectores* 

**6.** Una vez que el lector 1 se ha establecido, empezará mandando ID continuamente a su NODO de la parte derecha RS485. Esto será un continuo ' 1 ' y último para 500ms.

**7.** Cada lector restante, en recibir un byte, asume que es el NODO ID del lector a la izquierda de él, agrega 1 a este valor y lo asigna como su propio NODO ID. Este nuevo NODO ID se pasa de nuevo al derecho.

Este continua enviándose de NODO ID al derecho logrando un efecto en la red, hasta que cada receptor haya estado asignado ID a su NODO y la red se haya estabilizado.

**8.** Aunque el lector 1 sólo manda ID 1 al NODO para 500ms, el resto de la red permanece - agregue 1 - transmite el modo durante un segundo. Esto previene cualquier dato erróneo de lector 1 que adultera la asignación de la red entera.

**9.** Hay un 1 segundo retraso extenso ahora antes de que la red entera esté lista y activa. El lector 1 espera realmente 2 segundos después de sus 500ms interrumpidos antes de que se ponga activo, mientras se esta haciéndolo activo 500ms después de los otros.

Importante: Cada vez que un paquete válido es recibido, el paquete que recibe encenderá el led respectivo. Esto puede usarse para determinar si las comunicaciones válidas están teniendo lugar.

Se envían ahora exactamente los paquetes de la respuesta de la misma manera como el paquete del orden, pero al contrario de la dirección. Cada lector agruparía el paquete para determinar cuando la respuesta es completa. Una vez que haya recibido una respuesta completa, el lector cambiará al modo ocioso, es decir al modo inactivo, listo para el próximo paquete.

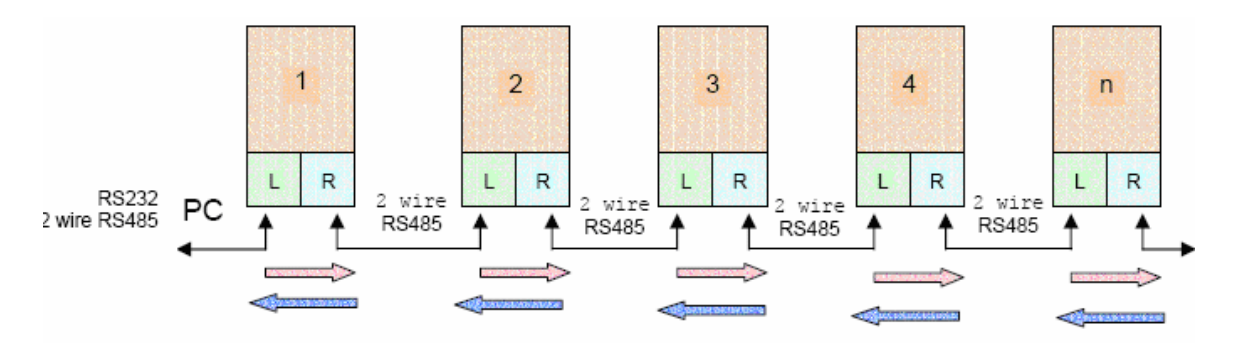

*Figura 2.43 Envió y respuesta de información*

### **2.3.1.6 Interfaces y Conexiones**

#### *2.3.1.6.1 Interfaces*

Las normas de la interfaces son las siguientes:

- Interface Serial RS232/ RS485
- El Baudio de 115 kB/s, 57.6 kB/s, 38.4 kB/s, 19.2 kB/s, 9.6 kB/s Vía Selecta del puerto del programa
- La Paridad de Ninguno
- Start bit 1
- Stop 1
- Los 8 Bits de Datos

### *2.3.1.6.2 Conexiones*

El Receptor tiene 2 conectores de RJ45 para los datos de la red de entrada y salida (I/O).

| <b>PIN</b>     | <b>NOMBRE</b> | <b>DESCRIPCION</b>         |
|----------------|---------------|----------------------------|
|                | el RS232 RXD  | RS232 Pin que recibe       |
| 2              | el RS232 TXD  | RS232 Pin que transmite    |
| 3              | <b>PWR</b>    | 6V a 18V DC                |
| $\overline{4}$ | GND           | Tierra                     |
| 5              | RS485+        | RS485 Non-invertido        |
| 6              | RS485 -       | RS485 Invertido            |
| $\overline{7}$ | TTL TXD       | <b>TTL RS232 Transmite</b> |
| 8              | TTL RXD       | <b>TTL RS232 Recibe</b>    |

*Tabla 2.1 Parámetros de conexión del receptor* 

Note que todos los niveles de comunicaciones (RS232, RS485 y TTL) están llevando en todo momento los mismos datos, es decir el mismo dato para la izquierda en RJ45, RS485, estará en RS232 así como TTL.

Cuando se conecta a los lectores hacia una red, sólo 4 alambres deben usarse:

- Power
- Ground
- RS485+
- RS485 -

Estos alambres se colocan de tal una manera en el conector que una recta a través de la conexión entre los lectores es todo lo que se necesitan. Estas conexiones se localizan en el centro del conector RJ45 y es mediante alambres como sigue:

| <b>OUT RJ45</b> | <b>Name</b> | <b>IN RJ45</b> |
|-----------------|-------------|----------------|
| 3               | Power       | з              |
| 4               | <b>GND</b>  | 4              |
| 5               | RS485+      | 5              |
| ĥ               | RS485-      | б              |

*Tabla 2.2 Parámetros de conexión* 

### **2.3.1.7 Diagnóstico leds**

Los 4 leds en los conectores de RJ45 indican funciones del sistema y se usan completamente para diagnósticos. Sus asignaciones son como sigue (de izquierda a derecha):

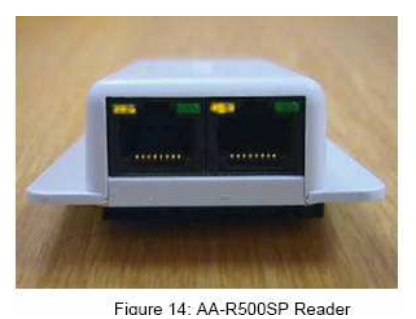

 *Figura 2.44 Vista frontal del Lector*

#### **2.3.1.8 Modo normal**

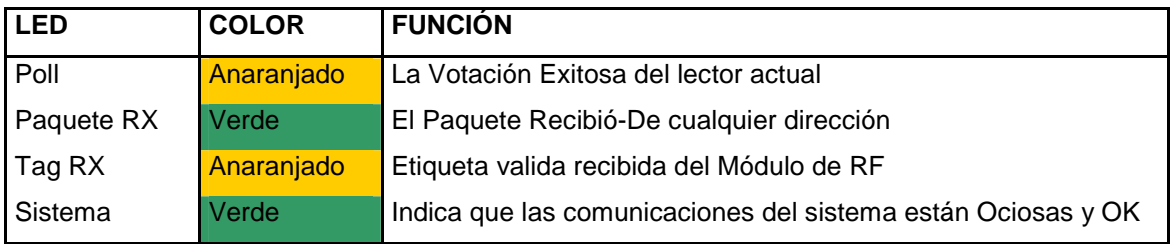

*Tabla 2.3 Parámetros de conexión de los leds* 

### **2.3.1.9 Especificación técnica**

| La RF Característica técnicas      | <b>Función / el Valor</b>                  |
|------------------------------------|--------------------------------------------|
| La Frecuencia de Rx                | 433 Mhz                                    |
| Demodulación                       | <b>ASK</b>                                 |
| La sensibilidad                    | $-103$ dBm                                 |
|                                    | 700 kHz                                    |
| <b>Bandwidth</b>                   |                                            |
| <b>Especificaciones eléctricas</b> |                                            |
| Voltaje                            | 6V DC-18V DC                               |
| Máximo consumo actual              | ± 72a90 MA                                 |
| ESD protección                     | El 2kV Modelo del Cuerpo Humano            |
| Interfaz                           | conectores de RJ45                         |
| <b>Medioambiental</b>              |                                            |
| La temperatura operacional         | $-10^{\circ}$ C a $+60^{\circ}$ C          |
| La temperatura del almacenamiento  | $-20^{\circ}$ C a $+70^{\circ}$ C          |
| La humedad                         | 5% a 90%                                   |
| <b>Físico</b>                      |                                            |
| Tamaño                             | 84 mm x 40 mm x 19 mm                      |
| Peso                               | 45 gramos                                  |
| Color                              | gris                                       |
| Tipo de material                   | PVC material (los ultrasonically sellaron) |
| Conexiones de Input/Output         | 2 x RJ45 Enchufes                          |

*Tabla 2.4 Especificaciones técnicas* 

### **2.3.2 Manual de la Etiqueta (AAID Tag User)**

### **2.3.2.1 Apreciación**

 Las etiquetas de AutoAccess son la Identificación de la Radiofrecuencia Activa de los tags. Cada etiqueta en el AutoAccess tiene propiedades únicas que le permiten al usuario que la etiqueta tiene una gama amplia de aparatos y objetos.

AA-T100 & T310 Etiqueta plástica, de madera y objetos de caucho.

AA-T200 & T320 Etiquetas de personas, y vehículos.

AA-T800 & T380 etiquetas para objetos de metal, computadoras y cuadernos.

AA-T800-IH & T380-IH Etiquetas para objetos de metal al aire libre, recipientes, tanques.

AA-T1000 Etiquetas para objetos redondeados, las bicicletas, los barriles etc.

AA-T1200 Etiquetas para personas, industria médica, etc.

Las etiquetas de AutoAccess operan a una frecuencia de 433 MHz.

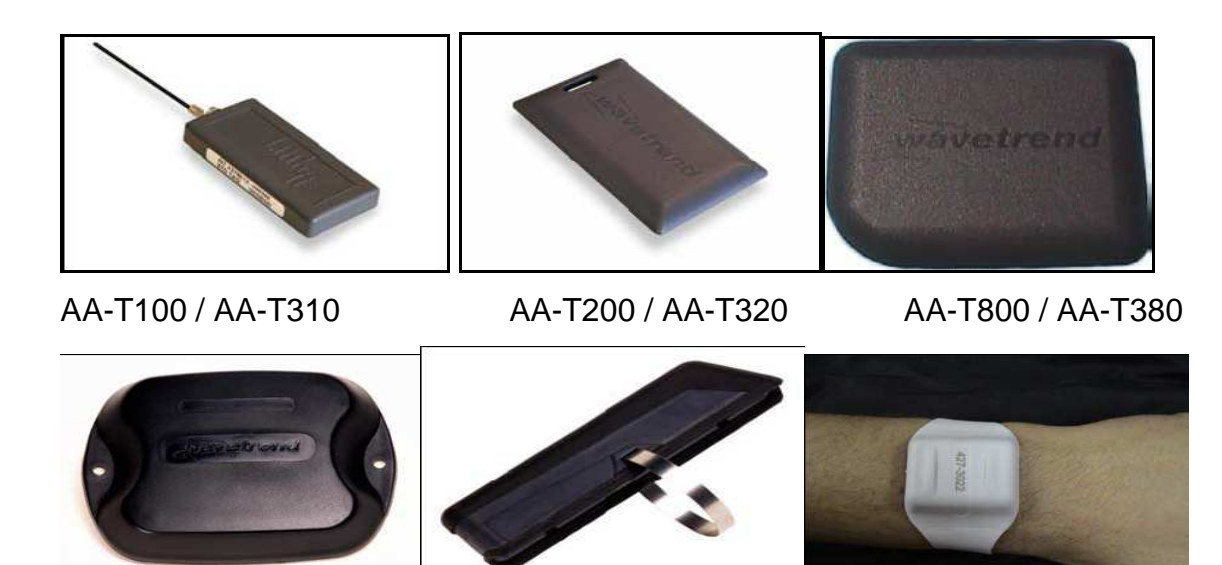

AA-T800-IH / AA-T380-IH AA-T1000 AA-T1200

*Figura 2.45 Clases de Tags*

**2.3.2.2 Información técnica** 

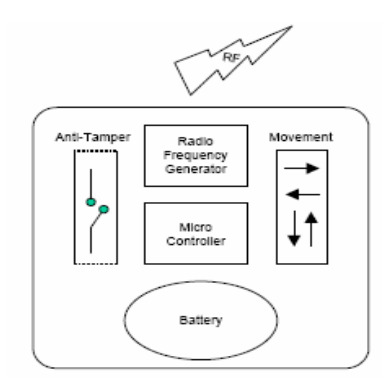

*Figura 2.46 Diagrama funcional de tags* 

Todas las etiquetas consisten en los mismos bloques funcionales como:

**Batería:** La Batería del litio proporciona la vida-útil de 10 años que dependen de la batería usada y la manera que la etiqueta se usa y se configura.

**Generador de radiofrecuencia:** Modular los datos digitales para la transmisión encima del aire libre.

**Anti-Tamper**: Sensor magnético usado para manipular la funcionalidad del detector, y para configurar las propiedades de etiqueta.

**Sensor de Movimiento:** Descubrir e informar el movimiento (Sólo opciones de MS). **RF:** La Radiofrecuencia modula los datos de transportes de señal encima del aire libre vía la antena.

Una vez que el sensor de movimiento se ha activado, el Contador de Alarma de Movimiento se incrementará y la etiqueta transmitirá cuatro transmisiones consecutivas con un intervalo de 0.4-segundo. Después de esto el movimiento de la etiqueta el sensor se desactivará durante 1 segundo. La etiqueta devolverá entonces de nuevo a su estado normal.

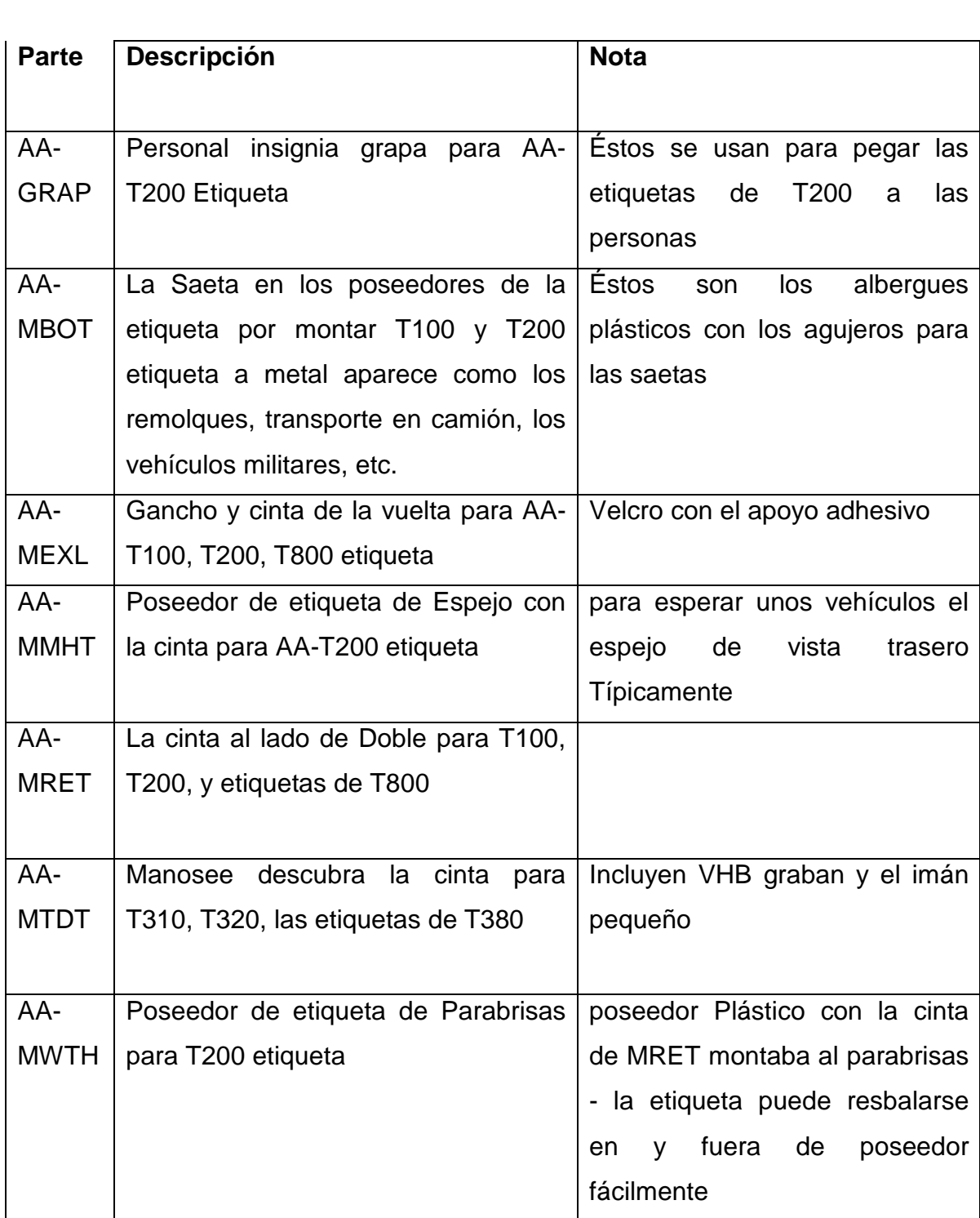

# **2.3.2.3 Dispositivos de montura de etiqueta**

*Tabla 2.5 Especificaciones de los tags* 

#### **2.3.2.4 Anti-manosean**

Todas las etiquetas tienen un sensor magnético que puede usarse para descubrir el pegamento de etiquetas que se han pegado usando VHB tapie. La figura debajo ilustra cómo el imán se pone en la cinta de VHB. Con toda seguridad las aplicaciones sugieren que el imán se pegue antes al objeto con la cola a montar la etiqueta.

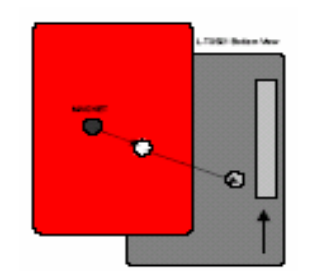

*Figura 2.47 Tag con montura* 

El funcionamiento está sujeto a las dos siguientes condiciones:

- 1. Este dispositivo no puede causar interferencia dañina y
- 2. Este dispositivo debe aceptar cualquier interferencia recibida.

Además: la duración de la vida puede variar un 25% de la especificación cuando anti-manosea y se usan las opciones de sensor de movimiento.

### **2.3.2.5 Instalación del tag AA-T200**

### **Seleccione un área en el parabrisas para montar el tag**.

La etiqueta debe ser por lo menos 2 pulgadas fuera de cualquier marco de metal. No monte la etiqueta detrás del área teñida de un parabrisas. También, es mejor montar la etiqueta lo más cerca en el lado del parabrisas a dónde el lector se localizará. Por ejemplo, si el lector se pone en el lado del pasajero del vehículo, entonces monte la etiqueta en el lado del pasajero del parabrisas. También, escoja la orientación mejor para la montura de la etiqueta.

### **2.3.2.6 Orientación del tag**

Para la recepción de RF óptima, las etiquetas deben montarse en la misma orientación como la antena usada en el lector. El sistema todavía funcionará si las orientaciones no hacen ningún contacto, sin embargo, el rango se disminuirá. Es mejor montar todas las etiquetas en la misma orientación no importa si coincide la orientación de la antena con la etiqueta.

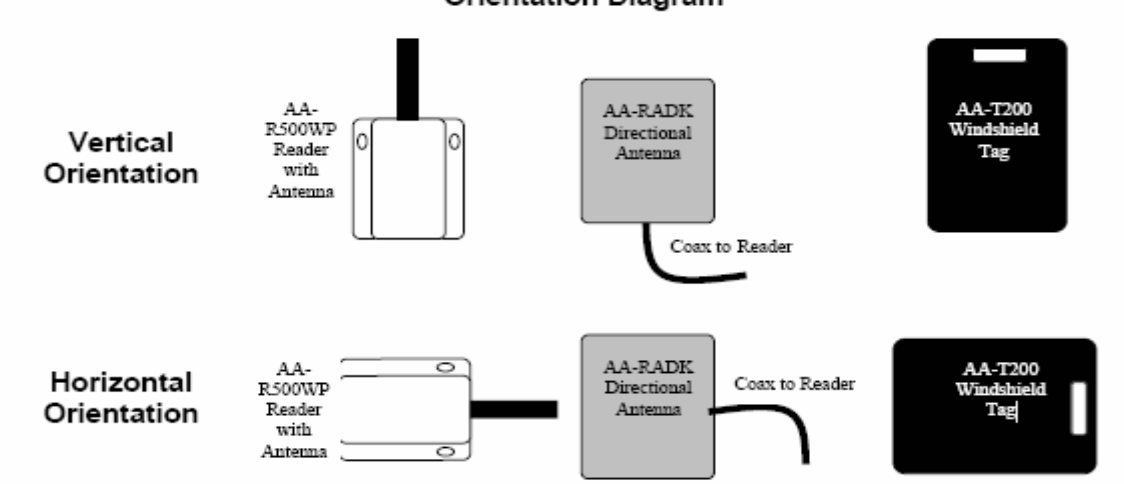

**Orientation Diagram** 

*Figura 2.48 Orientación de tag con respecto a la antena*

Asegúrese que el área de la montura está limpia y no contiene ninguna sustancia aceitosa. El área limpia con alcohol para quitar suciedad y las substancias aceitosas.

### **2.3.2.7 Antena: AA- SANT**

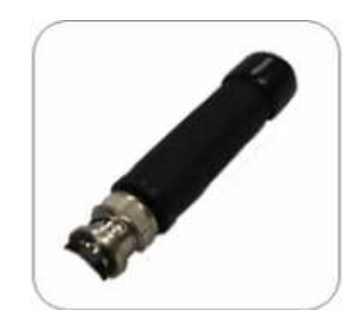

*Figura 2.49 Antena AA-SANT* 

La antena trabaja a 433 MHz se ha diseñado para la recepción de RF óptima con el AAID lector.

Fijaciones de esta antena al lector vía un conectador de BNC (M). Esta antena tiene un patrón omnidireccional de la recepción alrededor del eje vertical con los puntos nulos que están en las extremidades del trozo. La antena se contiene en un molde de goma impermeable rugoso que es resistente UV y se pueda utilizar al aire libre.

#### *2.3.2.7.1 Especificaciones*

#### **Especificaciones Mecánicas**

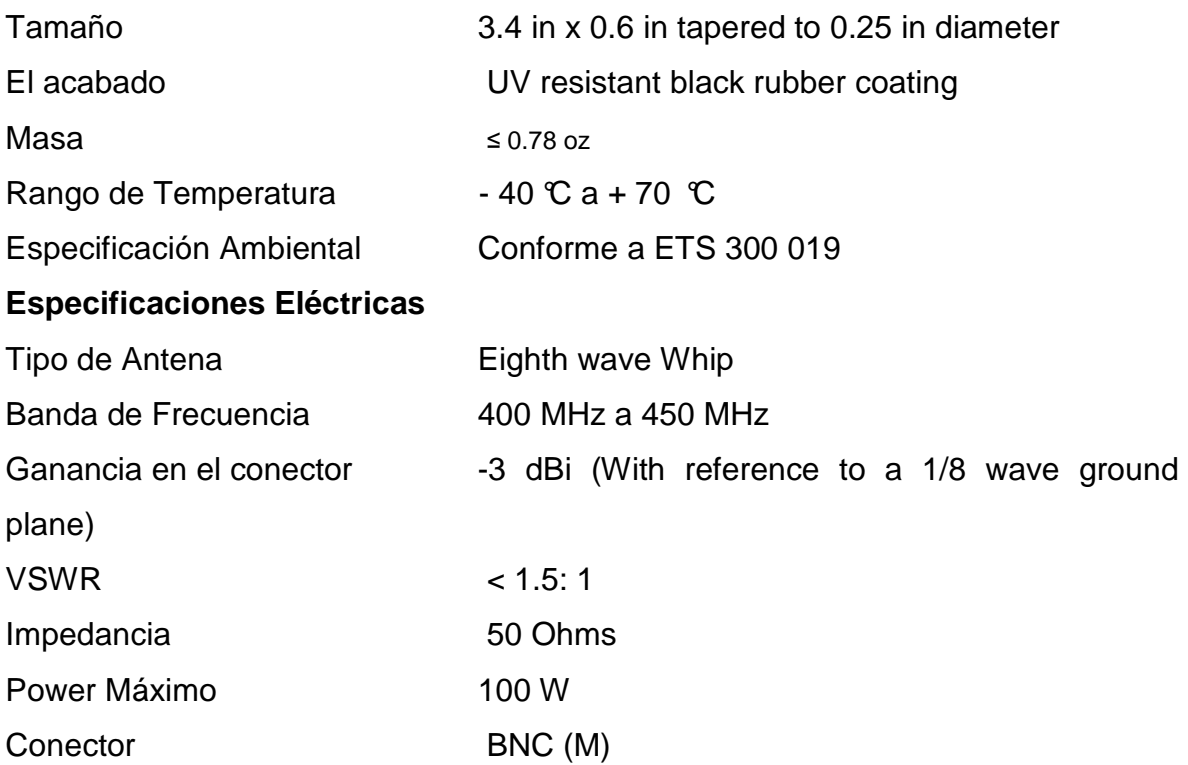

### **2.3.2.8 Antenna Part Number: AA-RADK**

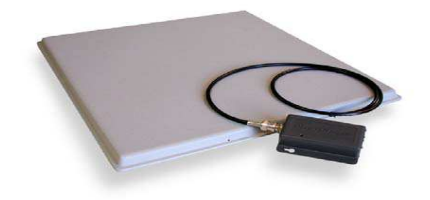

*Figura 2.50 Antena AA-RADK* 

Esta antena de AAID no tiene ganancia en dBi y opera a 433 MHz. Se ha diseñado para RF óptima.

Las dimensiones son: 14.5 de Longitud X 15 de Anchura X 1.25 de fondo.

Las antenas son Omni-direccional; es la característica de la recepción AA-RADK.

Su campo de recepción es de naturaleza hemisférica con un alcance mayor a 15

dB en relación de frente y atrás. La antena AA-RADK puede montarse en una superficie llana (montando el plato) a una situación remota del lector (preferentemente menos de 30 pies) con el cable mínimo pierde proporción; ese cable debe ser de calidad alta.

La antena también puede montarse dentro de una construcción de pared seca, detrás del entrepaño de madera, vidrio u otra aplicación de RF. La antena puede pintarse con la pintura non-metálica. La antena se aloja en un molde plástico que es UV resistente y puede usarse en el campo.

Las aplicaciones de esta antena satisfacen dónde hay una RF de recepción donde se requiere campo direccional, es decir los accesos de control, administración patio de vehículos, sistema de control de parqueo, monitoreo de container, etc.

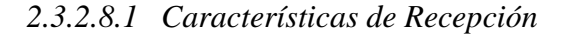

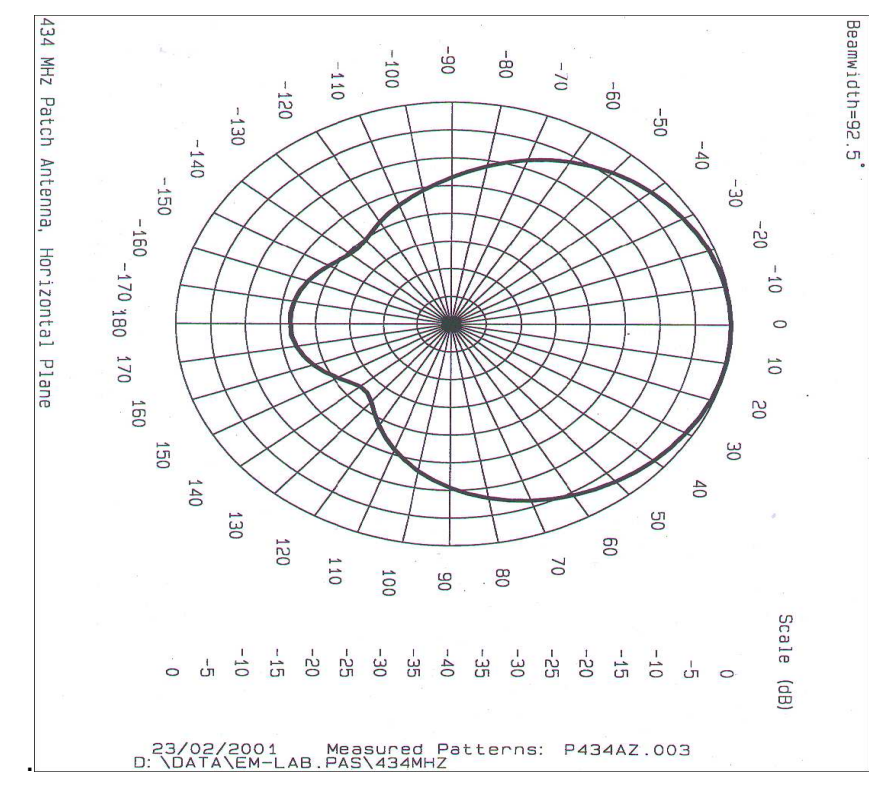

*Figura 2.51 Plano Horizontal* 

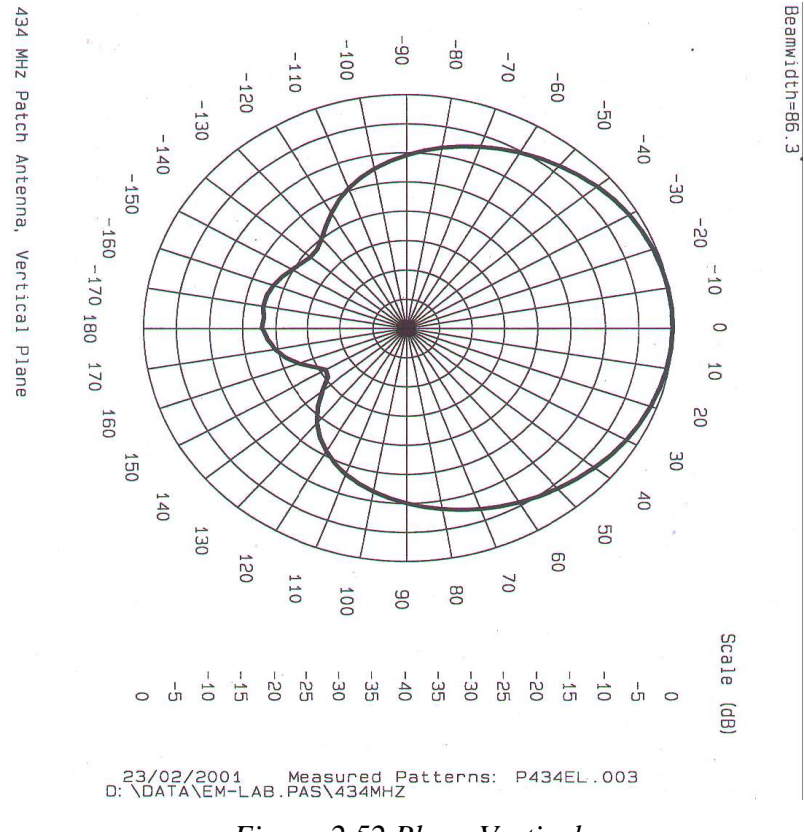

*Figura 2.52 Plano Vertical* 

**2.3.2.9 AL624 Power Supply / Cargador** 

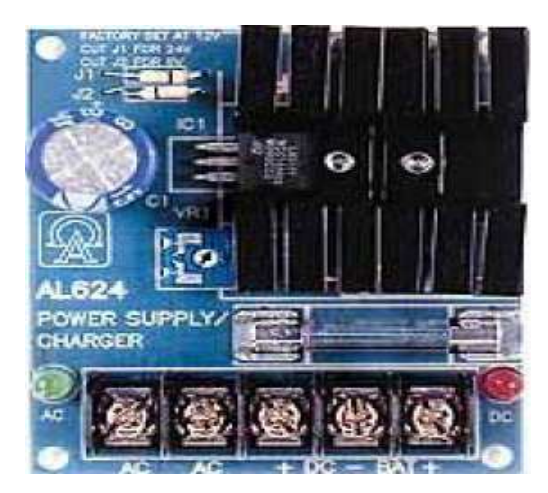

*Figura 2.53 Cargador AL624*
## *2.3.2.9.1 Función:*

AL624 Power convierte a bajo voltaje-(16.5VAC del transformador) a 12VDC poder para los Lectores y/o Tableros.

También carga los 12V de la batería mientras los 16.5VAC están presentes y automáticamente los interruptores de la batería regresan a AC cuando no está presente.

## *2.3.2.9.2 Especificaciones:*

- 1.2 Amperios suministro continuo actual a las 12VDC.
- Filtrador y electrónicamente regulador del rendimiento.
- Cargador Incorporado para el ácido de sellado o el tipo de gel de las baterías.
- Carga máxima actual 300mA.
- Switchover Automático a posición-por la batería cuando AC.
- PTC batería protección.
- Thermal y protección del corto circuito con auto reset.
- AC entrada y salida DC leds.
- Potenciómetro ajustable para ajustar el rendimiento ligeramente de voltaje.
- Dimensiones del tablero: 3"L x 2.5"W x 1.5"H

## *2.3.2.9.3 Instrucciones de la instalación*

- Conecte los alambres de 16.5VAC del transformador en el suministro de poder marcado AC.
- Readers/Panels deben conectarse a +DC y-DC.
- La batería debe conectarse a los terminales marcados Bat+ y-DC.

Nota: Los dispositivos a tener poder y la porción de la batería comparten el mismo término negativo pero tiene los términos positivos diferentes.

Cuando no se usan las baterías, una pérdida de AC producirá una pérdida de voltaje del rendimiento.

## **DIAGNÒSTICOS DE LEDS**

| Red (DC) | Green (AC) | <b>Power Supply Staus</b>                        |
|----------|------------|--------------------------------------------------|
| ON       | ON         | Normal operating condition.                      |
| ON       | OFF        | Loss of AC, stand-by battery supplying power.    |
| OFF      | ON         | No DC output. Short circuit or thermal overload. |
| OFF      | OFF        | No DC output. Loss of AC. Discharged or no       |
|          |            | battery.                                         |

*Tabla 2.6 Parámetros del cargador (leds)* 

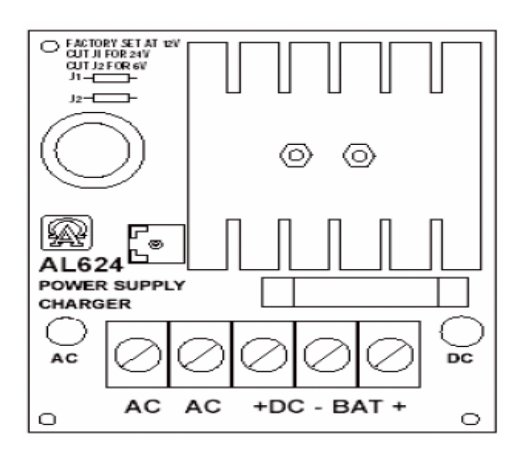

*Figura 2.54 Vista frontal de AL624* 

| Terminal<br>Legend | <b>Function/Description</b>                               |
|--------------------|-----------------------------------------------------------|
| AC/AC              | Low voltage AC input-(16.5VAC from transformer)           |
| $-DC +$            | 12VDC @ 1.2 amp continuous supply current.                |
| $+$ BAT -          | Stand-by battery connections. Maximum charge rate 300 mA. |

*Tabla 2.7 Parámetros del cargador* 

#### **2.3.2.10 RT – 1640SL / M Transformador**

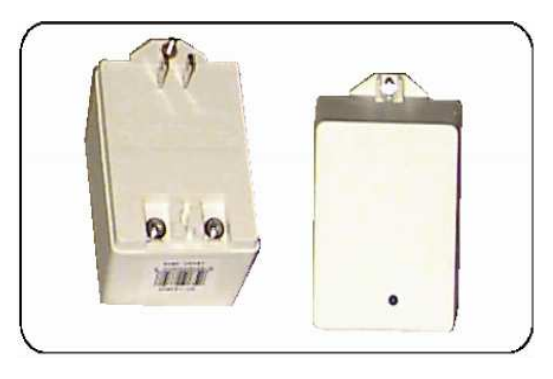

*Figura 2.55 RT-1640L/M Transformador*

## *2.3.2.10.1 Función:*

Una Clase II de encapsulado en el transformador convierte 120VAC a 16.5VAC, 40VA para la entrada en el suministro de poder. Conecte en 120V toma de corriente normal.

## *2.3.2.10.2 Especificaciones:*

- Primario: 120VAC, 60Hz
- Secundario: 16.5VAC, 40VA (la terminación: 2 #6-32 términos del tornillo con lavanderas para el contacto seguro)
- LED Indicador-dirige el poder
- Cable en alivio de Tensión

## *2.3.2.10.3 Dimensiones:*

• 2 5/8" W x 2 ¼" D x 3 ¼" H

#### *2.3.2.10.4 Protección:*

- Simple protección del modo: caliente al neutral
- UL 1449 Voltaje Sujetando: 340V
- Max. La púa Actual: 4500Amps
- Energía Dispersión: 70 julios
- Max. El Voltaje de la púa: 6000Volts
- Tiempo de respuesta<25 Nanosegundos

## *2.3.2.10.5 Instrucciones de la instalación:*

- Conecte 2 conductores 18ga alambre a los terminales en el transformador que usa los conectores.
- Conecte 2 alambres del conductor a los terminales en el suministro de poder AC.
- Cuando usted está listo para aplicar el poder conecte el transformador en 120VAC.

#### **2.3.3 MANUAL DE WIEGAND INTERFACE**

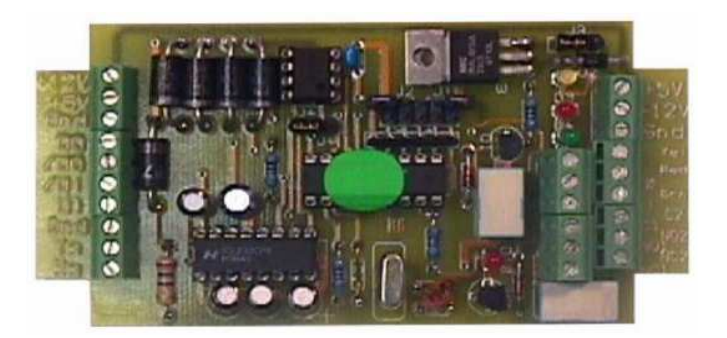

*Figura 2.56 Interfaz de Wiegand* 

#### **2.3.3.1 Apreciación**

El producto se desarrolló como un adaptador protocolar para unir entre los Lectores de auto Acceso (AA-R500W y AA-R500WP) y sistemas de mando de acceso que requieren una norma HID Wiegand input.

La interfaz de Wiegand (AA-W100) puede aplicarse en modos diferentes, dependen de la función que tiene que realizar.

#### **2.3.3.2 Rasgos**

- Conforme a la Norma HID 26 bit rendimiento de Wiegand.
- Onboard tardan la facilidad del buffering para eliminar el rendimiento de mensajes de las etiquetas repetitivos.
- Un rendimiento de la salida (o normalmente abierto o normalmente cerrado)
- Relay 2: (C2, NO2, NC2) capaz de cambiar un amperio.
- Los tres modos apoyados son:
	- "Stand Alone Mode": Usando el relay onboard para enviar una señal abierta a un operador (gave operador).
	- "Standard Mode": Funcionamiento normal que envía una etiqueta Wiegand, la transmisión cada 2 segundos.
	- "Buffer Mode": Buffering que etiquetan los números para enviarle una vez el Wiegand ID.

• La Interfaz de Wiegand: debe impulsarse por 13.6VDC suministro de poder lineal regulado.

• La velocidad a la Wiegand Interfaz Baudio es 57600.

## **2.3.3.3 Funcionamiento general**

Los Wiegand Interfaz convierten los datos seriales (RS232) recibidos de los lectores de AAID en la norma Wiegand 26bit protocolo. El intervalo de tiempo de rendimiento predefinido por la transmisión de Wiegand es aproximadamente dos segundos. El Wiegand Interface da una salida que un Wiegand constante codifica con respeto a los datos que son recibidos.

La AAID Wiegand Interfaz puede funcionar en tres modos diferentes de funcionamiento.

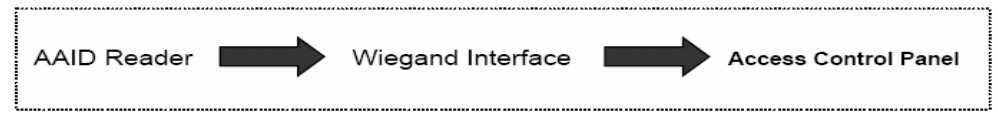

*Figura 2.57 Posición modo normal* 

El AA-W100 debe conectarse a un lector AAID de RFID. El número de la etiqueta recibido del lector se convierte a la norma HID 26 bit protocolo de Wiegand. Con tal de que una etiqueta este en el rango del lector, el lector enviará el número de la etiqueta a la interfaz.

# **2.3.3.4 Conexiones terminales**

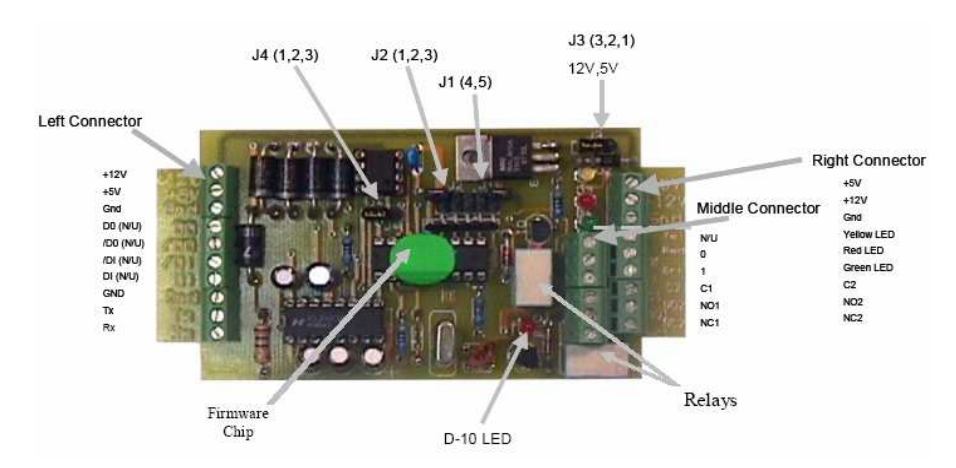

*Figura 2.58 Conexiones del Wiegand*

## **Conector Izquierdo**

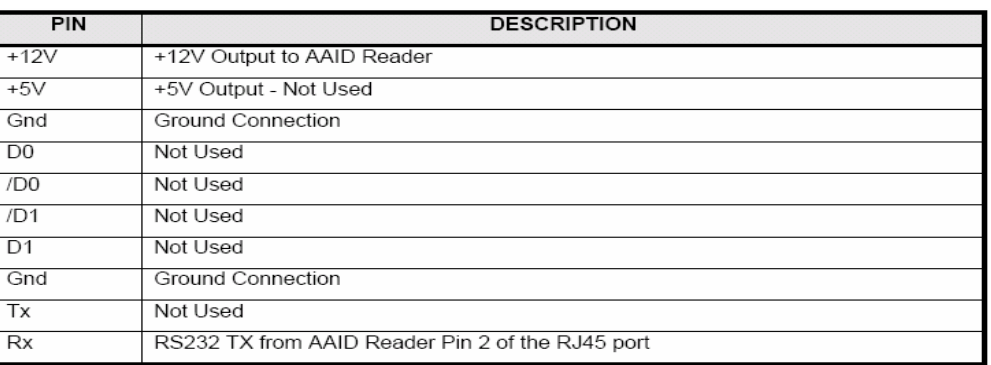

## *Tabla 2.11 Parámetros del conector izquierdo*

## **El Conector del Medio**

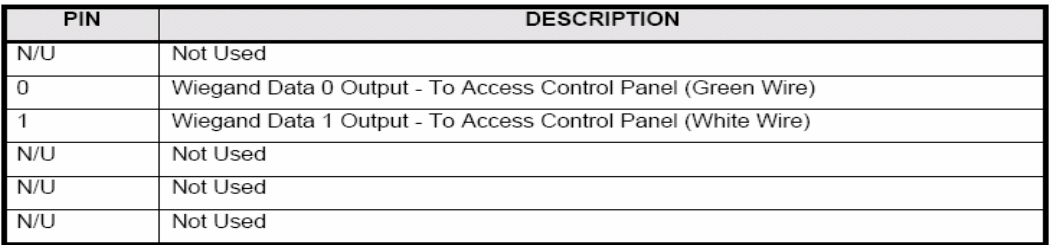

## *Tabla 2.12 Parámetros del conector del medio*

#### **Conector Derecho**

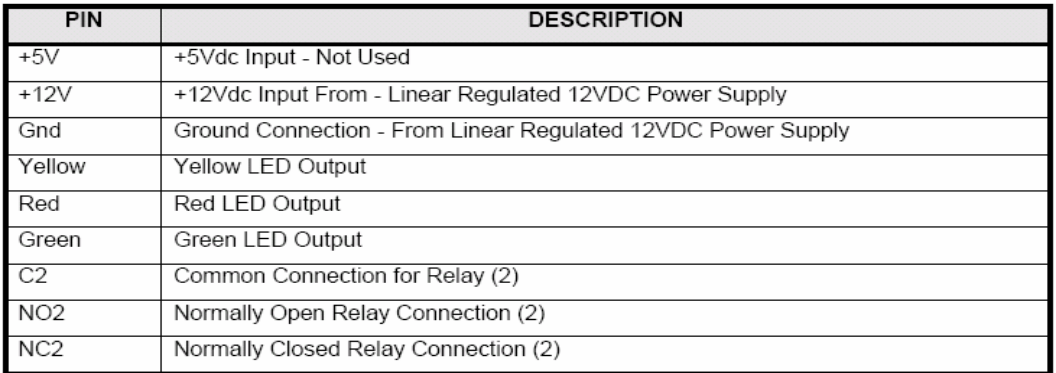

*Tabla 2.13 Parámetros del conector derecho*

## **2.3.3.5 Información cablegrafiando**

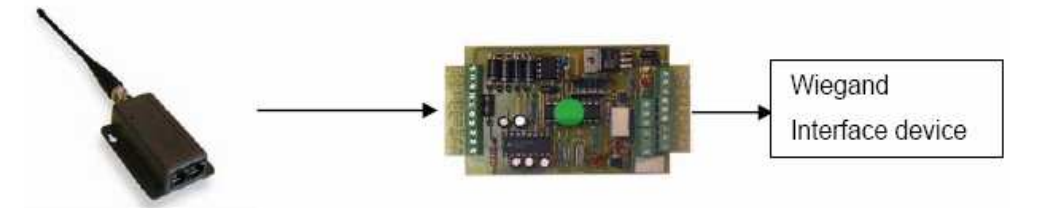

*Figura 2.59 Estructura de información del AA-R500 al AA-W100* 

El AA-R500 se pre-programará para tener una proporción del baudio de 57600. Las conexiones del pin es para la conexión del cable entre el AA-R500 y el Wiegand interfaz.

|                                                    | AA-R500            |                                                     |                                                           | <b>Wiegand Interface</b> |
|----------------------------------------------------|--------------------|-----------------------------------------------------|-----------------------------------------------------------|--------------------------|
| <b>RJ45</b><br>Connector<br>(Left Port<br>Pin #'s) | <b>Description</b> | <b>Wire Color</b><br>(Using AAID<br>supplied cable) | <b>WIEGAND</b><br><b>INTERFACE</b><br>(LEFT<br>CONNECTOR) | Description              |
| 1                                                  | Not Used           | Orange/White                                        | Not Used                                                  | Not Used                 |
| $\overline{\mathcal{D}}$                           | Not Used           | Orange                                              | Not Used                                                  | Not Used                 |
| 3                                                  | Not Used           | Green/White                                         | Not Used                                                  | Not Used                 |
| 4                                                  | Connect with 6     | Blue                                                | Not Used                                                  | Not Used                 |
| 5                                                  | Power              | Blue/White                                          | $(+12V)$                                                  | $12.5 - 14.5V$ DC        |
| 6                                                  | Connect with 4     | Green                                               | Not Used                                                  | Not Used                 |
| 7                                                  | RS232 TXD          | Brown/White                                         | (Rx)                                                      | RS232 Receive pin        |
| 8                                                  | <b>GND</b>         | Brown                                               | Gnd                                                       | Ground Pin               |

*Tabla 2.14 Parámetros entre AA-R500 Y Wiegand Interface*

Se recomienda usar cuatro pares CAT5 cablegrafían (UTP o STP) el cable debe escudarse cuando el sistema se instala en ambientes donde las emisiones eléctricas/EMI/RF excesivas pueden causar interferencia.

#### **Notas en la instalación:**

El usuario debe asegurar que los lectores R500 conectados en una red de computadoras se usan correctamente. Si la terminación no es aplicable al lector de R500 no trabajará.

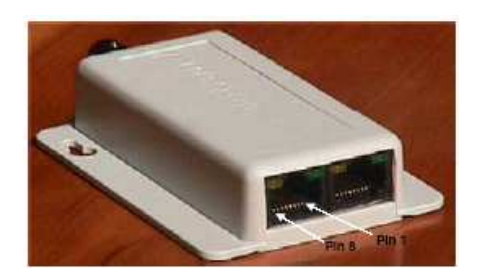

*Figura 2.60 AA-R500 detalle de los pines*

El AA-R500-P se pre-programará para tener una proporción del baudio de 57600. Los pines de conexión son para la conexión del cable entre el AA-R500-P y el Wiegand interfaz.

# **CAPÍTULO 3**

# **3 PRUEBAS E IMPLEMENTACIÓN DEL PROTOTIPO DE CONTROL VEHICULAR**

## **3.1 INTRODUCCIÓN**

Este capítulo abarca lo esencial del Proyecto de Titulación las pruebas con los equipos de RFID y la estructuración del prototipo de control vehicular que se va a llevar a cabo en el parqueadero de la ESFOT. La información presentada aquí ayuda a examinar lo que fue necesario realizar para lograr el proyecto.

Lo que se pretende es dar a conocer lo que se detectó al hacer las pruebas pilotos ya sea en lugares hipotéticos y reales de la ESFOT. Y lo que se tuvo que hacer para lograr resultados óptimos al momento de configurar los equipos y los programas de RFID.

## **3.2 RECONOCIMIENTO DE EQUIPOS**

## **3.2.1 LISTA DE EQUIPOS**

Para detallar más a fondo esto es necesario presentar la lista de equipos que poseemos:

## **3.2.1.1 Aaid securtiy solutions, inc**

Hands-Free Vehicle and Asset Control System

## **3.2.1.2 Lectores**

Se hacen las pruebas con 2 lectores:

- AA-DR500SP Reader (Programmable Range 770-032-8878)

Serial Number 0010884

- AA-DR500SP Reader (Programmable Range 770-032-8878)

Serial Number 0010878

## **3.2.1.3 Tablero**

AA-R500sp Long Rang RFID Reader -AA-W100 Wiegand Interface -AL 624 Power Supply/Charger

**3.2.1.4 Tags\*** 

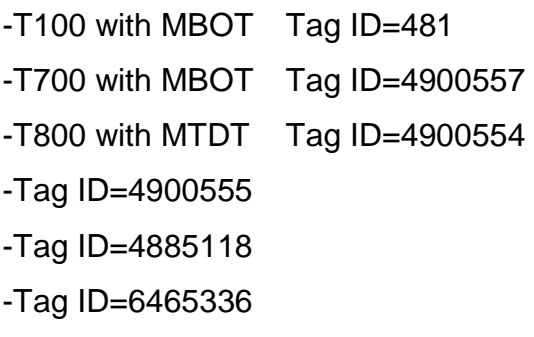

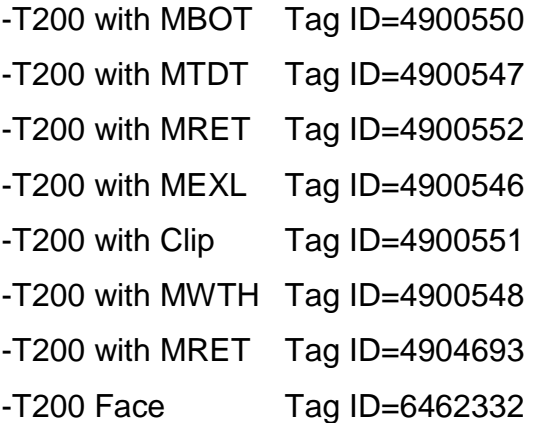

## **3.3 INSTALACIÓN DE PROGRAMAS**

Como se explicó anteriormente los programas que se utilizarán son:

-Wavetrend Software Demo Application

-Reader Network Analyzer

-Prevision

Lo esencial es leer con anterioridad los diferentes manuales y documentos de los programas para evitar errores en el momento de la instalación y configuración.

<sup>+</sup>De los tags en listados solo se usará los que sirven en los carros es decir los tags 200. Además todo el material expuesto es de uso exclusivo de la empresa SMART cargo, quien presta el material aquí expuesto. Es necesario tener en cuenta que los equipos son nuevos y por primera vez configurados.

## **3.3.1 INSTALACIÓN DE WAVETREND SOFTWARE DEMO APPLICATION**

Para la instalación se usó el CD de AAID Security Solutions que fue adquirido con los equipos. Se hizo la instalación en una PC con sistema operativo XP Professional, los programas no son muy pesados por consecuencia funcionan con normalidad con las características de este CPU, la máquina tiene dos particiones, decidimos que el demo sea instalado en la unidad C de la máquina. Pudiendo ser instalado en cual partición de acuerdo al manual y los Requerimientos de software lo único que se necesita es:

Microsoft® Windows® platforms supported:

Microsoft® Windows® 98 • Microsoft® Windows NT® •

 Microsoft® Windows® 2000 • Microsoft® Windows® XP Nota: Microsoft® Windows® 98 requiere que el Microsoft Component DCOM98 que este bien instalado especialmente durante la aplicación de esta instalación.

Los pasos que siguieron para la instalación fueron los siguientes:

Abrir el CD de instalación; se abren dos carpetas de las cuales se debe escoger la carpeta con el nombre de Cusc Software.

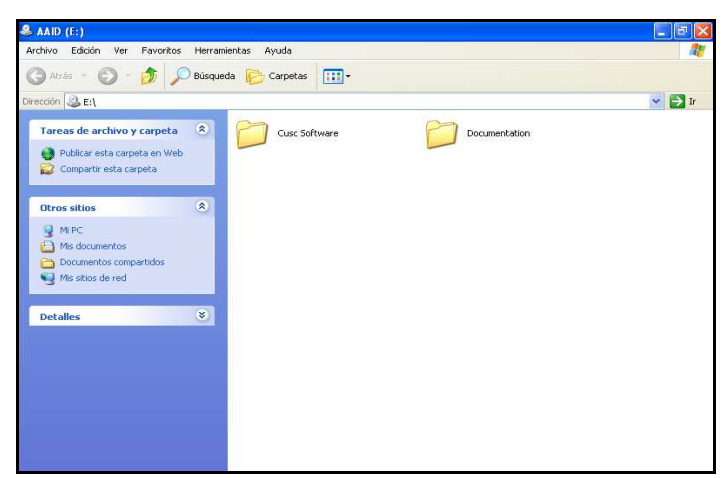

*Figura 3.1 CD de AAID Security Solutions* 

Se abrirá otras carpeta, examinar cual de todas ellas tiene el set up de instalación del Wavetrend Software Demo Application esa carpeta es la Range Programming **Software** 

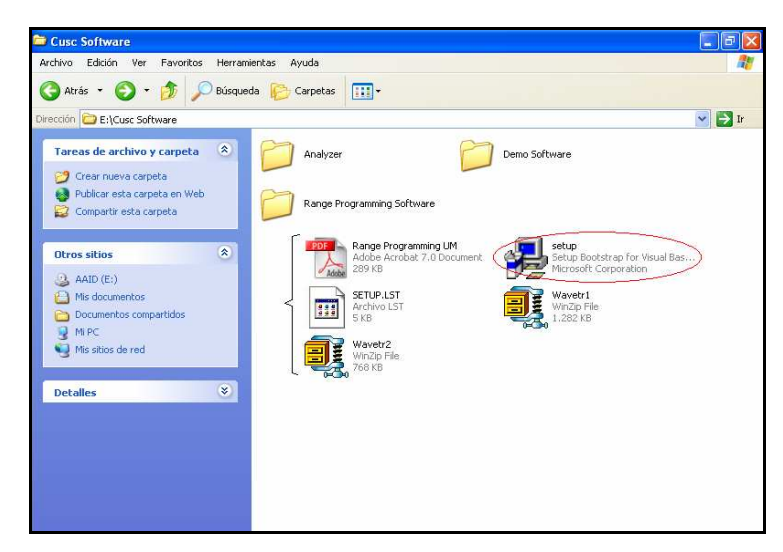

 *Figura 3.2 Cusc Software* 

Durante la instalación del software el grupo de programas de Wavetrend se creará en el Windows, programas menú.

Dentro de este grupo se crea un sub. grupo. La W-RX201-SW-DEMO es el sub. grupo que contendrá lo siguiente:

- \* Software Demo Aplicación
- \* Producto Información
- \* Usuario Manual

Hacer clic en la Aplicación del software para abrir la Aplicación del demo.

La Aplicación del Software demo se desarrolló por las Tecnologías de Wavetrend para demostrar su tecnología de RFID activa. Esta aplicación es compatible con lo siguiente modelos del lector: L-RX200 o L-RX201 o W-RX201 que sirve para configurar y registrar los votos de una red del lector que es expuesto en la aplicación del demo y puede usarse como una alternativa al ReaderNet Analyser.

## **3.3.2 INSTALACIÓN DE READER NETWORK ANALYZER**

Al igual que el programa anterior se utilizó el mismo CD de AAID Security Solutions que fue adquirido con los equipos.

Al Instalar el software: Sobre el CD AA-CUSC usted encontrará dos carpetas.

Abrir la carpeta con el Analizador.

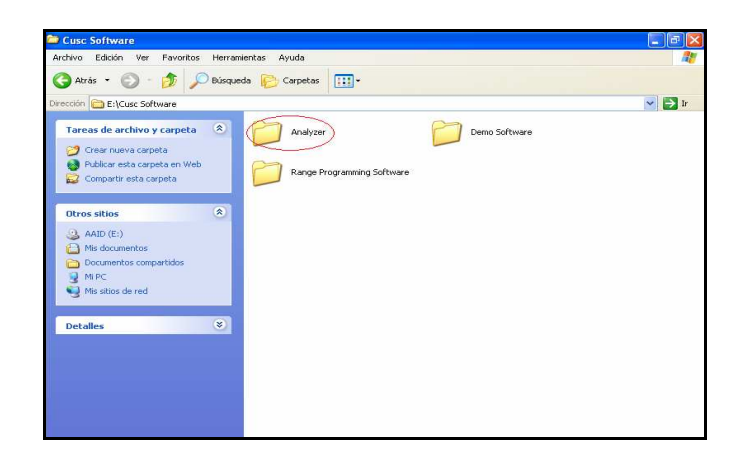

*Figura 3.3 Archivo Analyzer* 

Hay 1 archivo en la carpeta. Doble clic sobre el archivo y el software se abre automáticamente. El analizador no se instala en su ordenador personal. Se puede controlarlo desde el CD o simplemente se copia la carpeta en el disco duro. (Lo cual de acuerdo al manual es mucho mejor)

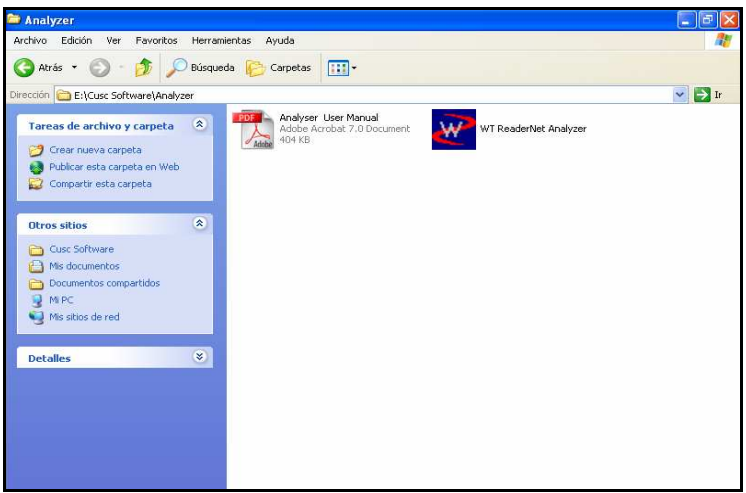

*Figura 3.4 Demo del Archivo Analyzer* 

El Analizador de Red de Lector fue desarrollado para empleo con Lectores de Acceso Automáticos (AA-R500P). Proporciona una facilidad para analizar una red de lector o un lector solo. El Analizador también puede ser usado para Configurar una red de lector para satisfacer exigencias de usuarios. El Analizador de Red de Lector y el Software de Alcance del Programa se encuentran en el CD AA-CUSC. Ahora se puede comenzar a utilizar el demo WT ReaderNet Analyzer en conjunto con los otros demos para tener un rendimiento máximo con lo cual se conseguirían los mejores resultados en las pruebas.

## **3.3.3 INSTALACIÓN DEL PREVISION**

Los pasos que siguieron para la instalación fueron los siguientes:

Para la instalación se copió una carpeta en el disco D del CPU, en el cual existe una carpeta con el nombre de soft previsión 1 ahí encontramos varios documentos pero el que interesa para la instalación es un documento en ZIP en el cual se encuentra el setup.

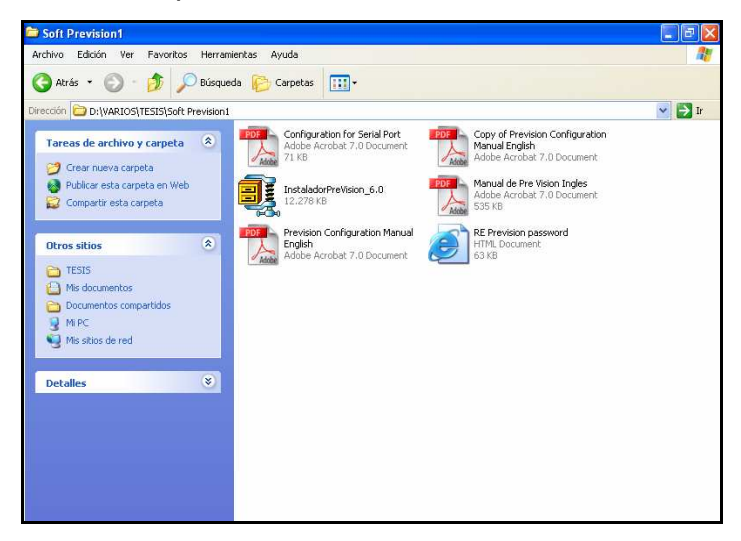

*Figura 3.5 Software Previsión*

El proceso de instalación no es difícil solo se debe seguir los pasos que van indicando en el proceso de instalación del programa.

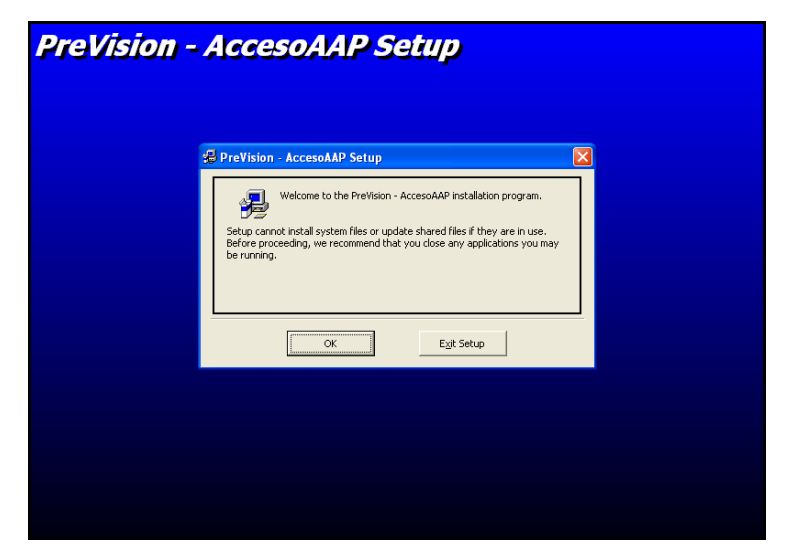

*Figura 3.6 Previsión – Acceso AAP Setup*

Recordar que el PRE-Visión, consiste en una serie de dispositivos inalámbricos para identificación automática de alta confiabilidad. Y sus requerimientos mínimos de PC son Pentium III, 700 Mhz. o superior, 512 de RAM, 20 GB Hd Espacio Libre y Windows 2000 o XP.

## **3.4 PRUEBAS**

En primera instancia fue complicado realizar pruebas en lugares reales de la ESFOT, por lo que las hicimos en lugares hipotéticos con la misma objetividad de entender el correcto funcionamiento de los equipos y sus respectivos programas. Posteriormente se realizaron pruebas pilotos en el parqueadero de la ESFOT y por último las pruebas finales.

Entre las pruebas realizadas constan:

Lectura y análisis de manuales de equipos y software.

Pruebas con lectores, antenas y tags con los respectivos programas.

Pruebas con la antena AA-SANT y AA-RADK.

Revisión de comandos (órdenes) y pruebas en el programa Wavetrend.

Configuración y Pruebas con Previsión.

## **3.4.1 REVISIÓN DE PRUEBAS**

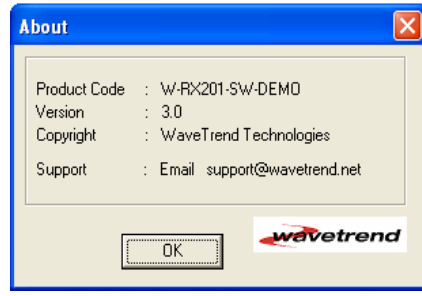

*Figura 3.7 Wavetrend* 

Lo primero que se debe hacer es leer el Manuel del Reader Network Analyzer y del Wavetrend Software Demo Application, es de mucha ayuda.

Se hicieron pruebas sencillas con el objeto de verificar si todo los equipos funcionaban (detectando las primeras fallas) y dando relación con el programa. Por ejemplo: La bateria DC propia del equipo no funcionó por lo que usamos RT – 1640SL / M Transformador con su respectivo AL624 Power Supply / Cargador.

Y además se hicieron las primeras pruebas con un solo lector para de esta manera captar toda la recepción de las etiquetas de una forma óptima. Conforme se avanzó se logró mejores resultados. Se hizo pruebas con la antena AA-RADK, no produjo problema alguno pero no se analizará este tipo de antena en este proyecto de tesis.

## **3.4.1.1 Wavetrend Software Demo Application**

La aplicación del demo debe estar en Software polling del modo para poder configurar la red del lector.

Si la velocidad de transmisión en baudios no es la correcta antes de abrir el puerto la aplicación del demo no podrá comunicarse con la red del lector.

Para este caso la velocidad del lector correcta es 57600.

Después de presionar el botón Start network lo último que hace falta es hacer un clic en el botón de Probe y automáticamente aparecen los lectores detectados.

Antes de presionar probe de la red asegúrese de que los lectores son energizados y todos inicializados. Si un lector no tiene bastante poder o la red es probada antes de que los lectores hayan inicializado, no todos los lectores sobre la red serán descubiertos.

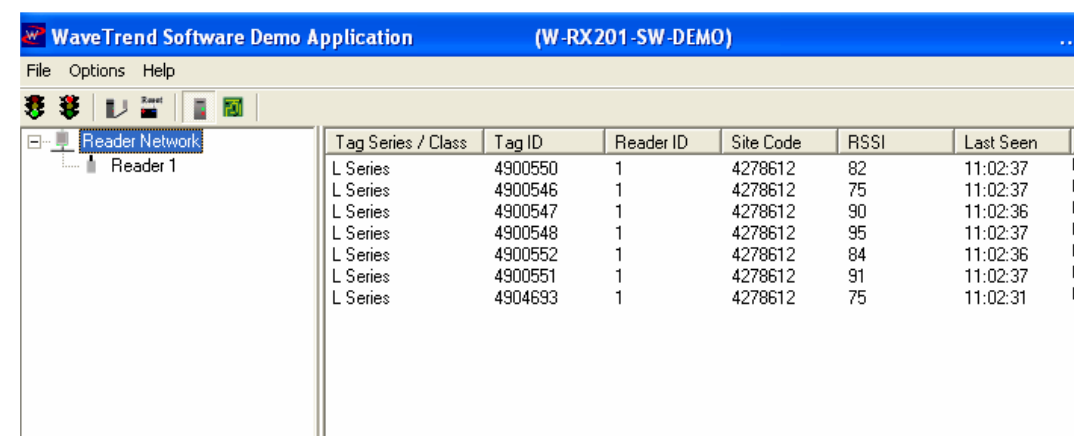

La imagen presente es la primera prueba que se hizo con un solo lector:

*Figura 3.8 Wavetrend Software Demo Application* 

Luego lo más importante es verificar el RSSI presente.

RSSI Relative Signal Strenght Intensity

Closer – Higher- Alto

Farther – Lower - Bajo

En base a eso se resetea el rango del lector.

Además de la fortaleza de la señal se tiene otro parámetro llamado la ganancia o gain.

Ganancia Baja (Low gain) – Máxima distancia 50 mts.

Ganancia Alta (High gain) – Máxima distancia 100 mts.

La RSSI va de 0 mínimo hasta 130 máximos.

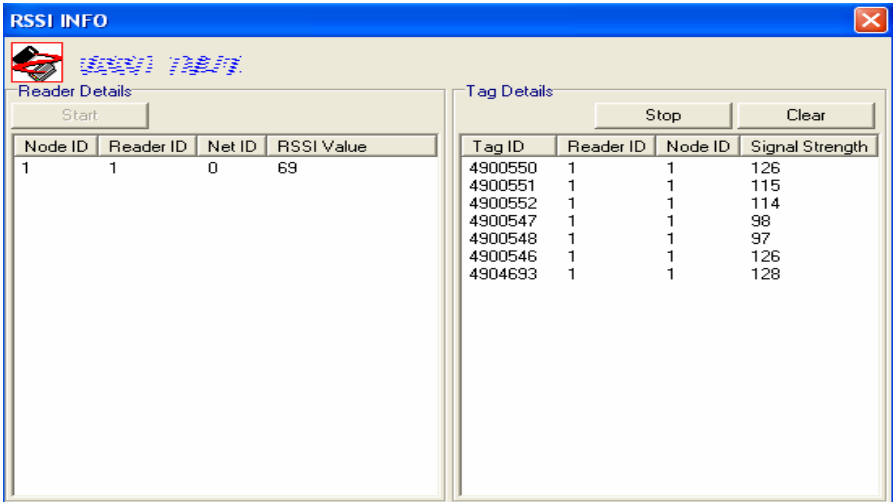

*Figura 3.9 Información del RSSI* 

Los errores comunes que se tiene al configurar detectados en este sistema son:

a) Que no se detectan los lectores, suele salir cero (0) lectores encontrados o 254 lectores encontrados, este error es uno de los mas comunes que se presenta cuando no se aplica bien las opciones del programa y no se escoge correctamente la velocidad. O no se cierra correctamente el programa Reader Network Analyzer.

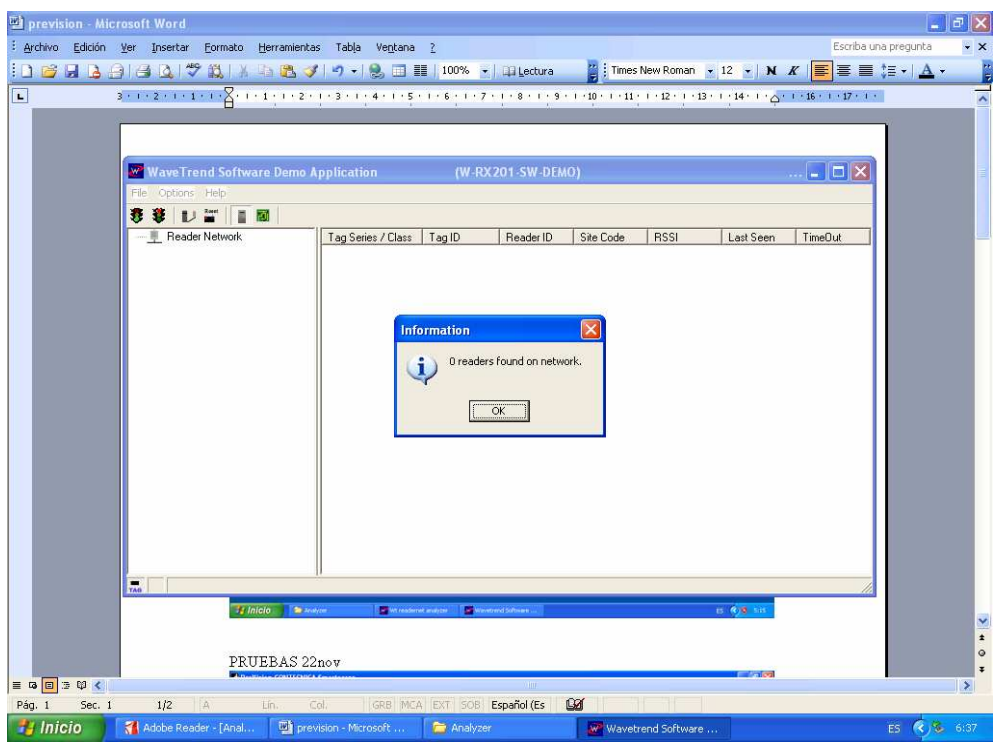

*Figura 3.10 Errores del Wavetrend Software Demo Application* 

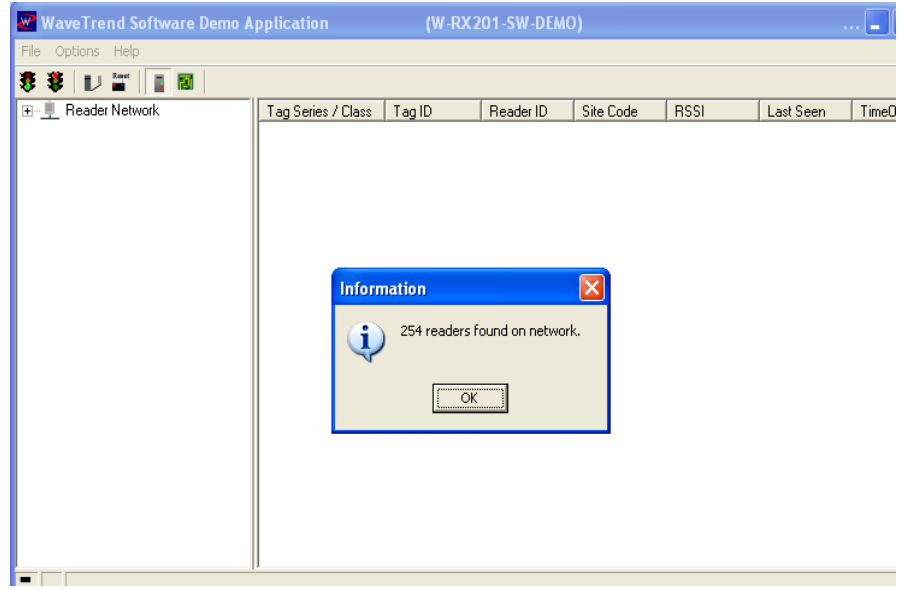

*Figura 3.11 Errores del Wavetrend Software Demo Application* 

Para corregir este error se debe resetear el programa y cerrarlo.

Después se debe detectar cual fue la operación incorrecta que se llevó a cabo pudiendo ser mala configuración en las opciones del menú como el puerto, velocidad, etc.

## **3.4.1.2 Reader Network Analyzer**

Este programa es quizás el de mayor ayuda en este plan de proyecto, con el todo resulta sencillo y fácil de manejar.

Después de leer los respectivos manuales y analizar cada uno de sus comandos, se empieza primeramente por observar detenidamente como suena el tablero del lector al momento de detectar los tags y como se prende los leds del lector.

Luego de seleccionar el puerto, seleccionar la velocidad correcta (en nuestro caso 57600) y por último abrir el puerto aparecerá esta pantallita en la parte posterior con lo que todo esta correcto.

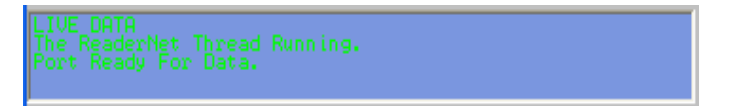

## *Figura 3.12 Pantalla cuando corre el sistema Reader Network Analyzer*

El error más común es cuando no se puede abrir el puerto y nos aparece en la pantalla azul el error que dice el puerto se esta usando en otra aplicación; por lo tanto no reconoce ningún lector. Este error suele salir cuando no se cierra correctamente el programa, es decir cuando no se utiliza como último comando u orden a Enable Auto Poll.

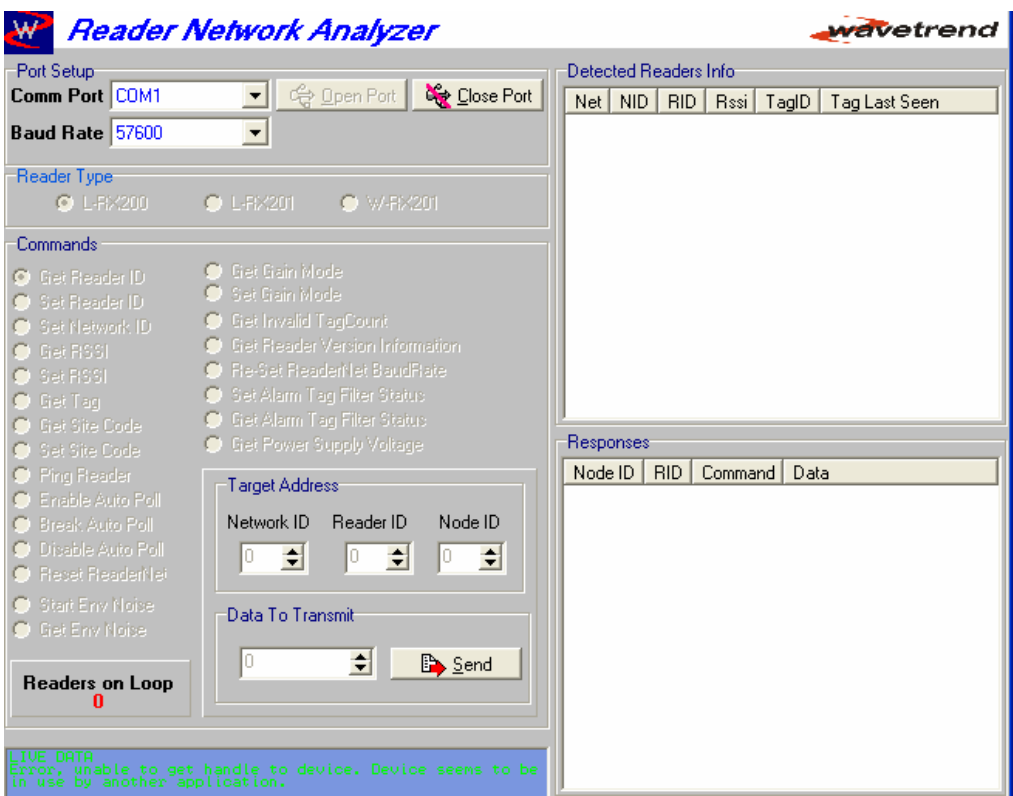

*Figura 3.13 Error durante la ejecución del Reader Network Analyzer* 

Nota: Muchas de las observaciones aquí presentes están ya redactadas en los manuales de cada uno de los programas en el capítulo 2. Por lo que se redactará únicamente lo esencial y en muchas ocasiones lo que trajo problemas en el momento de la configuración.

## **3.4.1.3 Previsión**

La configuración del sistema PREVISION resulto un poco más complicada y se tuvo que analizar detalladamente para lograrlo.

Después de instalar el software, se abre la siguiente carpeta:

| Online Services         |           |  |
|-------------------------|-----------|--|
| PC Help & Tools         |           |  |
| AccesoAAP               | AccesoAAP |  |
| Skype                   |           |  |
| ArcSoft PhotoStudio 5.5 |           |  |

*Figura 3.14 Carpeta Acceso AAp*

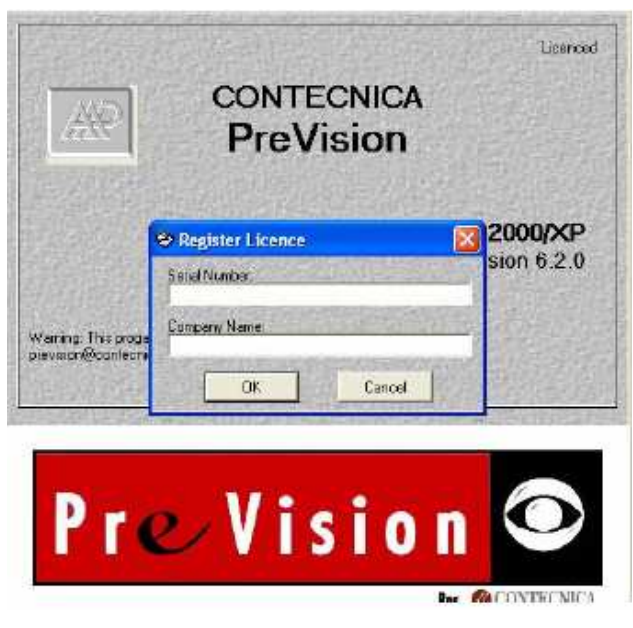

Luego, aparece:

*Figura 3.15 Contecnica Previsión*

Es necesario indicar que en primera instancia se hizo pruebas con la versión de demostración que es totalmente gratis, pero este tiene algunas restricciones como que no se puede pasar de dos etiquetas o tags y un solo lector en la configuración. Después fue necesario contactarse con una persona al tanto del demo y de licencias del sistema en México para conseguir un demo de un mes con todos los permisos.

Por lo que se redactará primero con la versión de demostración:

Para ello, a lo que aparece la figura 3.14 se debe cancelar. Luego de ello aparecen inmediatamente Bienvenidos a la configuración, clic ok:

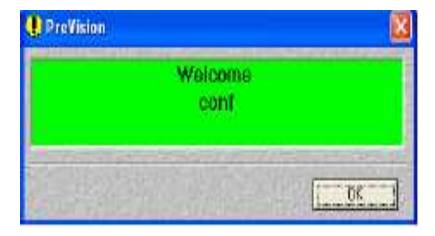

*Figura 3.16 Bienvenida del Previsión*

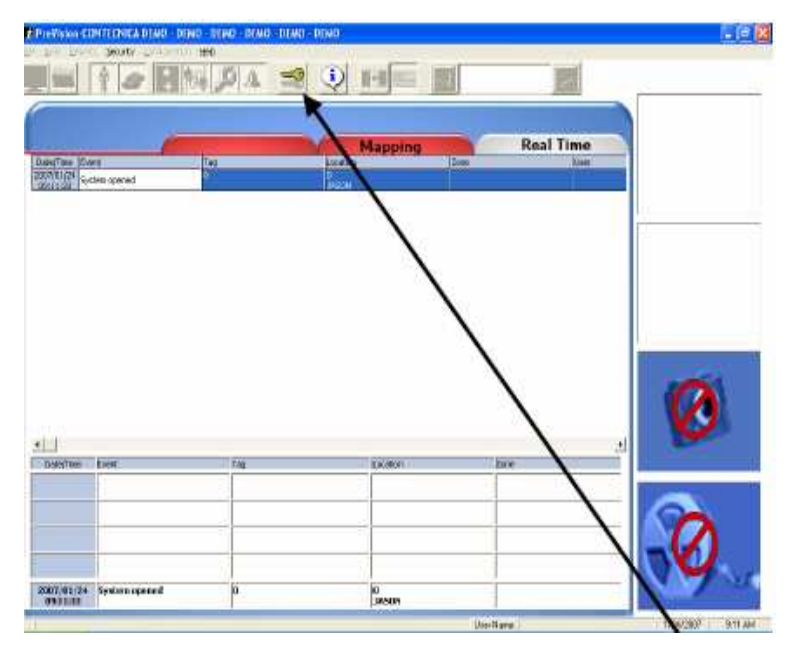

Enseguida se ingresa el nombre del usuario (Conf.) y la clave (AAP).

*Figura 3.17 Creación de un nuevo usuario en Previsión*

Ahora se debe crear un nuevo usuario con su password en configuración de usuarios para tener los respectivos permisos para configurar todo lo anteriormente mencionado en el capítulo 2 del programa Previsión.

Recordar que como estamos usando la versión de la demostración se limita el número de tags y lectores que podemos usar pero si se pueden realizar pequeñas pruebas de configuración.

## *3.4.1.3.1 Para empezar a usar el Demo Previsión*

Ahora se prepara a un nuevo usuario en el sistema con un nombre del usuario y contraseña que el usurario escoja. Se hace clic en la configuración. Esto abrirá la caja de diálogo de configuración y se verá a los usuarios predefinidos.

|     | ID<br>Name | Password | User level     |  |
|-----|------------|----------|----------------|--|
| ▶   | oper       | oper     |                |  |
|     | 2 super    | super    | $\overline{c}$ |  |
|     | 3 salir    | salir    | 3              |  |
|     | 4 conf     | aap      | 7              |  |
| $*$ |            |          |                |  |
|     |            |          |                |  |
|     |            |          |                |  |

*Figura 3.18 Configuración de usuarios*

Para agregar a un nuevo usuario, se hace clic en la columna de ID bajo de "4" luego de crear el nuevo usuario y debe aparecer un asterisco.

Teclear en el usuario el nombre que le gustaría usar, de la misma forma en la contraseña y el nivel de usuario.

El nivel 7 queda de administrador para configurar todo en el software.

Entonces ubique la barra para empezar otra línea. Esto es esencial hacer, para asegurarse que el dato entra en la base de datos.

Ahora haga clic "OK"

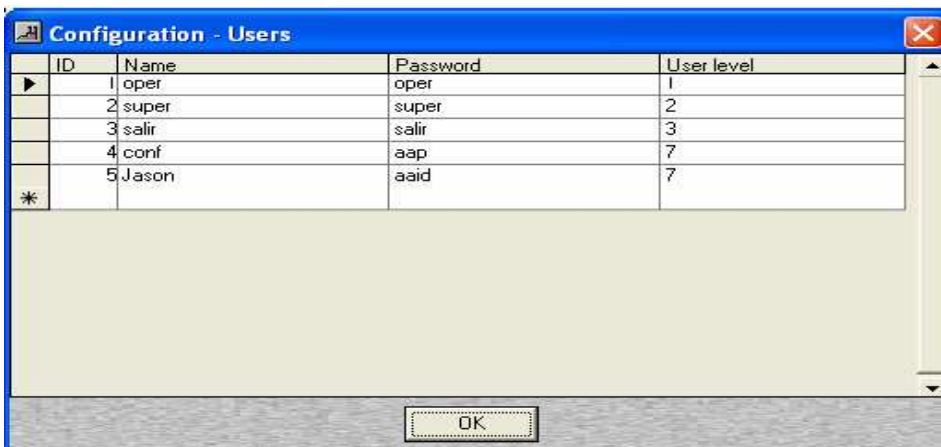

#### *Figura 3.19 Nuevo usuario creado*

Después de esto, se cierra el software y se debe volver abrir. Una vez el software se vuelve a abrir se debe pulsar con su nuevo usuario y clave.

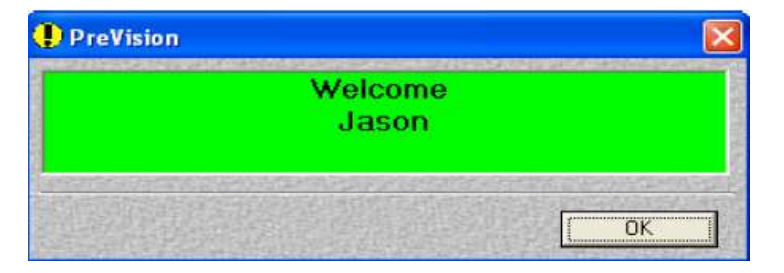

*Figura 3.20 Bienvenida del nuevo usuario*

Pulsar el botón OK y configurar el resto del software. Por favor notar que si se está trabajando en la versión de la demostración, se limitará la cantidad de lectores y etiquetas que se puede usar.

Si se ha comprado la versión completa se debe seguir los pasos debajo a registrar el software.

## *3.4.1.3.2 El proceso de registrarse para el Software de Previsión*

Primero, contactar a Contecnica para obtener un número de serie y proporcionar el nombre de la compañía de nos auspicia. Cuando se ha obtenido esta información, ingresar esto en la primera caja del diálogo que va aparecer cuando se empieza primero el software.

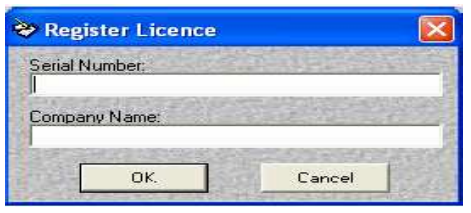

*Figura 3.21 Primer registro de licencia* 

Una vez que se ha hecho esto, proceda al software, el login con el nombre del usuario, y contraseña, y hacer clic ok.

Se visualizará que hasta que se no escriba el número de serie y nombre de la compañía en este cuadro, esta opción no se verá.

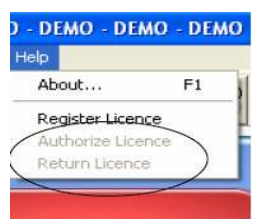

*Figura 3.22 Autorización de licencia*

Esto abrirá otra ventana y contendrá una llave que se generó por el número de serie y contraseña.

Resaltar la llave entera y pegarlo en un nuevo cuaderno o archivo de Microsoft Word. Mandar electrónicamente este archivo a Contecnica.

Contecnica generará otra serie y lo mandará electrónicamente. Esto abrirá el software de Previsión.

Anotar que en el software este el nombre del usuario y de la compañía que se asignó. Hacer clic en Ayuda y escoger "Autorice la Licencia."

Otra cajita del diálogo aparecerá. Copiar la nueva llave que Contecnica le ha enviado, y pegar en esta caja del diálogo.

La versión llena de Previsión se registrará ahora propiamente, con los siguientes pasos.

**1)** Poner el número de serie y el nombre de la Compañía enviado por CONTECNICA.

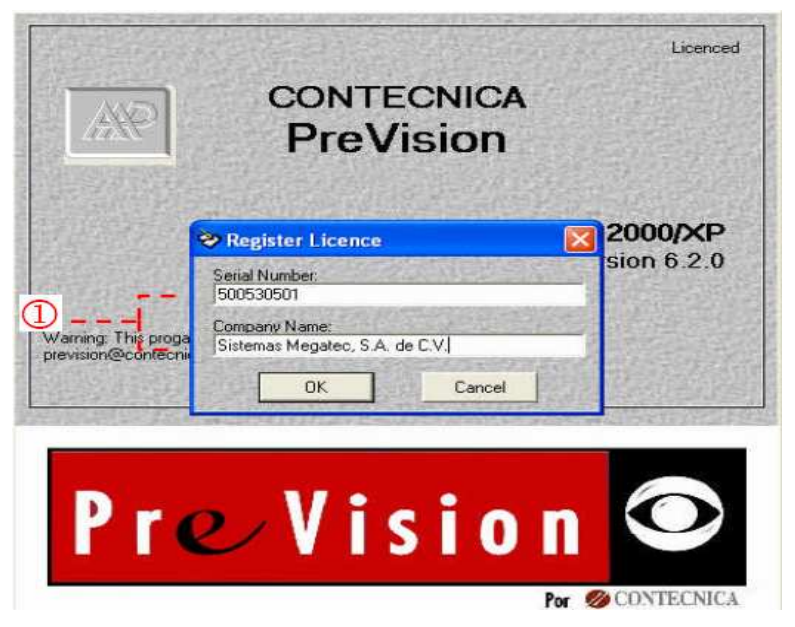

*Figura 3.23 Registro de Licencia*

**2)** Previsión mostrará la ventana con un número de computadora, este tiene que ser enviado, pero después de que, se haya copiado la información en el portapapeles.

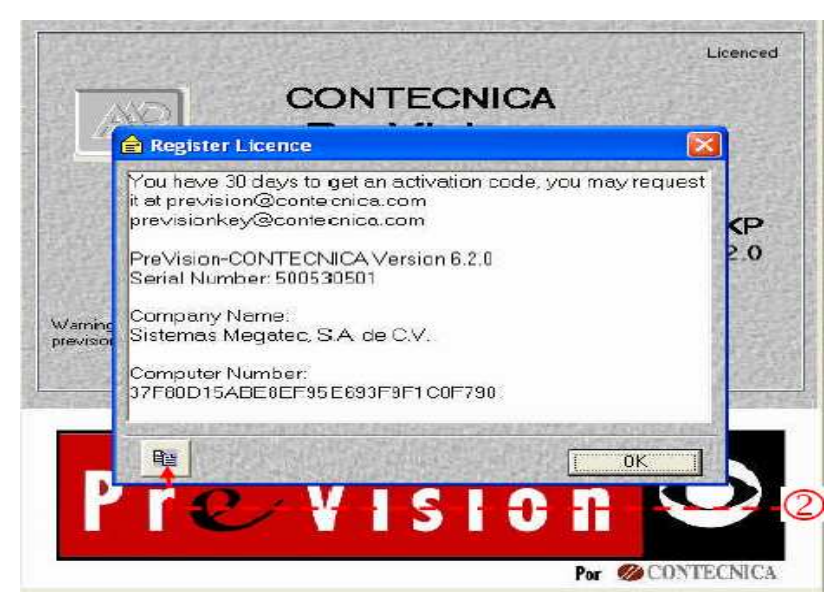

*Figura 3.24 Información a cerca del registro de licencia*

**3)** En el archivo del texto, pasar la información de Previsión y enviar a CONTECNICA.

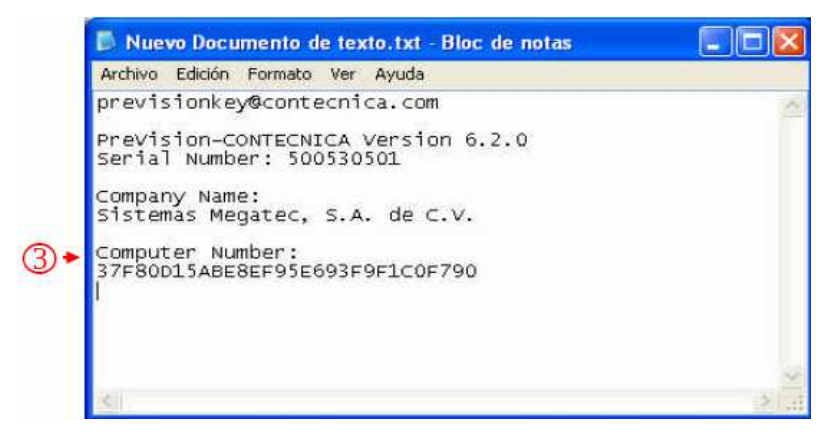

*Figura 3.25 Información del registro de licencia*

**4)** Y finalmente, envían un número de Autorización, como este:

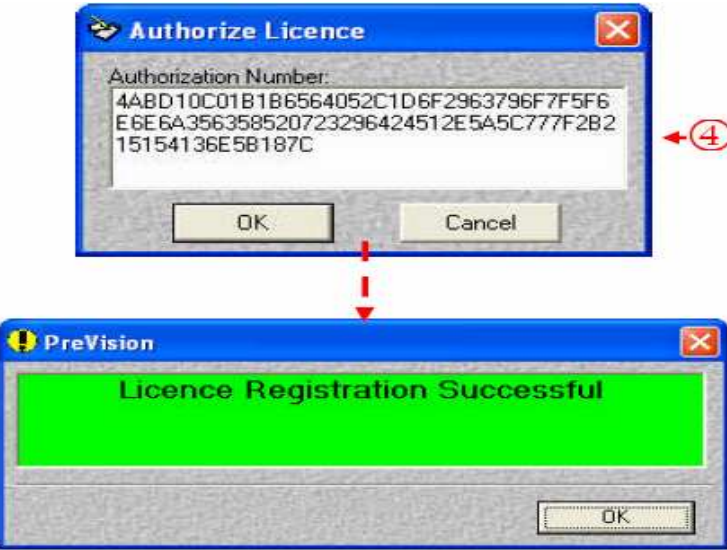

*Figura 3.26 Autorización aceptada del registro de licencia*

#### *3.4.1.3.3 Errores durante la configuración con la versión de demostración*

En principio se tuvo muchos problemas con el sistema PREVISION no se lograba configurar correctamente. Ejemplos:

Mala configuración de PREVISION:

|                                    | <b>&amp; PreVision-AAP-CONTECNICA DEMO - DEMO - DEMO - DEMO - DEMO - DEMO</b><br>Archivo Ver Reportes Seguridad Configuración Ayuda<br>Ŷ | R                     |             | D<br>$\Rightarrow$ | M              |                                      | $\Box$<br>PI<br>LAN: 1 (237 s)             |  |
|------------------------------------|----------------------------------------------------------------------------------------------------|-----------------------|-------------|--------------------|----------------|--------------------------------------|--------------------------------------------|--|
|                                    |                                                                                                    |                       |             |                    | <b>MAPPING</b> |                                      | <b>REAL TIME</b>                           |  |
| Fecha/Hora Evento                  |                                                                                                    | Localización          |             | Zona               |                | Usuario                              |                                            |  |
| 2007/07/21<br>16:29:47             | Mala comunicación                                                                                                    | lo<br>57600           |             | Default            |                |                                      |                                            |  |
| 2007/07/21<br>16:29:48             | Alta de usuario                                                                                                    | CASITA                |             |                    |                | conf                                 |                                            |  |
| 2007/07/21                         | Config. Zona                                                                                                    | n<br>CASITA           |             |                    |                | conf                                 |                                            |  |
| 2007/07/21<br>16:38:04             | Config. Zona                                                                                                    | CASITA                |             |                    |                | conf                                 |                                            |  |
| 2007/07/21<br>16:38:24             | Mala comunicación                                                                                                    | 1:57600               |             | Default            |                | conf                                 |                                            |  |
| 2007/07/21<br>16:39:48             | Config. Zona                                                                                                    | CASITA                |             |                    |                | conf                                 |                                            |  |
| 2007/07/21<br>16:40:08             | Mala comunicación                                                                                                    | n<br>1:57600          |             | Default            |                | conf                                 |                                            |  |
| 2007/07/21<br>16:42:01             | Config. Control                                                                                                    | CASITA                |             |                    |                | conf                                 |                                            |  |
| 2007/07/21<br>16:42:40             | Config. Jerarquía                                                                                                    | n<br>CASITA           |             |                    |                | conf                                 |                                            |  |
| 2007/07/21<br>16:50:43             | Config. Acceso                                                                                                    | n<br>CASITA           |             |                    |                | conf                                 |                                            |  |
| $\blacktriangleleft$<br>Fecha/Hora | Evento                                                                                                    |                       | Etiqueta    |                    | Localización   | 看<br>Manual de Pre Vision Ingles.pdf |                                            |  |
| 2007/07/21<br>Ş                    | Config. Zona                                                                                                    |                       | lо          |                    | lo.<br>CASTTA  |                                      | Prevision Configuration Manual English.pdf |  |
| Inicio                             | m2E                                                                                                    | <b>相</b> 16.5<br>W Di | <b>AP W</b> | <b>四</b> 2M -      | <b>WWW</b>     | $\mathbf{R}$ Pr.<br>$72A -$          | ES 《 陆 % 16:52                             |  |

*Figura 3.27 Errores del Demo Previsión*

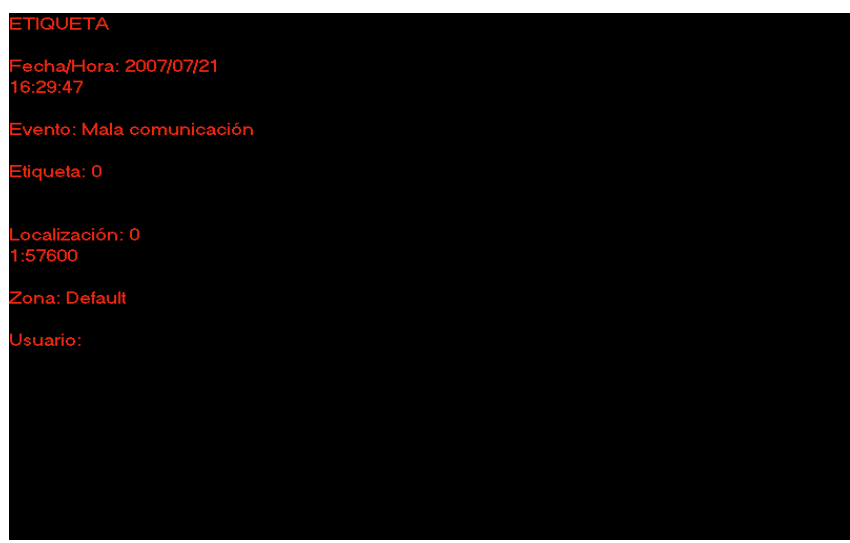

*Figura 3.28 Mala comunicación con la etiqueta*

Cuando no se configura correctamente ya sea la versión de demostración o el demo el programa automáticamente se resetea.

| <b>B</b><br>Archivo                | eVision-AAP-CONTECNICA DEMO - DEMO - DEMO - DEMO - DEMO - DEMO<br>Ver Reportes Seguridad Configuración Ayuda |                |                                                                          |                                  |                                   | $\Box$ elx           |
|------------------------------------|----------------------------------------------------------------------------------------------------|----------------|--------------------------------------------------------------------------|----------------------------------|-----------------------------------|----------------------|
|                                    | Ŷ<br>$\bullet$ $\bullet$ $\circ$ $\circ$                                                                     |                | Ð<br><b>P</b>                                                            | $LMN = (19s)$<br>3:192.168.8.140 |                                   |                      |
|                                    |                                                                                                    |                |                                                                          |                                  |                                   |                      |
|                                    |                                                                                                    |                | <b>MAPPING</b>                                                           |                                  | <b>REAL TIME</b>                  |                      |
| Fecha/Hora Evento                  |                                                                                                    | Etiqueta       | Localización                                                             | Zona                             | $\rightarrow$<br><b>Usuario</b>   |                      |
| 2007/08/31<br>16:53:25             | Config. Zona                                                                                                 |                | LEJANDRO                                                                 |                                  |                                   |                      |
| 2007/08/31<br>16:54:34             | tala comunicación                                                                                            | lo.            | I٥<br>3:192.168.0.140                                                    | Default                          | conf                              |                      |
| 2007/08/31<br>16:54:34             | fala comunicación                                                                                            | lо             | ١o<br>3001:57600.N.8.1                                                   | Default                          | conf                              |                      |
| 2007/08/31<br>16:55:36             | fala comunicación                                                                                            | Гo             | ln.<br>3:192.168.0.140                                                   | Default                          | conf                              |                      |
| 2007/08/31<br>16:55:36             | fala comunicación                                                                                            | l0             | I٥<br>3001:57600.N.8.1                                                   | Default                          | conf                              |                      |
| 2007/08/31<br>16:55:49             | Config. Etiqueta                                                                                             | o              | lo.<br><b>ALEJANDRO</b>                                                  |                                  | conf                              |                      |
| 2007/08/31<br>16:56:32             | tala comunicación                                                                                            | lo.            | l٥<br>3:192.168.0.140                                                    | Default                          | conf                              |                      |
| 2007/08/31<br>16:56:32             | lala comunicación                                                                                            | o              | I٥<br>3001:5 iCanViewX Control                                           | $\mathbf{X}^{\mathbb{N}}$        | conf                              |                      |
| 2007/08/31<br>17:00:55             | lala comunicación                                                                                            | lo.            | I٥<br>3:192.<br><b>Connection Failed</b>                                 | Jit.                             | conf                              |                      |
| 2007/08/31<br>17:00:55             | tala comunicación                                                                                            | lo.            | lo.<br>3001:5<br>Aceptar                                                 | alt.                             | conf                              |                      |
| 2007/08/31<br>17:01:25             | Config. Etiqueta                                                                                             | o              | Ιō<br><b>ALEJAN</b>                                                      |                                  | conf                              |                      |
| 2007/08/31<br>17:01:52             | fala comunicación                                                                                            | lo.            | lo.<br>3:192.168.0.140                                                   | Default                          | conf                              |                      |
| $\blacktriangleleft$<br>Fecha/Hora | Evento                                                                                                    | Etiqueta       | Localización                                                             | Zona                             | $\blacktriangleright$             |                      |
| 2007/08/31<br>17:00:55             | Maia comunicación                                                                                            |                | 3001:57600.N.B.1                                                         | <b>Jefault</b>                   |                                   |                      |
| 2007/08/31                         | Config. Etiqueta                                                                                             | ln             | ln.                                                                      |                                  |                                   |                      |
| 17:01:25<br>2007/08/31             | dala comunicación                                                                                            |                | <b>ALEJANDRO</b>                                                         | Default                          |                                   |                      |
| 17:01:52                           | fala comunicación                                                                                            |                | 3:192.168.0.140                                                          | <b>Jefault</b>                   |                                   |                      |
| 2007/08/31<br>17:01:52             |                                                                                                    |                | 3001:57600.N.B.1                                                         |                                  |                                   |                      |
| 2007/08/31<br>17:02:05             | Config. Liga                                                                                                 | o              | o<br>ALEJANDRO                                                           |                                  |                                   |                      |
| 量                                  |                                                                                                    |                |                                                                          | Usuario: conf                    |                                   | 8/31/2007<br>5:02 PM |
| $\pm$ Inicio                       | 90010"<br>B.                                                                                                 | 88 W.<br>$-33$ | $W$ 3<br><b>W</b> W<br>$\Box$ 2<br>$\mathcal{F}_2$<br>$\bar{\mathbf{x}}$ | 人2<br><b>BM</b> C<br>×           | <b>J</b> w.<br><b>B</b> P.<br>ESE | 3882<br>5:02 PM      |

 *Figura 3.29 Mala comunicación* 

Este problema se resuelve ingresando correctamente los datos en la configuración de redes para los lectores en serie.

Luego de contactarse con las personas de México por problemas presentes en el programa ellos envían una nueva versión del Prevision la 6.3.2 que en esencia es la misma con algunas mejoras para el usuario como la configuración mediante un panel de control.

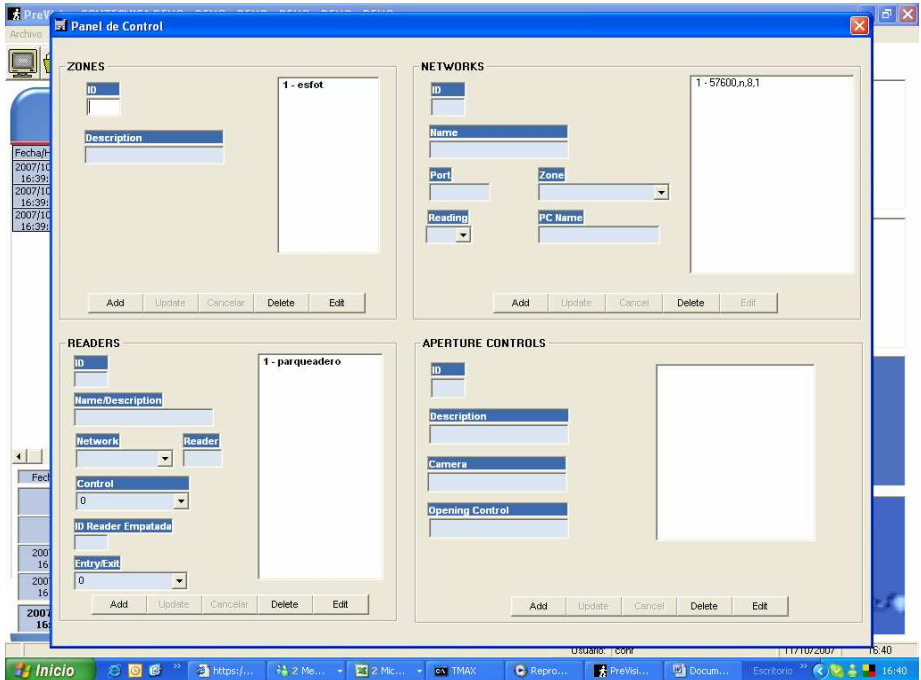

*Figura 3.30 Panel de Control* 

Con las pruebas siguientes se observa algunos de los errores comunes al momento de la configuración:

- Problema de objeto no presente, a pesar de estar los tags dentro del rango de la antena este problema se registra cuando no se esta detectando las etiquetas o tags por los lectores o por el programa. Este error se presenta en dos casos:

- Si se esta utilizando el puerto común en otra aplicación, recordar que cada programa es independiente el uno del otro. Y por lo tanto cada uno funciona por separado, no se puede hacer correr a los tres programas a la vez.

- Cuando los lectores están mal conectados o las etiquetas están defectuosas.

|                                 | <b>&amp; PreVision-CONTECNICA Smartcargo</b><br>Archivo Ver Reportes Seguridad Configuración Ayuda |                            |                                  |                         |                       | $\Box$ $\Box$ $\times$ |
|---------------------------------|----------------------------------------------------------------------------------------------------|----------------------------|----------------------------------|-------------------------|-----------------------|------------------------|
|                                 | Ŷ<br>男神の                                                                                           | $\mathbb{R}$               | $\mathbf{f}$<br>$\ddot{\bullet}$ | LAN: 1<br>1:57600.n.8.1 |                       |                        |
|                                 |                                                                                                    |                            | <b>Mapeo</b>                     |                         | <b>Tiempo Real</b>    |                        |
| Fecha/Hora Evento<br>2007/11/22 | Tag                                                                                                | n                          | Localización                     | Zona                    | Usuario               |                        |
| 06:28:33                        | Sistema abierto<br>n.                                                                              |                            | CASITA                           |                         |                       |                        |
| 2007/11/22<br>06:28:35          | Buena comunicación                                                                                 | n                          | 1:57600,n,8,1                    | esfot patio             |                       |                        |
| 2007/11/22<br>06:28:45          | Alta de usuario                                                                                    | n                          | CASITA                           |                         | luis                  |                        |
| 2007/11/22<br>06:29:05          | 4900546<br>Objeto no presente                                                                      | Ing.Costales               | parqueadero                      | esfot patio             | luis                  |                        |
| 2007/11/22<br>06:29:05          | 4904693<br>Objeto no presente<br>Director                                                          |                            | parqueadero                      | esfot patio             | luis.                 |                        |
| $\left  \right $                |                                                                                                    |                            |                                  |                         | $\blacktriangleright$ |                        |
| Fecha/Hora                      | Evento                                                                                             | Tag                        | Localización                     | Zona                    |                       |                        |
| 2007/11/22<br>06:28:33          | Sistema abierto                                                                                    | lo.                        | lo.<br>CASITA                    |                         |                       |                        |
| 2007/11/22<br>06:28:35          | Buena comunicación                                                                                 | lo.                        | ln.<br>1:57600, n, 8, 1          | esfot patio             |                       |                        |
| 2007/11/22<br>06:28:45          | Alta de usuario                                                                                    | lo.                        | lo.<br>CASITA                    |                         |                       |                        |
| 2007/11/22<br>06:29:05          | Objeto no presente                                                                                 | 1900546<br>ig. Costales    | arqueadero                       | esfot patio             |                       |                        |
| 2007/11/22<br>06:29:05          | Objeto no presente                                                                                 | 4904693<br><b>Director</b> | parqueadero                      | estot patio             |                       |                        |
|                                 |                                                                                                    |                            |                                  | Usuario: luis           |                       | 22/11/2007<br>6:29     |
| <b>H</b> Inicio                 | Adobe Reader - [Ana                                                                                | Di prevision - Microsoft   | Analyzer                         | W Wt readernet analyzer | ■ PreVision-CONTECNI  | $(4)5 = 6.29$<br>ES.   |

*Figura 3.31 Objetos no presentes (etiquetas no detectadas)* 

Posteriormente se realizan pruebas periódicas para solucionar inconvenientes presentes y verificar rangos de las antenas de los lectores.

Cuando se sigue paso a paso la configuración se puede observar como se reportan y se realiza el monitoreo de forma óptima.

| Reportes Seguridad Configuración Ayuda<br>Archivo<br>Ver                                                                             |            |
|----------------------------------------------------------------------------------------------------|------------|
|                                                                                                    |            |
| <b>LAN: 1</b><br>Ŷ<br>$\mathbf{i}$<br>H<br>1:57600.n.8.1                                                                             |            |
| <b>Tiempo Real</b><br><b>Mapeo</b>                                                                                                   |            |
| Fecha/Hora Evento<br>Localización<br>Zona<br>Tag<br><b>Usuario</b>                                                                   |            |
| 2007/11/29<br>4900546<br>esfot patio<br>ibjeto aceptado<br>10:54:58<br>Ing.Costales<br>parqueadero                                   |            |
| 2007/11/29<br>10:55:15<br>n<br>Alta de usuario<br>luis.<br>CASITA                                                                    |            |
| 2007/11/29<br>4900552<br>esfot patio<br>luis<br>bjeto no presente<br>10:56:13<br>estudiantes1<br>parqueadero                         |            |
| 2007/11/29<br>4900546<br>esfot patio<br>luis.<br>bjeto no presente<br>10:56:14<br>Ing.Costales<br>parqueadero                        |            |
| 2007/11/29<br>4900552<br>esfot patio<br>luis<br>Objeto aceptado<br>10:56:17<br>estudiantes1<br>parqueadero                           |            |
| 2007/11/29<br>4900546<br>esfot patio<br>luis.<br>Xijeto aceptado<br>10:56:18<br>Ing.Costales<br>parqueadero                          |            |
| 2007/11/29<br>4900546<br>esfot patio<br>uis<br>bjeto no presente<br>10:56:57<br>parqueadero<br>Ing.Costales                          |            |
| 2007/11/29<br>4900557<br>ag no existe<br>esfot patio<br>luis.                                                                        |            |
| 10:57:00<br>parqueadero<br>2007/11/29<br>4900548<br>esfot patio<br>luis<br>bjeto no presente                                         |            |
| 10:57:00<br>estudiantes2<br>parqueadero<br>Seleccionar Evento a Detallar<br>2007/11/29<br>4900546                                    |            |
| bjeto aceptado<br>luis.<br>10:57:01<br>Ing.Costales<br>parqueadero<br>2007/11/29<br>4900552                                          |            |
| esfot patio<br>luis<br>bjëto no presente<br>10:57:06<br>estudiantes1<br>parqueadero                                                  |            |
| 4900552<br>2007/11/29<br>luis<br>esfot patio<br>objeto aceptado<br>10:57:18<br>estudiantes 1<br>parqueadero                          |            |
| $\blacktriangleright$                                                                                                    |            |
| Fecha/Hora<br>Evento<br>Tag<br>Localización<br>Zona                                                                                  |            |
| 2007/11/29<br>Objeto aceptado<br>1900552<br>sfot patio<br>11:11:08<br>sstudiantes 1<br>arqueadero                                    |            |
| 2007/11/29<br>4900548<br>Objeto no presente<br>esfot patio<br>11:11:41<br>studiantes2<br>arqueadero                                  |            |
| 2007/11/29<br>Objeto aceptado<br>4900548<br>esfot patio<br>11:11:46<br>sstudiantes2<br>parqueadero                                   |            |
| 2007/11/29<br>Objeto no presente<br>4900551<br>esfot patio<br>11:12:10<br>arqueadero<br>enne                                         |            |
| 2007/11/29<br>4900546<br>estot patio<br><b>Objeto no presente</b><br>11:12:31<br><b>Ing.Costales</b><br>parqueadero                  |            |
| 11:12:40-LAN=1,L In=50 Sw=13 Ve= 1.4 Mo=0 Ag=82954626 Si=4278612 ID=4900548 Ty=51 Re=1 Al=80 RSSI=119<br>29/11/2007<br>Usuario: luis | 11:12      |
| <b>Hallen</b> icio<br>Analyzer<br>W <sup>3</sup> Wavetrend Software<br><b>素 PreVision-CONTECNI</b><br>ES.                            | ◎ 長沙 11:12 |

*Figura 3.32 Objetos aceptados y no presentes (monitoreo perfecto)* 

Recordar que para que se eviten alarmas es necesario configurar como objeto protegido, son los únicos que emiten una alarma al momento de salirse del área de cobertura. Y si lo que se busca es solo detectar los tags se agrega en la parte de Personas/Vehículos durante la configuración.

Y de acuerdo a esto tenemos los siguientes reportes:

|          |                             | Reporte de Alarmas - Día: 2007/11/29 Desde: 00:00:00 Hasta: 23:59:59 |                    |                |  |
|----------|-----------------------------|----------------------------------------------------------------------|--------------------|----------------|--|
| e        | 100%<br>Zoom                | $\vert \cdot \vert$                                                  |                    |                |  |
|          |                             |                                                                      | Reporte de Alarmas |                |  |
|          |                             | Reporte de Alarmas - Día: 2007/11/29 Desde: 00:00:00 Hasta: 23:59:59 |                    | 1/1            |  |
| Hora     | Evento                      | Tag                                                                  | Localización/Zona  | <b>Usuario</b> |  |
| 10:54:47 | Tag no existe               | 4900557                                                              | parqueadero        |                |  |
|          |                             |                                                                      | esfot patio        |                |  |
| 10:54:51 | Liga rechazada              | 4904693                                                              | parqueadero        |                |  |
|          |                             | Director                                                             | esfot patio        |                |  |
| 10:56:13 | Objeto no presente          | 4900552                                                              | parqueadero        | luis           |  |
|          |                             | estudiantes1                                                         | esfot patio        |                |  |
| 10:56:14 | Objeto no presente          | 4900546                                                              | parqueadero        | luis           |  |
|          |                             | Ing.Costales                                                         | esfot patio        |                |  |
| 10:56:57 | Objeto no presente          | 4900546                                                              | parqueadero        | luis           |  |
|          |                             | Ing.Costales                                                         | esfot patio        |                |  |
| 10:57:00 | Tag no existe               | 4900557                                                              | parqueadero        | luis           |  |
|          |                             |                                                                      | esfot patio        |                |  |
| 10:57:00 | Objeto no presente          | 4900548                                                              | parqueadero        | luis           |  |
|          |                             | estudiantes2                                                         | esfot patio        |                |  |
| 10:57:06 | Objeto no presente          | 4900552                                                              | parqueadero        | luis           |  |
|          |                             | estudiantes1                                                         | esfot patio        |                |  |
| 10:58:32 | Tag no existe               | 4900557                                                              | parqueadero        | luis           |  |
|          |                             |                                                                      | esfot patio        |                |  |
| 10:58:38 | Objeto no presente          | 4900548                                                              | parqueadero        | luis           |  |
|          |                             | estudiantes2                                                         | esfot patio        |                |  |
| 10:59:30 | Objeto no presente          | 4900546                                                              | parqueadero        | luis           |  |
|          |                             | Ing.Costales                                                         | esfot patio        |                |  |
| 11:00:17 | Tag no existe               | 4900557                                                              | parqueadero        | luis           |  |
|          |                             |                                                                      | esfot patio        |                |  |
| 11:01:10 | Objeto no presente          | 4900548                                                              | parqueadero        | luis           |  |
|          |                             | estudiantes2                                                         | esfot patio        |                |  |
| 11:01:29 | Tag no existe               | 4900557                                                              | parqueadero        | luis           |  |
|          |                             |                                                                      | esfot patio        |                |  |
| 11:02:04 | Objeto no presente          | 4900546                                                              | parqueadero        | luis           |  |
|          |                             | Ing.Costales                                                         | esfot patio        |                |  |
| 11:02:24 | Objeto no presente          | 4900548                                                              | parqueadero        | luis           |  |
|          |                             | estudiantes2                                                         | esfot patio        |                |  |
| 11:03:58 | Obieto no presente          | 4900548                                                              | parqueadero        | luis           |  |
|          |                             | estudiantes2                                                         | esfot patio        |                |  |
| 11:04:32 | Obieto no presente          | 4900548                                                              | parqueadero        | luis           |  |
|          |                             | estudiantes2                                                         | esfot patio        |                |  |
| 11:07:02 | Objeto no presente          | 4900552                                                              | parqueadero        | luis           |  |
|          |                             | estudiantes1                                                         | esfot patio        |                |  |
| 11:07:05 | Obieto no presente          | 4900548                                                              | parqueadero        | luis           |  |
|          |                             | estudiantes2                                                         | esfot patio        |                |  |
| 11:08:40 | Obieto no presente          | 4900551                                                              | parqueadero        | luis           |  |
|          |                             | ivonne                                                               | esfot patio        |                |  |
|          | 11:08:52 Tag no existe      | 4900557                                                              | parqueadero        | luis           |  |
|          |                             |                                                                      | esfot patio        |                |  |
| 11:09:25 | Objeto no presente          | 4900552                                                              | parqueadero        | luis           |  |
|          |                             | estudiantes1                                                         | esfot patio        |                |  |
|          | 11:10:44 Obieto no presente | 4900546                                                              | parqueadero        | luis           |  |
|          |                             | Ing.Costales                                                         | esfot patio        |                |  |
|          |                             |                                                                      |                    |                |  |

*Figura 3.33 Reportes de alarmas durante las pruebas*

| Reporte de Etiquetas/Ligas - Tag: Objetos                                         |                            |                            |                                 |  |
|-----------------------------------------------------------------------------------|----------------------------|----------------------------|---------------------------------|--|
| e e<br>Zoom $\boxed{100\%}$<br>$\overline{\phantom{a}}$                           |                            |                            |                                 |  |
|                                                                                   |                            |                            |                                 |  |
|                                                                                   |                            |                            |                                 |  |
|                                                                                   |                            |                            |                                 |  |
|                                                                                   |                            |                            |                                 |  |
|                                                                                   | Reporte de Etiquetas/Ligas |                            |                                 |  |
| Reporte de Etiquetas/Ligas - Tag: Objetos                                         |                            |                            | 1/1                             |  |
| Tag/Liga                                                                          | Jerarquía                  | Localización/Zona          | Expedida/Vence                  |  |
| 4900546<br>Ing.Costales<br>$\mathbf{0}$                                           |                            | parqueadero<br>esfot patio | 2007/11/22 00:00:00<br>NO VENCE |  |
| 4900548<br>estudiantes2                                                           |                            | parqueadero                | 2007/11/25 00:00:00             |  |
| $\Omega$                                                                          |                            | esfot patio                | NO VENCE                        |  |
| 4900551<br>ivonne<br>$\mathbf{0}$                                                 |                            | parqueadero<br>esfot patio | 2007/11/25 00:00:00<br>NO VENCE |  |
| 4900552<br>estudiantes1                                                           |                            | parqueadero                | 2007/11/25 00:00:00             |  |
| $\circ$                                                                           |                            | esfot patio                | NO VENCE                        |  |
| 4904693<br>Director                                                               |                            | parqueadero                | 2007/11/22 00:00:00             |  |
| (6462332) visitante1<br>$Total = 5$                                               |                            | esfot patio                | NO VENCE                        |  |
|                                                                                   |                            |                            |                                 |  |
|                                                                                   |                            |                            |                                 |  |
|                                                                                   |                            |                            |                                 |  |
|                                                                                   |                            |                            |                                 |  |
|                                                                                   |                            |                            |                                 |  |
|                                                                                   |                            |                            |                                 |  |
|                                                                                   |                            |                            |                                 |  |
|                                                                                   |                            |                            |                                 |  |
|                                                                                   |                            |                            |                                 |  |
|                                                                                   |                            |                            |                                 |  |
|                                                                                   |                            |                            |                                 |  |
|                                                                                   |                            |                            |                                 |  |
|                                                                                   |                            |                            |                                 |  |
|                                                                                   |                            |                            |                                 |  |
|                                                                                   |                            |                            |                                 |  |
| Pages: K 4 1<br>$\blacktriangleright$ $\blacktriangleright$ $\blacktriangleright$ |                            |                            |                                 |  |

*Figura 3.34 Reportes de etiquetas durante las pruebas* 

## **3.5 ESTRUCTURACIÓN DEL PROTOTIPO DE CONTROL VEHICULAR EN EL PARQUEADERO DE LA ESFOT**

El proyecto contempla la identificación y monitoreo de los vehículos en el parqueadero de la ESFOT para verificar y controlar el ingreso y salida de los vehículos del parqueadero. Mediante los equipos de RFID y transmitida esta información a un programa especifico. Para ello cada propietario de su auto debe tener un tag el cual es detectado por los lectores presentes en los diferentes puntos de instalación y dichos puntos bajados a un computador en el cual se podrá ver los eventos de los vehículos que ingresan y salen del radio de cobertura de los lectores.

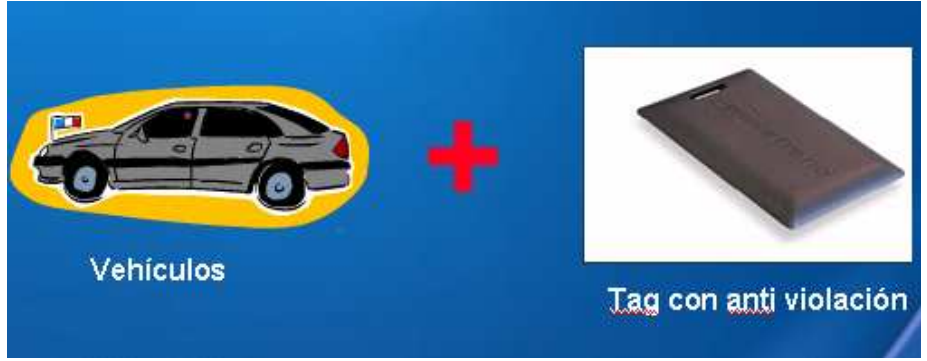

*Figura 3.35 Vehículo más tag* 

Primero se realizaron unas pruebas piloto para verificar el radio de cobertura de las antenas de los lectores para tratar de ubicar, programar la distancia requerida para cada zona sin que las dos cobertura puedan se, también poder abarcar con dos tags el mayor espacio posible del parqueadero de acuerdo a nuestro proyecto y también comprobar el funcionamiento de los programas como se mencionó anteriormente.

Se instalan dos lectores AA-R500SP para monitorear varios activos (tag 200) y reportar cualquier cambio de estatus (tag presente o no presente) de un tag específico de acuerdo a la configuración del mismo.

Se puede ver en la figura 3.36 el plano de instalación que se va a seguir en este proyecto.

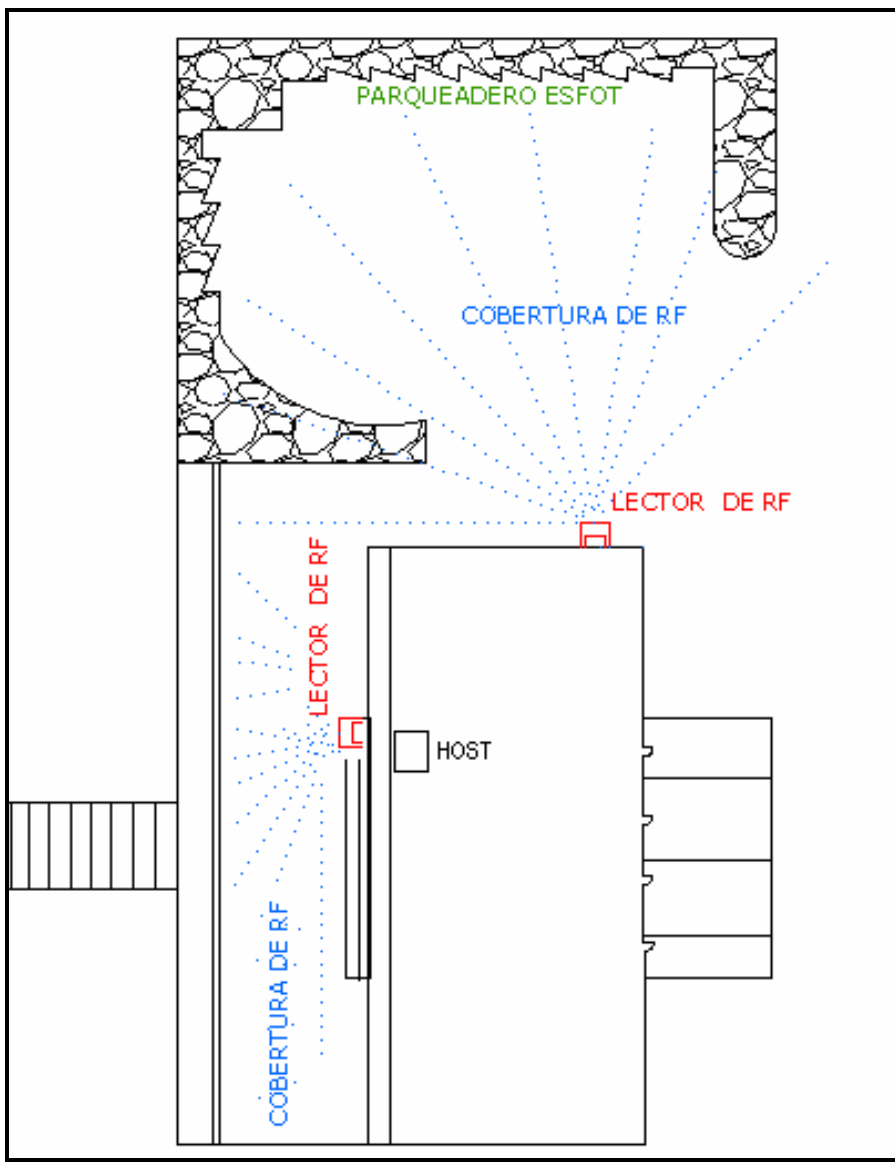

*Figura 3.36 Plano de instalación* 

De acuerdo a la figura 3.36 el punto central es el laboratorio de Internet en donde la información se registrará y analizará en un Computador que es el que va a controlar el movimiento de las unidades. Desde aquí se llevará a cabo el monitoreo y control de los autos en el parqueadero de la ESFOT y del pasillo hacia la dirección.

Esta instalación se la realizo pasando cable FTP por la estructura de la Dirección de la Esfot en el lado izquierdo tomando como base el laboratorio de Internet esto se lo hizo en base al número de lectores que se posee y para dar el mejor uso de los mismos.

El pasar el cable por la infraestructura de la dirección se necesitó 30 metros de

cable FTP para lo exterior y 3 metros de cable UTP para interiores, la conexión se realizo primero del lector 1 que se encuentra en el parqueadero se conectó al siguiente lector 2 siguiendo la estructura como guía luego se conecto el lector 2 al equipo de RFID que procesará la información para luego transmitirla mediante comunicación serial al computador el cual mediante el software nos mostrará la información en el monitor.

Más o menos lo que se pretende es optimizar el uso de los dos lectores AA-R500SP por ello se los colocó en el modelo mencionado anteriormente.

En la figura 3.37 se observa la cobertura de un solo lector en un patio despejado, este sería el mejor modelo que se debería seguir de acuerdo a la infraestructura de la figura.

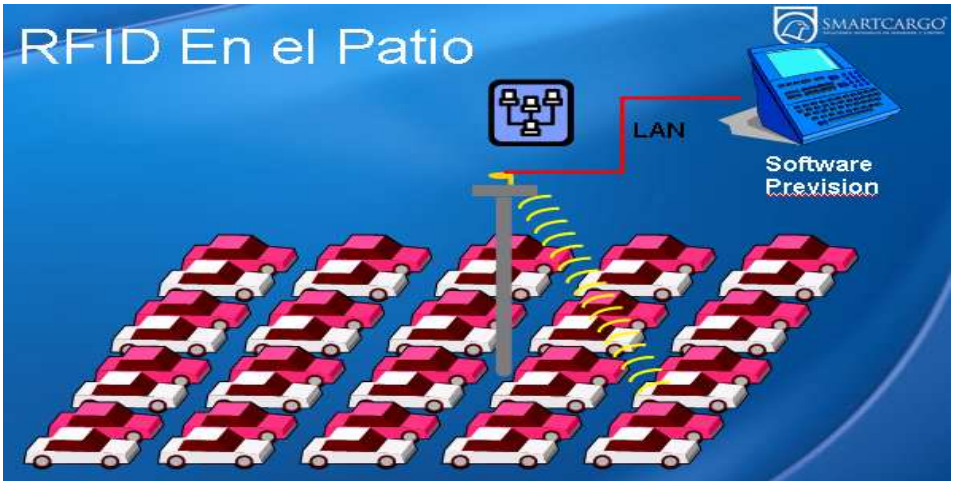

*Figura 3.37 RFID en el patio* 

# **3.6 DISEÑO DE UN LECTOR Y UN TAG CON SU RESPECTIVO PROGRAMA**

Ahora se analiza el diseño un tag (etiqueta) y un pequeño lector con su respectivo programa. En este diseño se podrá visualizar de igual forma que con el sistema Previsión si un tag (etiqueta) está dentro del rango de cobertura de su lector podrá ser visto por el programa Visual Basic.

Y se utilizará el PIC 16F628A como microcontrolador para el diseño del transmisor y receptor de RF.

Este diseño ayuda a un mejor entendimiento y funcionamiento de las etiquetas y lectores expuestos en este proyecto, es decir de las serie AAID.

## **3.6.1 DISEÑO DEL LECTOR**

El lector diseñado no es otra cosa que el receptor mediante radio frecuencia y comunicación serial.

 El lector está formado por un circuito de alimentación, un microcontrolador (PIC 16F628A), el chip para adaptación de niveles de voltaje MAX 232, el decodificador HT12D y el modulo receptor de RF (RLP – 434).

Básicamente lo que tenemos en la parte de alimentación del circuito es un jack para que entre AC mediante un transformador de voltaje de 110v a 12v y una batería para DC, un switch para el prendido y apagado, el diodo como protección y un regulador del voltaje. El led esta como indicador para verificar si hay o no voltaje. (Visualizar en el circuito del diseño).

El PIC usado en el diseño es de la familia PIC16F62X está fabricado con tecnología CMOS de altas prestaciones y encapsulado en plástico con 18 pines. Tiene un voltaje de operación de 3.0v a 5.5v.

Tiene 3 tipos de memoria:

- FLASH 4Kb de 14 bits
- RAM 224 bytes (8 bits de registro)
- EEPROM 128 bytes (8 bits de registro)

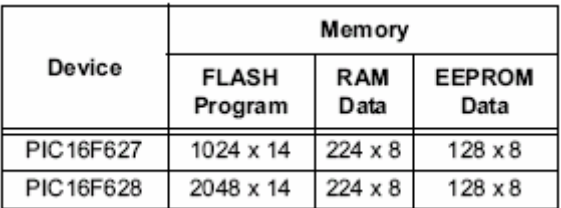

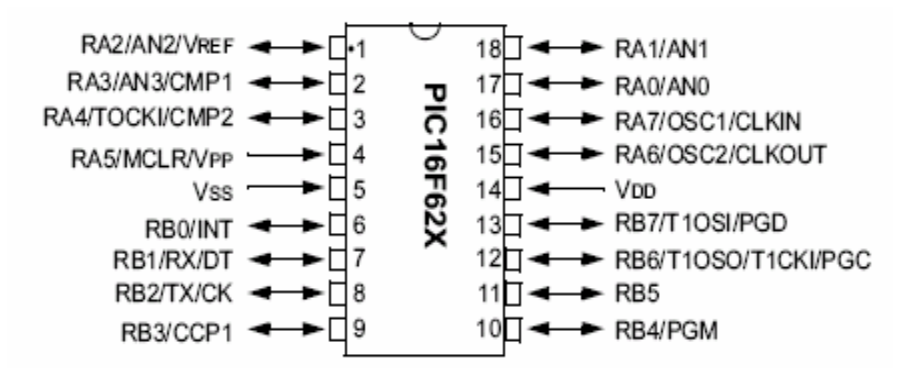

Se comenta brevemente la misión de cada uno de los pines:

*Figura 3.38 Distribución de pines del pic* 

**VDD:** Pin por la que se aplica la tensión positiva de alimentación.

**VSS:** Pin conectada a tierra o negativa de la alimentación.

**OSC1/CLKIN:** Pin por la que se aplica la entrada del circuito oscilador externo que proporciona la frecuencia de trabajo del microcontrolador.

**OSC2/CLOUT:** Pin auxiliar del circuito oscilador.

**MCLR:** Este pin se activa con nivel lógico bajo, su activación origina la reinicialización o reset del PIC. Para ello en nuestro circuito tenemos el pulsador. También se usa este pin durante la grabación de la memoria de programa para introducir por ella tensión, Vpp, que esta comprendida entre 12v y 14v DC.

**RA0 – RA4:** Son las 5 líneas de E/S digitales correspondientes a la Puerta A.

La línea RA4 multiplexa otra función expresada por TOCKI. En este segundo caso sirve para recibir una frecuencia externa para alimentar al temporizador interno TMRO. Los terminales RA0-RA3 son bidireccionales y manejan señales TTL.

En este diseño los terminales RA0-RA3 los usamos como entrada para luego llevarlas al decodificador HT12D.

La línea RA4 esta conectada con la línea VT del decodificador con el propósito de llevar el dato de recepción valido. El terminal RA4 como entrada es Schmitt Trigger y cómo salida es colector abierto.

La línea RA5 está conectada como MCLR es decir como Master Clear para el reset del pic. La entrada MCLR permite reiniciar el estado del micro, llevándose a cabo dos acciones importantes

- Se carga un 0 en el Contador de Programa, de forma que después de un Reset siempre se ejecuta la instrucción que está en la posición 0 de la memoria de programa.
- Los registros de estado y control toman un estado conocido y determinado.

En este circuito de reset se debe conectar un pulsador normalmente abierto en paralelo con un capacitor.

Los terminales RA6 y RA7 sirven para que se apliquen la entrada del circuito oscilador externo que proporcionan la frecuencia de trabajo del microcontrolador. Recordar que para cada orden necesito 4 pulsos = 1 ciclo de máquina (CM):

*f CM* =  $4T = \frac{4}{3}$ 1*Instrucción* = 1*CM* 

Por lo tanto la velocidad del cristal es de 4MHz.

**RB0 – RB7:** Estos 8 pines corresponden a las 8 líneas de E/S digitales de la Puerta B. Los terminales RB0-RB7 son bidireccionales y manejan señales TTL. La línea RB0 multiplexa otra función, que es la de servir como entrada a una petición externa de una interrupción, por eso se la denomina RB0/INT.

En este diseño se usan únicamente las líneas RB1 Y RB2 (RB1 de receptor y la RB2 de transmisor propia del PIC) que van hacia el MAX 232, las demás líneas del Puerto B están libres y listas para próximas aplicaciones.
En la parte del **decodificador HT12D** que opera de 2.4v a 12v; fabricado con tecnología CMOS de altas prestaciones y encapsulado en plástico con 18 patitas tenemos:

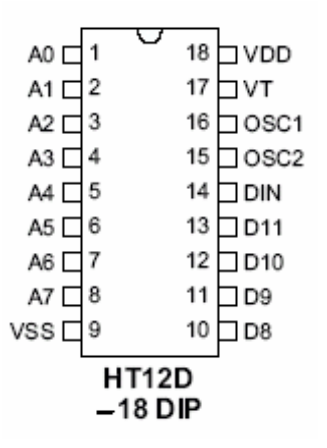

*Figura 3.39 Decodificador HT12D* 

**A0 – A7:** Son los pines de entrada de dirección.

**D8 – D11:** Son los pines de salida de datos.

**DIN:** Es el pin de entrada de dato serial.

**VT:** Es un pin de salida de transmisión valida.

**OSC1:** Pin de entrada del oscilador

**OSC2:** Pin de salida del oscilador.

**VDD:** Pin por la que se aplica la tensión positiva de alimentación.

**VSS:** Pin conectada a tierra o negativa de la alimentación.

En este diseño los pines de dirección del decodificador están conectados a un dip switch de 8 para generar de esta manera la dirección tanto de la antena como del tag; se debe aclarar que para que ambos se reconozcan entre ellos, deben tener la misma dirección tanto el tag como la antena.

El pin VT está conectado con el pin RB4 del PIC. Y el pin  $D_{IN}$  esta conectado al pin 2 del módulo de recepción de Radiofrecuencia.

El módulo de recepción de Radiofrecuencia el **RFRLP – 434**, tiene 8 pines, funciona a una frecuencia de 315, 418 y 433.92 Mhz.

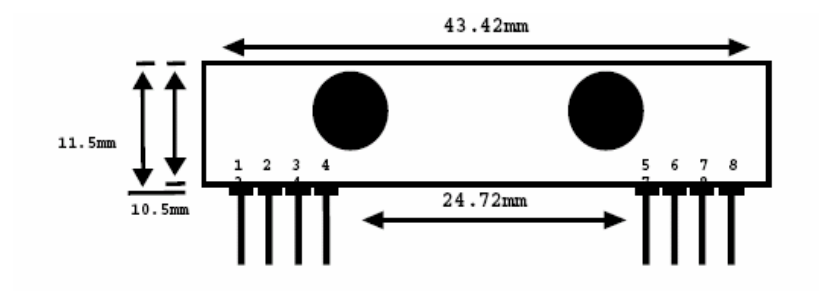

*Figura 3.40 Receptor de RF RFRLP-434* 

Pin 1: Tierra (Gnd) Pin 2: Dato digital de salida Pin 3: Línea de salida Pin 4: Vcc Pin 5: Vcc Pin 6: Tierra (Gnd) Pin 7: Tierra (Gnd) Pin 8: Antena (Cerca de 30 – 34 cm)

En este diseño el módulo RLP – 434 tiene conectado sus respectivo pines a tierra y a Vcc tal como el fabricante recomienda; y el pin 2 por ser el pin de salida digital va hacia el pin  $D_{\text{IN}}$  del decodificador HT12D para recibir el dato.

Y por último tenemos la parte de la conexión del PC al microcontrolador para ello usamos el MAX 232 como circuito para adaptación de niveles de tensión.

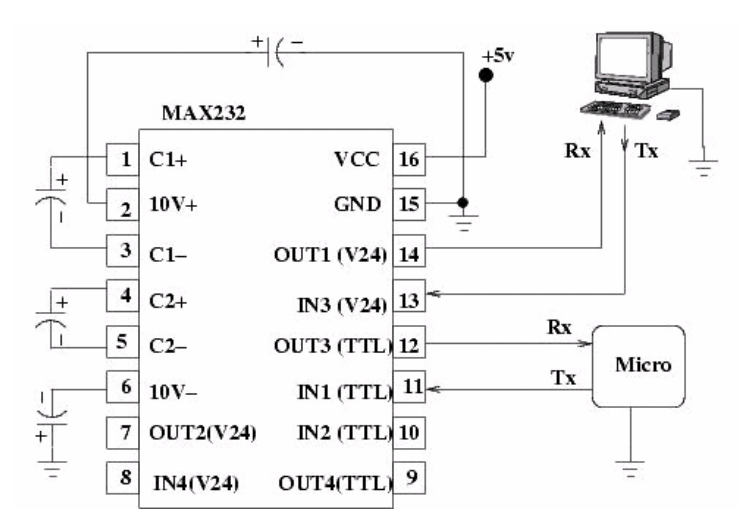

*Figura 3.41 Conexión del Máx 232*

Este circuito soluciona los problemas de niveles de voltaje cuando se requiere enviar unas señales digitales sobre una línea RS-232. Este chip se utiliza en aquellas aplicaciones donde no se dispone de fuentes dobles de +12 y –12 voltios. El MAX 232 necesita solamente una fuente de +5V para su operación, internamente tiene un elevador de voltaje que convierte el voltaje de +5V al de doble polaridad de +12V y –12V.

En este diseño se usa el pin 11 y 12 hacia el micro. La pin 11 (IN1 de entrada) viene del pin RB2 del PIC. Y el terminal 12 (OUT3 de salida) va hacia el pin RB1 del PIC.

El pin 13 y 14 van al DB9 de la máquina.

Recordar que para conectar el PC a un microcontrolador por el puerto serie se utilizan las señales Tx, Rx y GND. El PC utiliza la norma RS232, por lo que los niveles de tensión de los pines están comprendidos entre +15 y -15 voltios. Los microcontroladores normalmente trabajan con niveles TTL (0-5v). Es necesario por tanto intercalar un circuito que adapte los niveles. Es por eso que se utiliza el MAX232.

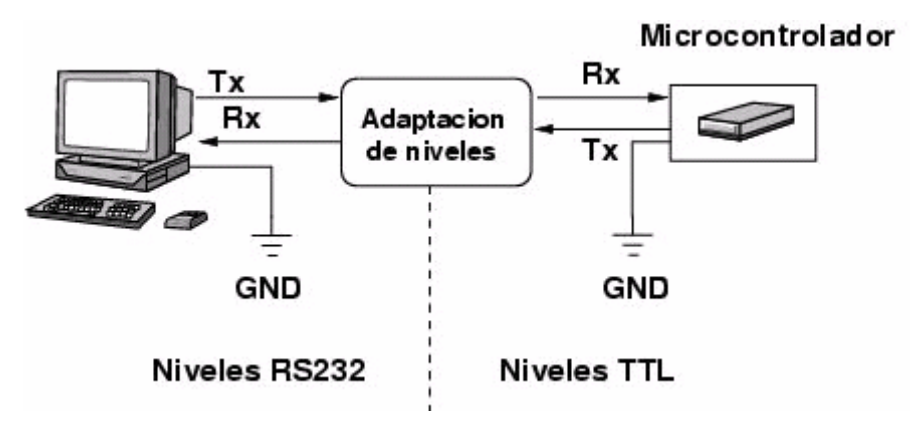

*Figura 3.42 Conexión del PC al Microcontrolador* 

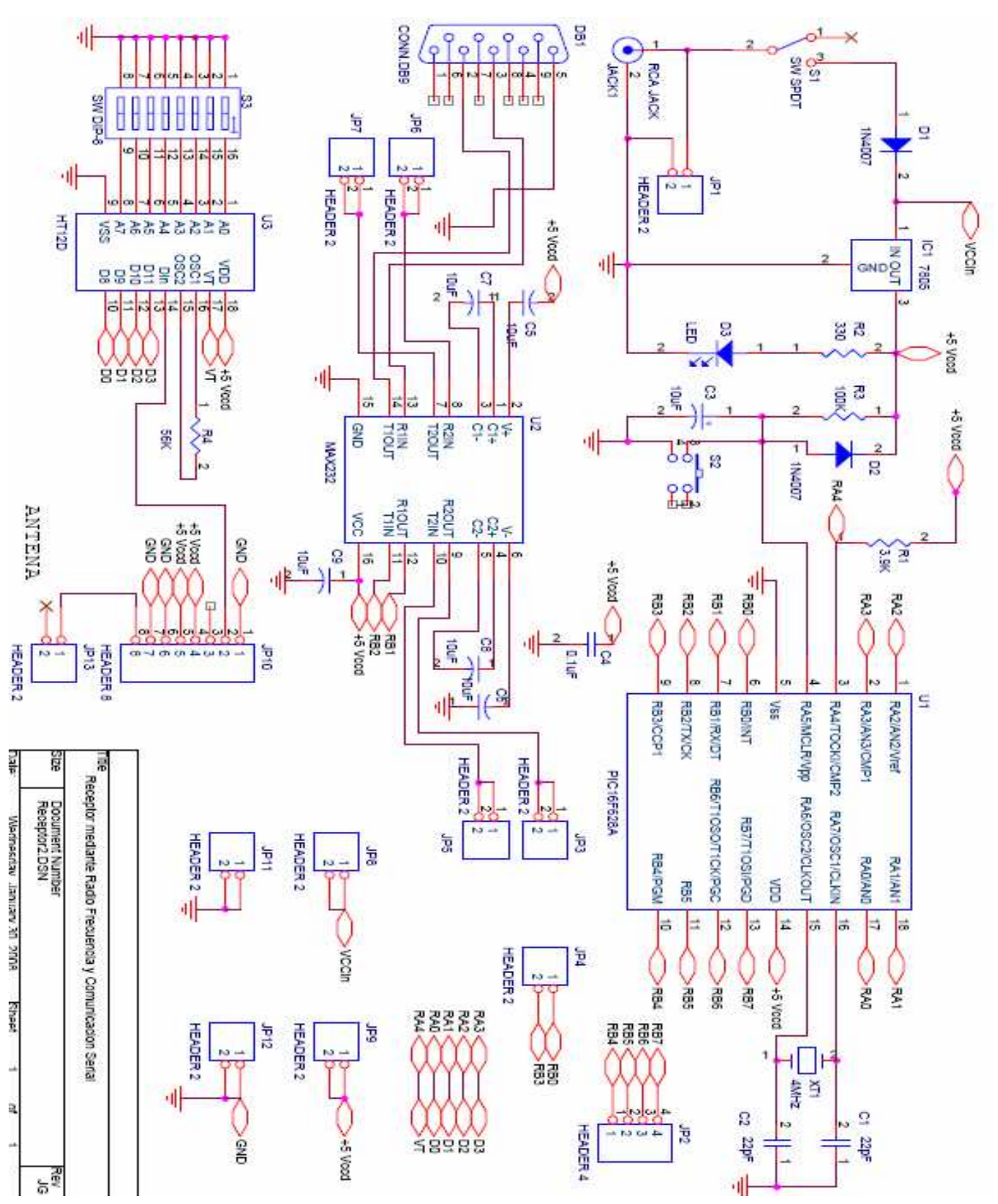

#### **3.6.1.1 Circuito del lector con su respectiva pista**

*Figura 3.43 Diagrama Circuital del receptor* 

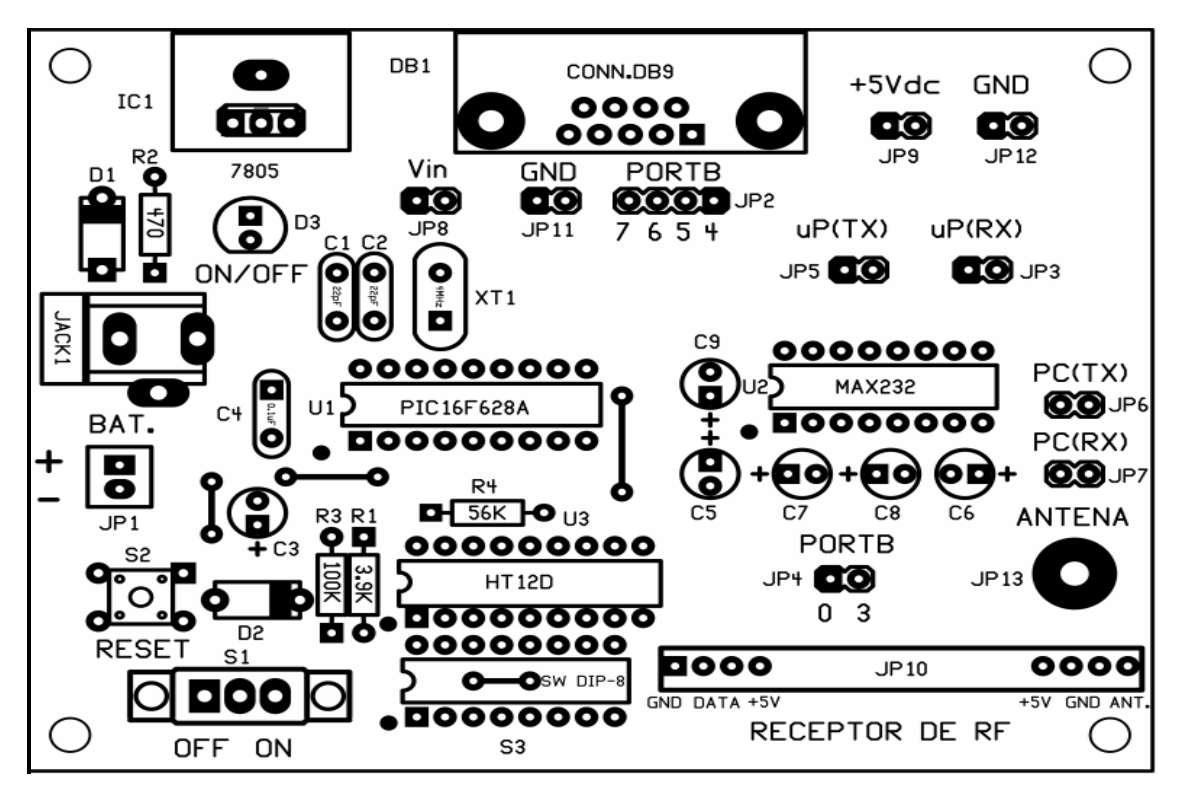

*Figura 3.44 componentes del circuito receptor* 

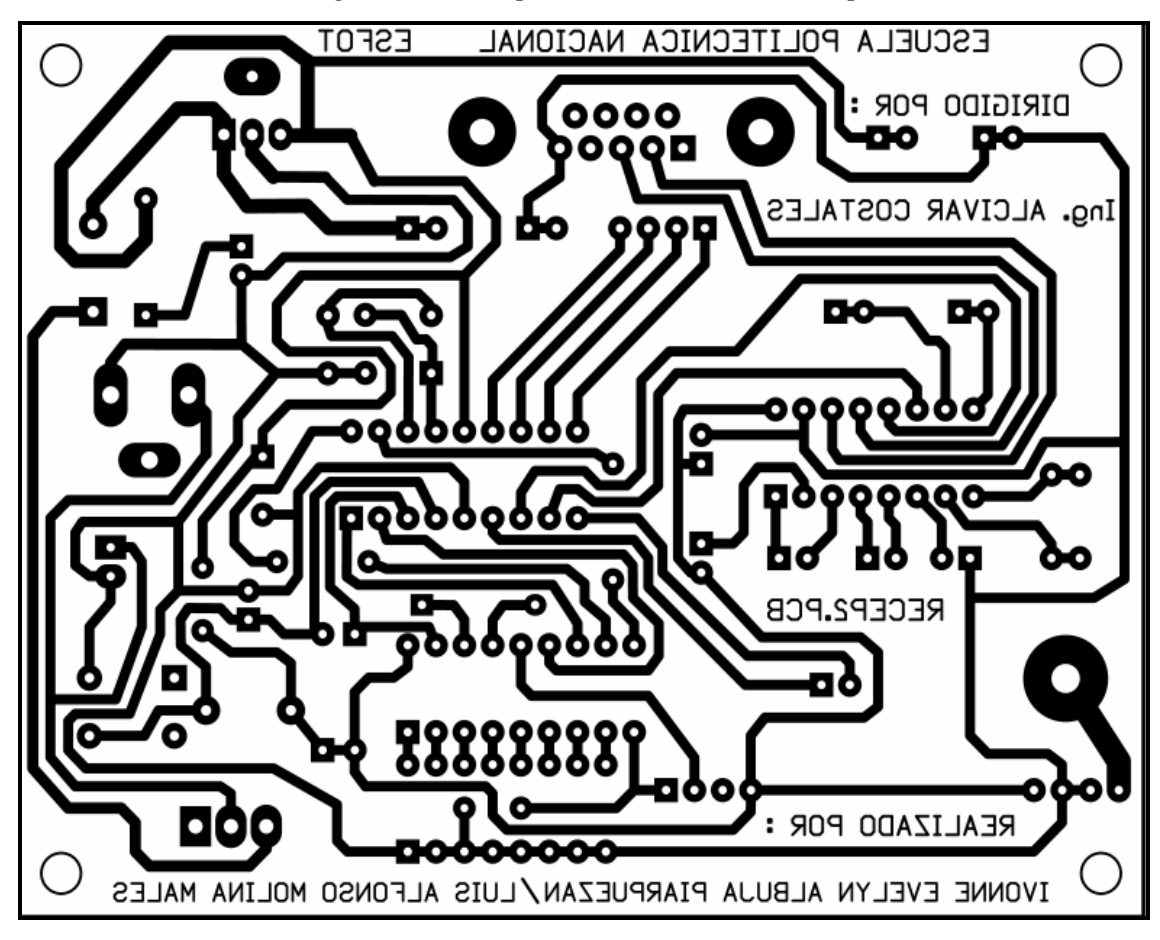

*Figura 3.45 Pistas del circuito receptor* 

## **3.6.2 DISEÑO DEL TAG**

EL tag diseñado en este proyecto es conocido también como etiqueta, no es más que el emisor de radio frecuencia que consta básicamente de una batería de alimentación, un PIC (16F628A), un decodificador (HT12E) y módulo transmisor de radiofrecuencia (TLP – 434A).

Como se mencionó anteriormente el PIC 16F628A utilizado en este proyecto tiene un encapsulado de 18 pines, tiene dos pórticos: PORTA y PORTB con sus respectivos pines bidireccionales que manejan señales TTL; pines de tensión de alimentación y dos pines que reciben la señal del oscilador externo.

En este caso los pines del Pórtico A van al decodificador HT 12E excepto la RA5 que va a Vcc y no se usa como MCLR.

Y el termina RA4 que se conecta con el Terminal TE del decodificador HT12E, recordar que el TE es activado por bajo.

Los pines del pórtico B que se usan son el pin RB0 que va hacia un pulsador al igual que la RB1 que va hacia otro pulsador con el propósito de controlar mediante la programación del PIC el encendido de los leds que utilizan los pines RB4, RB5, RB6 y RB7. Estos leds se usan como manera de visualización puesto que lo que tendremos es un tag general que mediante los pulsadores podremos representar 4 emisores a la vez.

Al igual que en la antena, encontramos en el circuito del emisor de RF (tag) al **decodificador HT12E** que tiene 8 pines de dirección y 4 pines de entrada datos/ dirección.

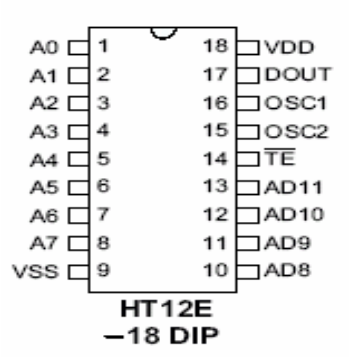

*Figura 3.46 Decodificador HT12E* 

**A0 – A7:** Son los pines de entrada de dirección.

**AD8 – AD11:** Son los pines de entrada de datos/dirección.

**D**<sub>OUT</sub>: Es el pin de salida de dato serial.

**TE:** Es un pin de entrada de transmisión disponible activada por bajo.

**OSC1:** Pin de entrada del oscilador

**OSC2:** Pin de salida del oscilador.

**VDD:** Pin por la que se aplica la tensión positiva de alimentación.

**VSS:** Pin conectada a tierra o negativa de la alimentación.

Y por último tenemos el módulo transmisor de radiofrecuencia **TLP – 434 A.** Tiene 4 pines, funciona a una frecuencia de 315, 418 y 433.92 Mhz y un voltaje de operación de 2 a 12 VDC.

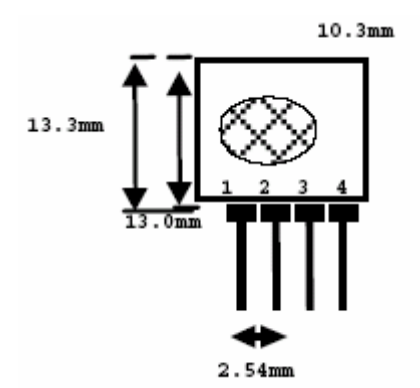

*Figura 3.47 Trasmisor de RF TLP-434A*

Pin 1: Tierra (Gnd)

Pin 2: Entrada de dato

Pin 3: Vcc

Pin 4: Antena (RF salida)

En este diseño el módulo TLP – 434A tiene conectado sus respectivo pines a tierra y a Vcc tal como el fabricante recomienda; y el pin 2 por ser el pin de entrada de datos esta conectado al pin  $D_{OUT}$  del decodificador HT12E.

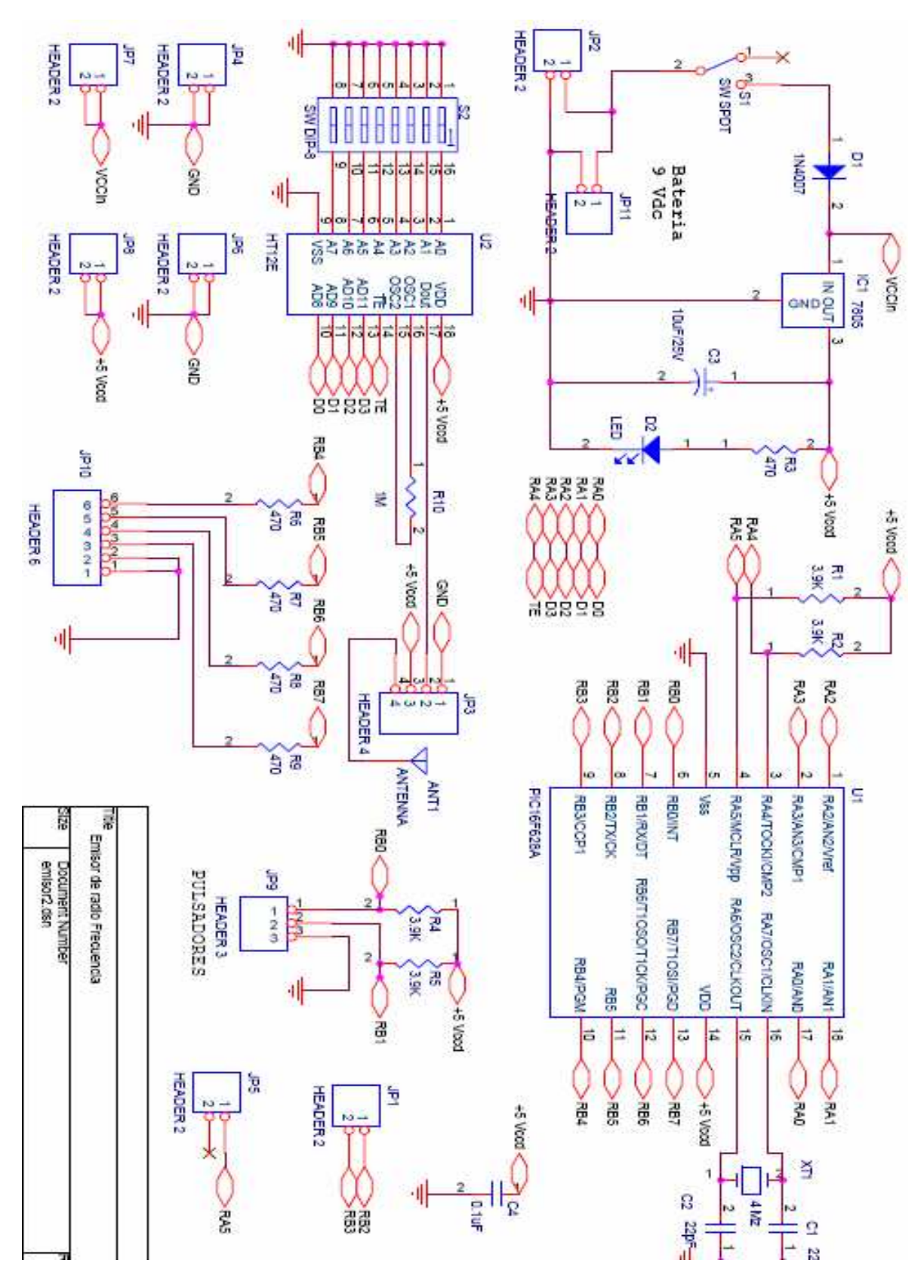

#### **3.6.2.1 Circuito de la etiqueta con su respectiva pista**

*Figura 3.48 Diagrama circuital del emisor*

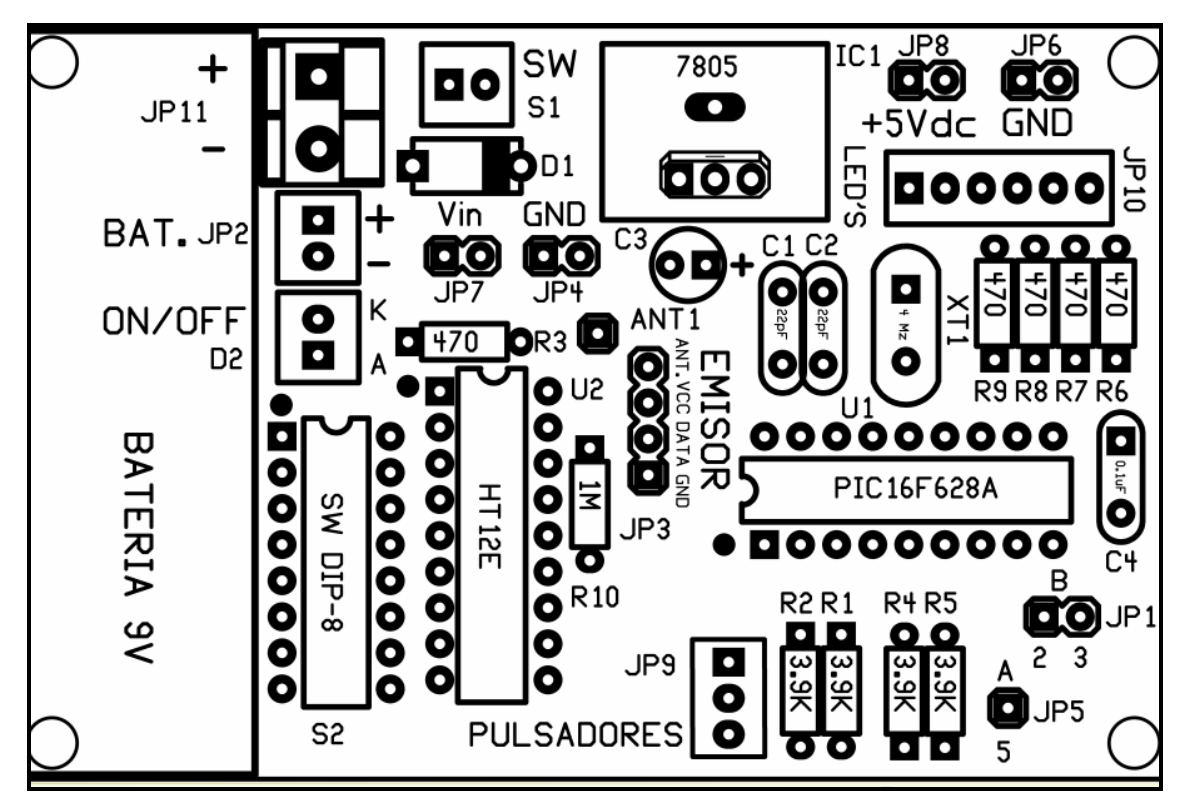

*Figura 3.49 Componentes del circuito emisor*

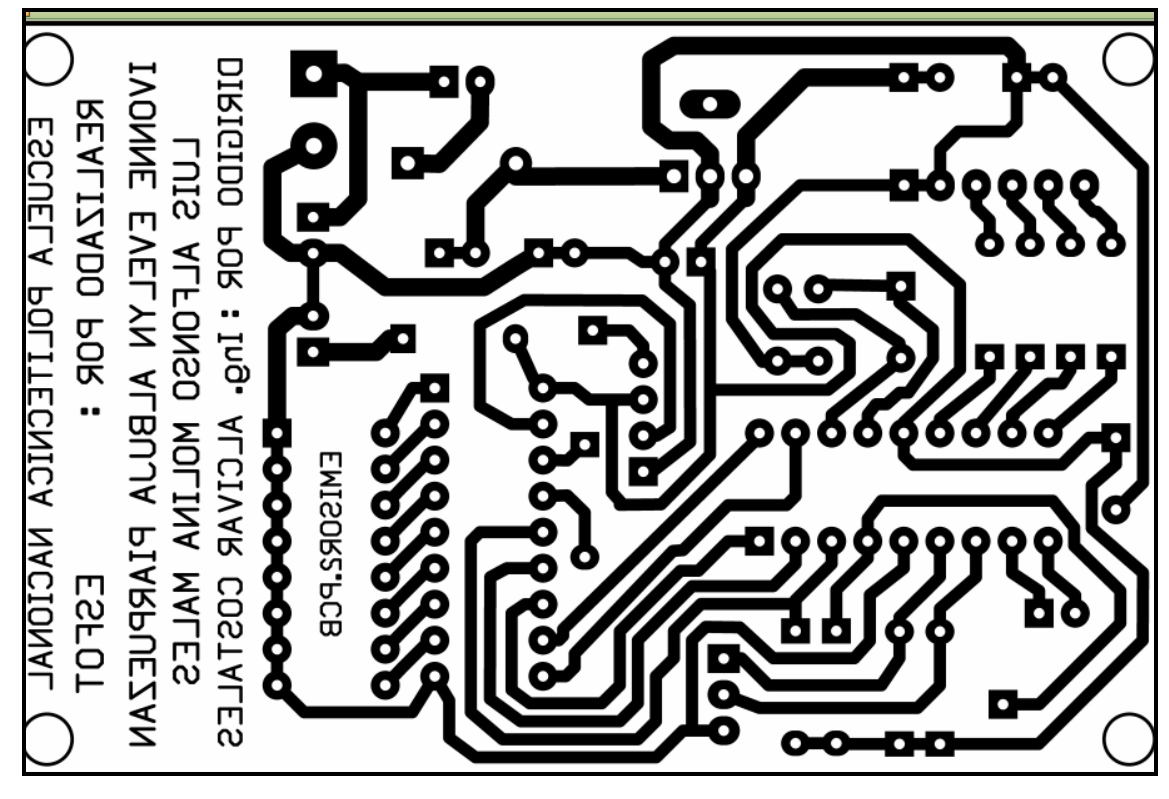

*Figura 3.50 Pistas del circuito emisor* 

## **3.6.3 DISEÑO DEL PROGRAMA**

Antes de empezar con el diseño del programa es recomendable recordar ciertos parámetros del Microcontrolador-PIC.

- Un microcontrolador es un circuito integrado programable el cual contiene todos los componentes de un computador.
- Una vez programado el microcontrolador sólo sirve para atender la tarea para la que ha sido programado
- Por su reducido tamaño suele incorporarse en el mismo dispositivo al que controla.
- Las líneas de entrada y salida se conectan a sensores y actuadores para automatizar el control de algún dispositivo.
- Los **PIC** son circuitos integrados de Microchip Technology Inc., que pertenecen a la categoría de los microcontroladores.

Los microcontroladores se pueden programar en Assembler (lenguaje nativo) o en un lenguaje de alto nivel como C, Basic, Pascal, etc

En la memoria del programa se graba el archivo hexadecimal creado por el ensamblador.

Recordar que el PIC16F628A usado en este diseño tiene una memoria de programa tipo FLASH de 4 Kb, con 14 bits para direccionamiento, por lo que abarca un rango de direcciones de 0000 H a 0FFF H (en total 4096 localidades de memoria de 8 bits cada una).

El diseño de los programas tanto del Receptor como del Emisor se lo hizo en PicBasicPRO 2.47 para después grabar en el PIC: Es importante poner la misma velocidad en el PIC Simulator y Visual Basic para evitar conflictos.

## 3.6.3.1 Programas

#### 3.6.3.1.1 Programa del Receptor (Lector)

Este programa básicamente manda un dato válido vía serial al computador, es decir el manejo del pórtico serial.

Para ello el pin VT del decodificador HT12D recibe el dato válido de radiofrecuencia y lo manda al PIC mediante la conexión física del pin VT con el pin RA4.

#### 'Fusibles

@ DEVICE PIC16F628A, XT\_OSC, WDT\_OFF, PWRT\_OFF, MCLR\_ON @ DEVICE PIC16F628A, BOD OFF, LVP OFF, CPD OFF, PROTECT OFF 

'Set receive register to receiver enabled DEFINE HSER\_RCSTA 90h 'Set transmit register to transmitter enabled DEFINE HSER TXSTA 24h ' Set baud rate DEFINE HSER BAUD 9600 'Elimina error por sobreflujo DEFINE HSER\_CLROERR 1

## **Variables**

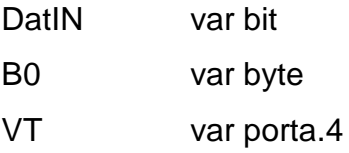

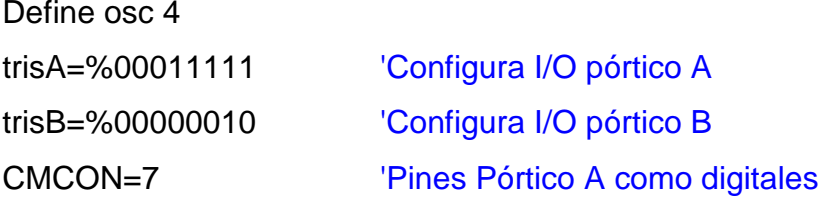

pause 100

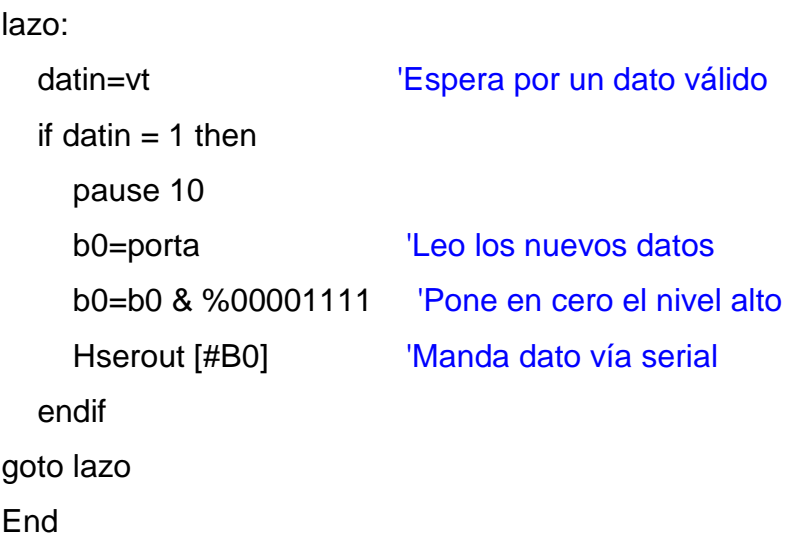

## *3.6.3.1.2 Programa del Emisor (Tag)*

Este programa envía mediante el pórtico A datos por RF usando el pin TE de decodificador HT12E y mediante el pórtico B envía datos a 4 Led's. Por lo tanto se podrá visualizar en los leds hasta  $2^4$  es decir hasta 15 en codificación binaria. (Para hacer los cambios se utiliza el pulsador en el circuito es por ello que se tiene que eliminar los rebotes en el programa).

#### 'Fusibles

@ DEVICE PIC16F628A, XT\_OSC, WDT\_OFF, PWRT\_OFF, MCLR\_OFF @ DEVICE PIC16F628A, BOD\_OFF, LVP\_OFF, CPD\_OFF, PROTECT\_OFF

## 'Variables

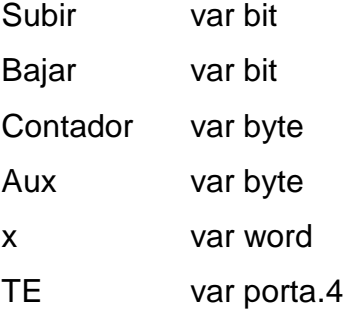

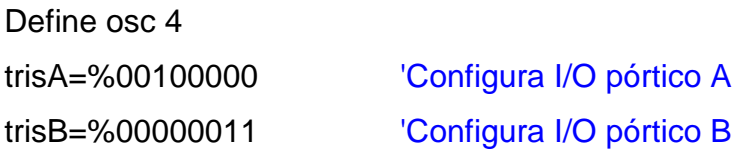

## CMCON=7 'Pines Pórtico A como digitales

```
'Inicialización de pórticos
```
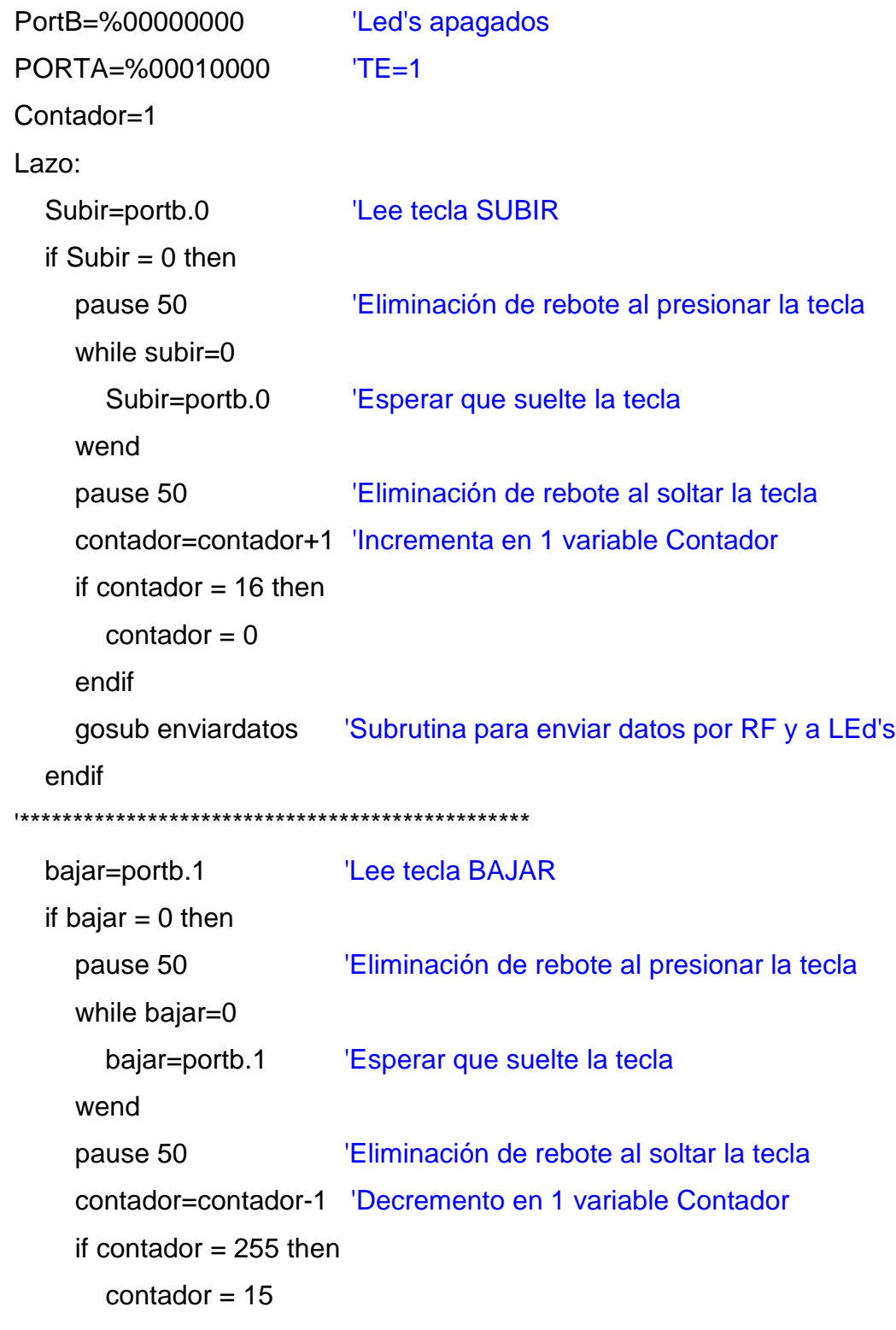

endif

gosub enviardatos 'Subrutina para enviar datos por RF y a LEd's

 endif gosub enviardatos 'Subrutina para enviar datos por RF y a LEd's for x=0 to 1000 bajar=portb.1 'Lee tecla BAJAR Subir=portb.0 
Lee tecla SUBIR if subir=0 or bajar=0 then x=2000 endif pause 1 next x goto Lazo  $'$  Retorna al lazo

## 'Subrutinas

EnviarDatos:

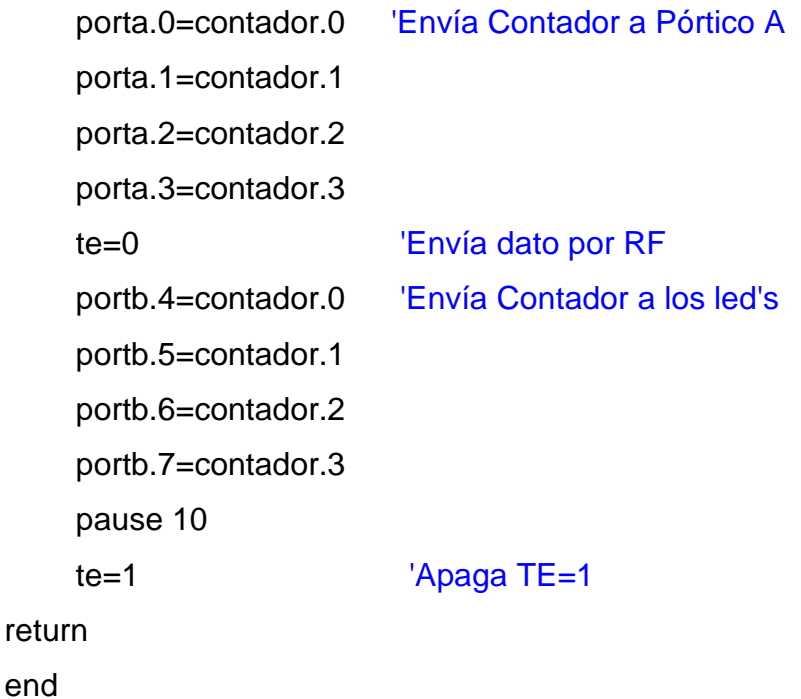

## **3.6.3.2 Visualización del diseño mediante microsoft visual Basic**

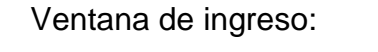

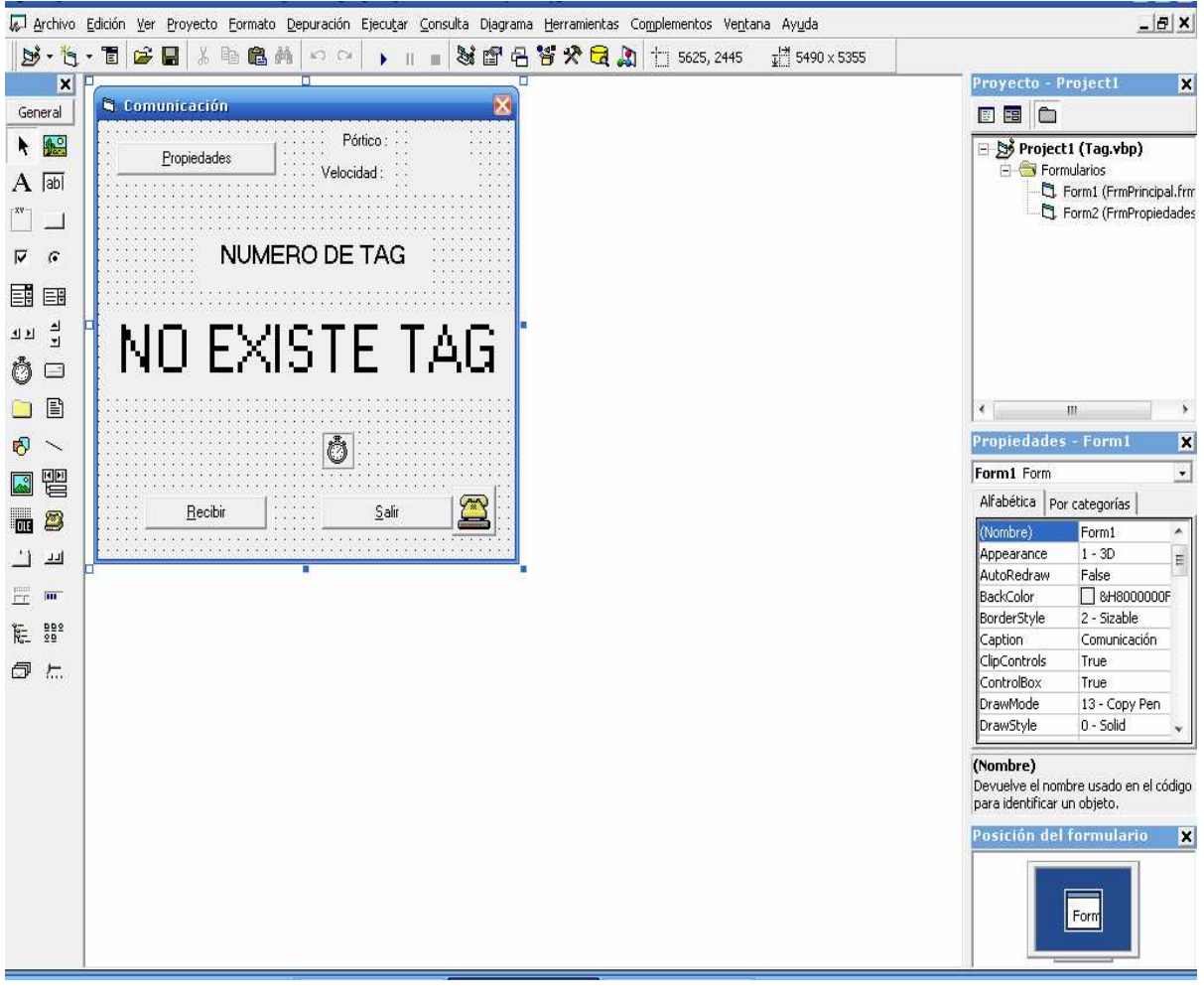

*Figura 3.51 Visualización de la ventana de ingreso* 

En esta ventana se representa las propiedades (pórtico serial, velocidad), el número del tag, si existe o no tag. Es decir se representa la ventana principal para ingresar y salir del programa.

Si se pulsa uno en el tag se visualizará 1 y de igual forma hasta un valor de 15 de acuerdo al diseño que se hizo en el hardware de representar 15 etiquetas. A su vez se puede visualizar lo mismo en los leds de acuerdo a la codificación binaria. Tal como se observa en la figura 3.53.

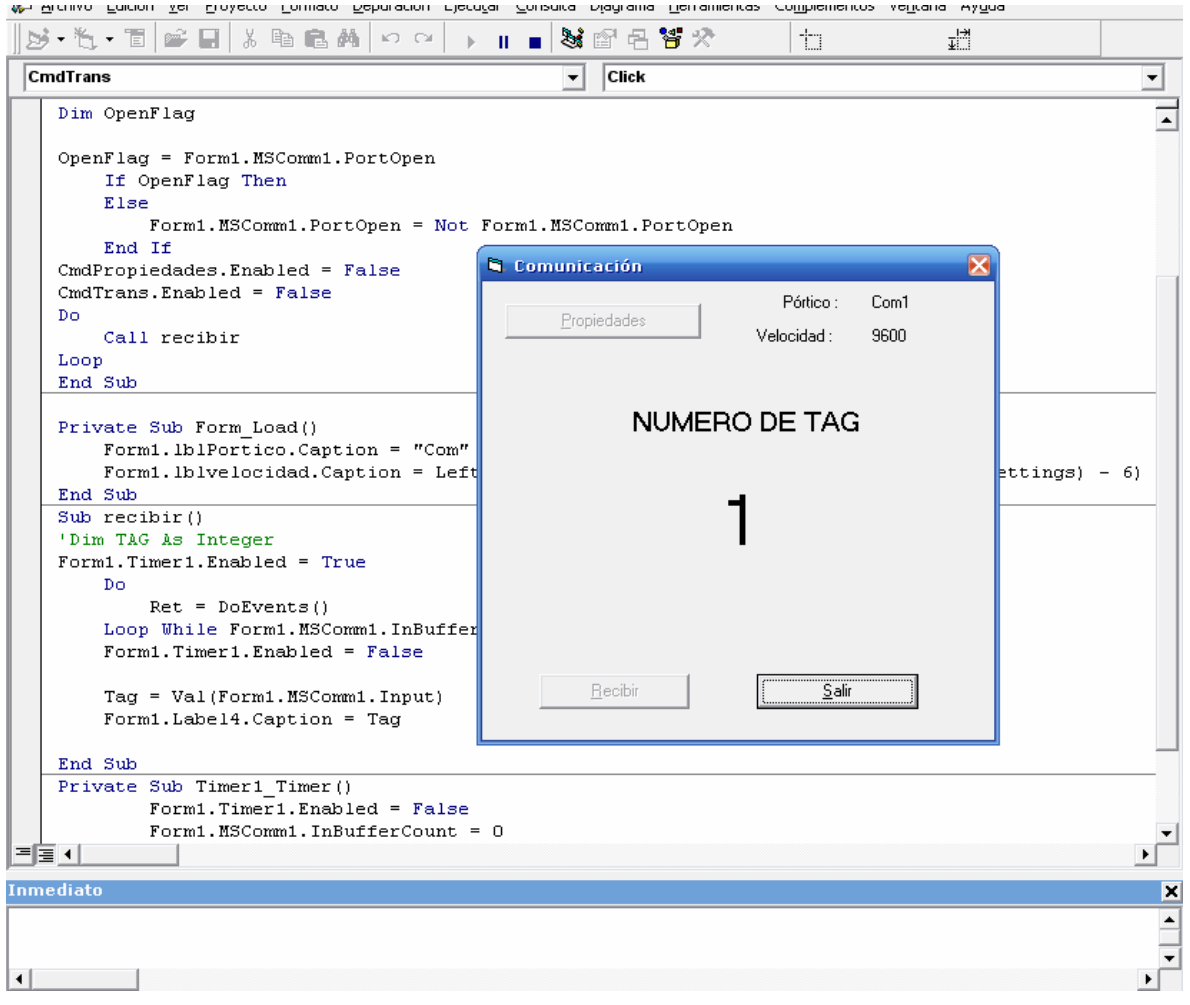

*Figura 3.52 Objeto presente (etiqueta detectada)* 

Si se sale del área de cobertura o esta apagado el lector o la etiqueta nos saldrá la figura 3.53, indicando que no existe un tag dentro del área de cobertura:

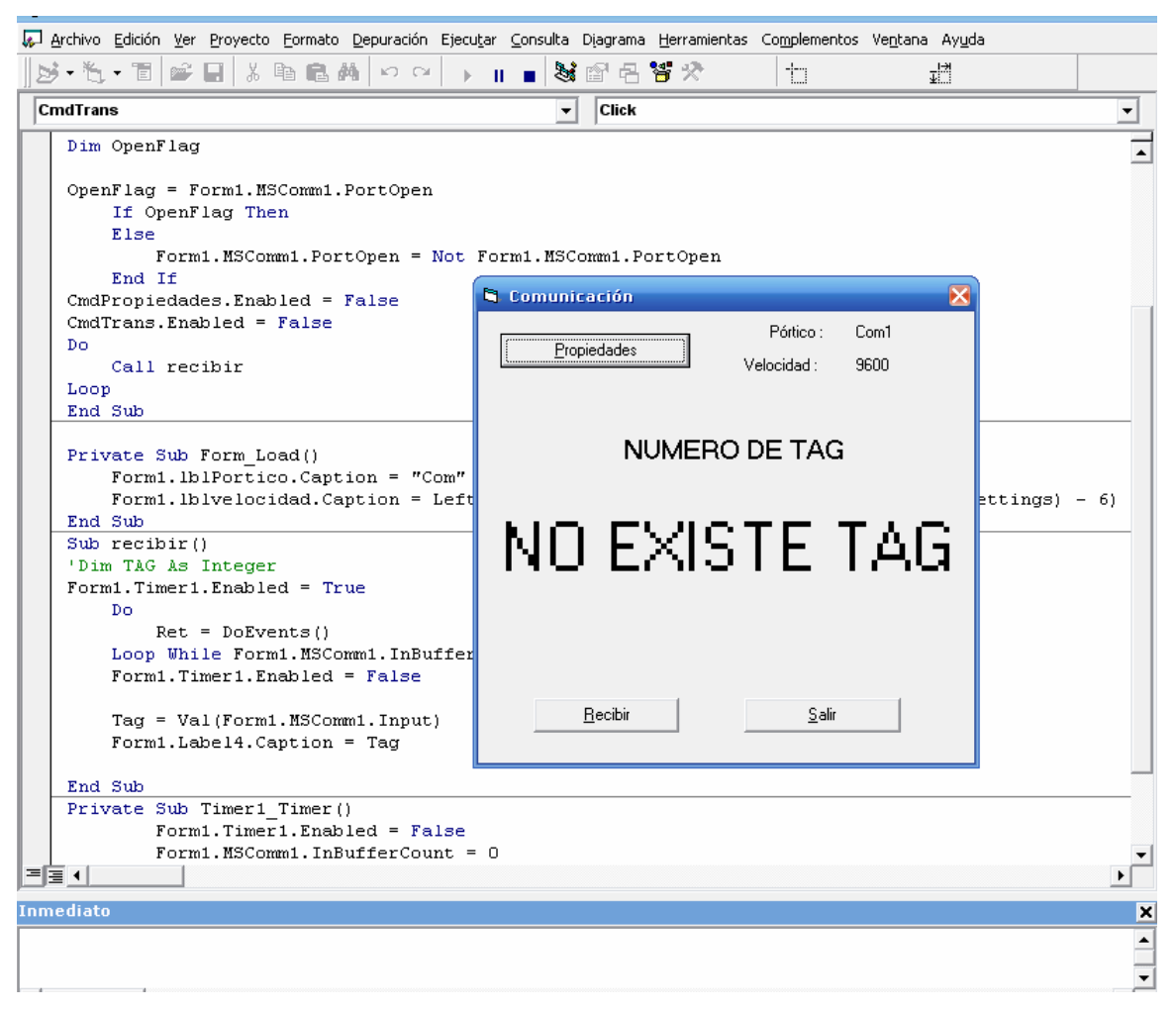

*Figura 3.53 Objeto no presente (etiqueta no detectada)*

De esta forma se habrá diseñado un receptor mediante radiofrecuencia y comunicación serial con su respectivo emisor más el programa que relaciona a los dos, utilizando Microsoft Visual Basic para su ejecución y visualización de reportes.

# **CAPÍTULO 4**

## **4 CONCLUSIONES Y RECOMENDACIONES**

- 1. Este proyecto tiene como objetivo el aprendizaje y la implementación de una tecnología nueva como es la RFID, con esta tecnología se va a realizar tareas con mucha facilidad y comodidad para el usuario, a esta tecnología le estamos dando una aplicación en nuestra vida cotidiana, la del control vehicular en el parqueadero de la Esfot.
- 2. Esta es una nueva tecnología para identificación automática en la cual, datos digitales codificados en una etiqueta de radio frecuencia conocida como "tag" o "transponder" son capturados por un lector usando ondas de radio frecuencia. La información capturada es luego enviada a un computador para su procesamiento. Una de las ventajas de la radio frecuencia es su largo alcance y que no necesita línea de vista entre los tags y los lectores para funcionar.
- 3. En este caso, los tags a utilizar son conocidos como tags activos, ya que poseen una batería que emite señales de identificación únicas cada 0.8 de segundo. Son pequeñas tarjetas similares a las de proximidad, un poco más anchas, y se adhieren a los activos que se desean controlar a través de una cinta doble faz especial.
- 4. Los lectores AAID, los cuales son pequeños, livianos con poco desgaste de energía y fácil instalación, se conectan con un cable de red uno a otro en serie y al final se conectan a un computador central que administra toda esta información a través de un software específico llamado Previsión. Este programa permite la identificación de los distintos tags y su ubicación relativa en relación a los lectores. El sistema PREVISION soporta múltiples medios para su integración con otros dispositivos de identificación de control de acceso, verificación por video además de ser compatible con los protocolos de comunicación estándar en el mercado como son conexiones

seriales RS-232, seriales RS-485, Wiegand de 26 bits, Ethernet con cable RJ-45 o inalámbrico.

- 5. Para la implementación de un Software Específico (Programas específicos) y Configuración de los diferentes equipos de Radio Frecuencia fue necesario la utilización de tres progamas diferentes, tales como el Wavetrend Software Demo Application, Reader Network Analyzer y el Previsión con los cuales logramos una identificación automática en la cual datos digitales codificados en una etiqueta de radio frecuencia son capturados por lectores AAID para monitorear varios activos con Tag y reportar cualquier cambio de estatus de un Tag especifico y del empleado asociado a éste, de esta forma la información se registrará y analizará en un Computador (Host).
- 6. Estos tres programas no pueden estar funcionando simultáneamente, ya que cada uno requiere de abrir el puerto que se utiliza para la lectura de la antena, y por ende no se puede abrir las tres aplicaciones a la vez. Cuando requiera de uno, cierra el otro, y así sucesivamente.
- 7. Se concluye que el sistema que fue de más ayuda fue el PREVISION por las siguientes razones:
	- a) Compatible con todos los modelos disponibles de tags, lectores y antenas activos de wavetrend.
	- b) Fácil y rápido monitoreo de tags a través de diferentes menús de pantalla.
	- c) Mapa gráfico del área a monitorear.
	- d) Monitoreo instantáneo histórico de tags.
	- e) Menú de configuración en una pantalla simple.
	- f) Detección instantánea de violación de tags y lectores.
	- g) Interfaz bilingüe (español e inglés).
- 8. La estructuración del control vehicular se hizo en el pasillo y el parqueadero de la ESFOT, este fue realizado para dar una aplicación práctica de lo estudiado. El punto central es el laboratorio de Internet en donde la información se registrará y analizará en un computador. Es necesario destacar que los equipos son nuevos y por primera vez configurados y de propiedad exclusiva de la empresa SMARTCARGO.
- 9. El diseño del lector y la etiqueta fueron construídos y programados con el propósito de ampliar el conocimiento de un transmisor y receptor, es decir, entender que si se puede diseñar estos equipos en base a su configuración interna. Para esto se debe tomar en cuenta que la programación se la realizó mediante el PIC 16F628A en el programa Visual Basic Pro y con los módulos de radio frecuencia.
- 10. Todo lo expuesto en este estudio nos dio a conocer todos los beneficios que nos puede dar la radio frecuencia, y la evolución que esta tomando a futuro, ya que esta va a reemplazar a métodos de control, como por ejemplo pudimos ver el control vehicular en un parqueadero, que entre sus numerosas ventajas, permite realizar el seguimiento en tiempo real de los vehículo; es decir la RFID nos va a permitir mayor seguridad, descongestionará actividades que la realizamos en nuestra vida cotidiana.
- 11. La adopción y el uso común de tecnología de rastreo y localización confiables son factibles para el futuro, y ayudaría a garantizar la integridad de la cadena de vehículos al proporcionar el historial exacto de un vehículo, lo cual constituye un expediente seguro que documenta que el vehículo estuvo en el estacionamiento y salió del mismo a una determinada hora.
- 12. Actualmente la tecnología RFID se utiliza aún a una escala bastante pequeña. Pero en el futuro, cuando se tengan que leer millones de tags en un parqueadero se tendrá que ser muy ordenado para controlar tanta cantidad de vehículos, además se debe de tener algún método tecnológico para que se pueda ayudar al hombre, las consideraciones espaciales deberán haber evolucionado para permitir una optimización de esta tarea, puntualizaciones, y necesidades prácticas que hagan evolucionar la RFID en la dirección que debe.
- 13. Respecto a este último punto, al ser inalámbrica, la tecnología RFID permite mayor facilidad y no se debe tener ningún contacto con el cliente lo que resulta más cómodo y rápido. De esta manera se reduce el tiempo del cobro, lo que se puede traducir en una mayor rotación de los clientes.
- 14. Con el material expuesto aquí se puede lograr una verdadera red de control vehicular ya sea en un parqueadero, hospital, etc. Además se deja expuesto todo lo necesario para el estudio y conocimiento de este tipo de tecnología y sus equipos en caso de adquirir los mismos o para el diseño de mejores controles de radiofrecuencia.

## **BIBLIOGRAFIA**

## **LIBROS Y MANUALES**

[1]MICROCONTROLADORES PIC DISEÑO PRÁCTICO DE APLICACIONES, José María Angulo Usateguí e Ignacio Angulo Martínez, McGrawHill,

[2]FOLLETO DE FÍSICA GENERAL, Ing. Buitrón, 2004 (EPN), Ecuador

[3]CONTROL CON MICROPROCESADORES PIC 16F873, Ing. Alcívar Costales G., Texto dictado en clases en Power Point, 2006 (EPN), Ecuador.

## **INTERNET**

- [4] http://www. astromia.com/glosario/espectro.htm
- [5] http://www. automatas.org/abb/comunicaciones.htm
- [6] http://www. sc.ehu.es/sbweb/fisica/ cuantica/negro/espectro/espectro.htm
- [7] http://www. desarrolloweb.com/articulos/un-poco-sobre-tags.html
- [8] http://www.corbinball.com/translations/index.cfm
- [9] http://www.wikipedia.org/wiki/RFID
- [10] http://www. Datasheet4u.com/html/T/L/P/TLP434A\_Laipac,pdf.html
- [11] http://www. Laipac.com/easy\_434a\_eng.html
- [12] http://www. ecojoven.com/dos/03/RFID.html
- [13] http://www. rfid-hadbook.de/rfid/index.html

[14] http://www. gs1pa.org/boletín/2004/octubre/boletín-oct01-art3.html

[15] http://www.datasheepcatalog.net/es/datasheets\_pdf/HT/-/1/HT-12D.shtml

[16] http://www. datasheepcatalog.net/es/datasheets\_pdf/H/T/A/2/HT12E.shtml

[17]

http://www.microchip.com/stellent/idcplg?IdcSevice=SS\_GET\_PAGE&nodeld=205 7&dty=Data+Sheets&ty=&section=Data+Sheets&ssUserText=16f628a

[18] La mayor parte de información, al igual que las CDs de instalación fue entregado por el Ing. Enrique Icaza, Gerente General de la empresa SMART CARGO, el Ing Icaza fue el contacto con la empresa CONTECNICA Sistemas Megate S.A de C.V., Monterrey, México, telf: (81) 8478-5656.

[19] http://www. contecnica.com

Además establecimos contacto mediante correo electrónico con el señor Angel Martinez de León encargado de Diseño y Desarrollo de CONTECNICA. Cuyo correo electrónico es famartinez@contecnica.com

# **INDICE**

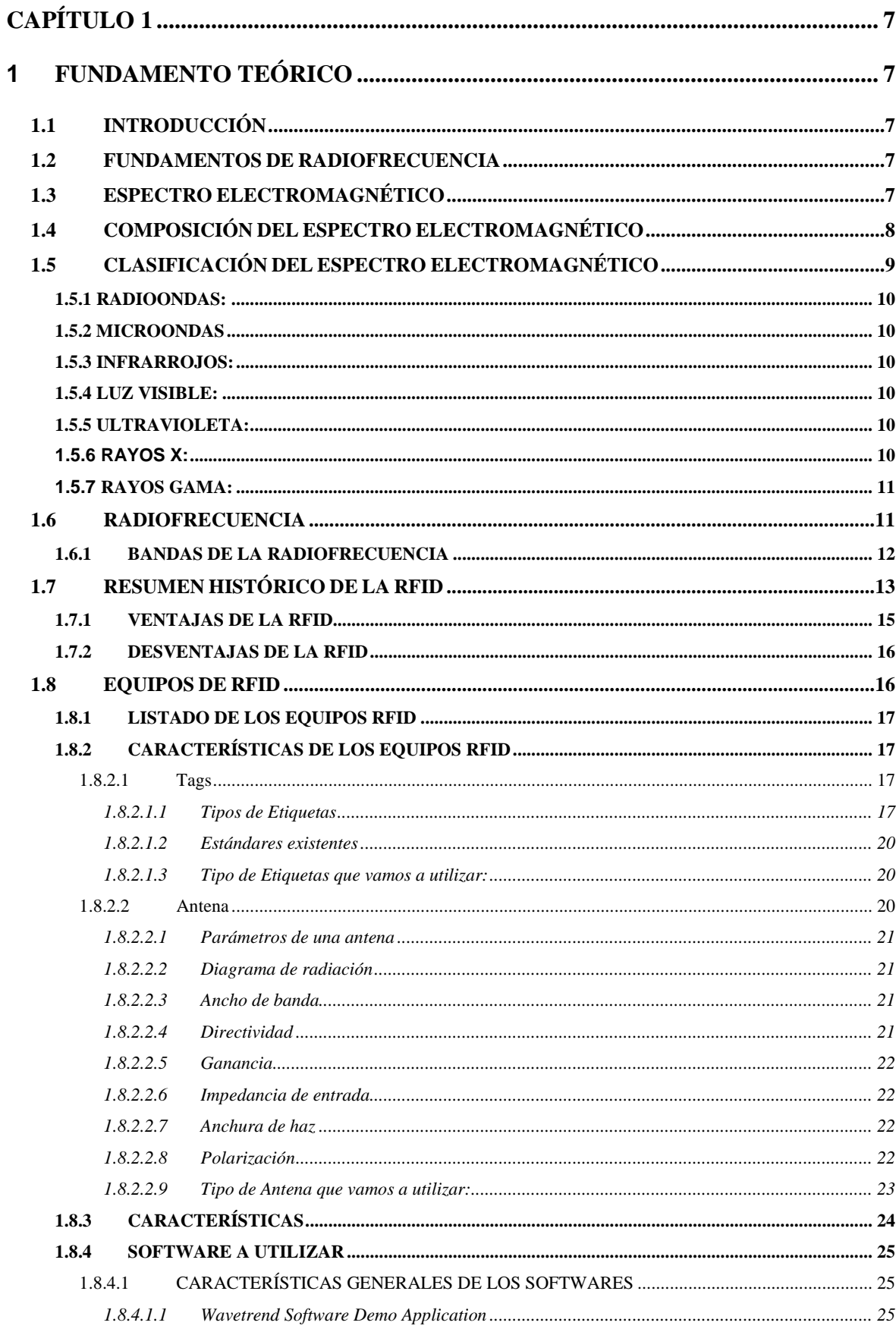

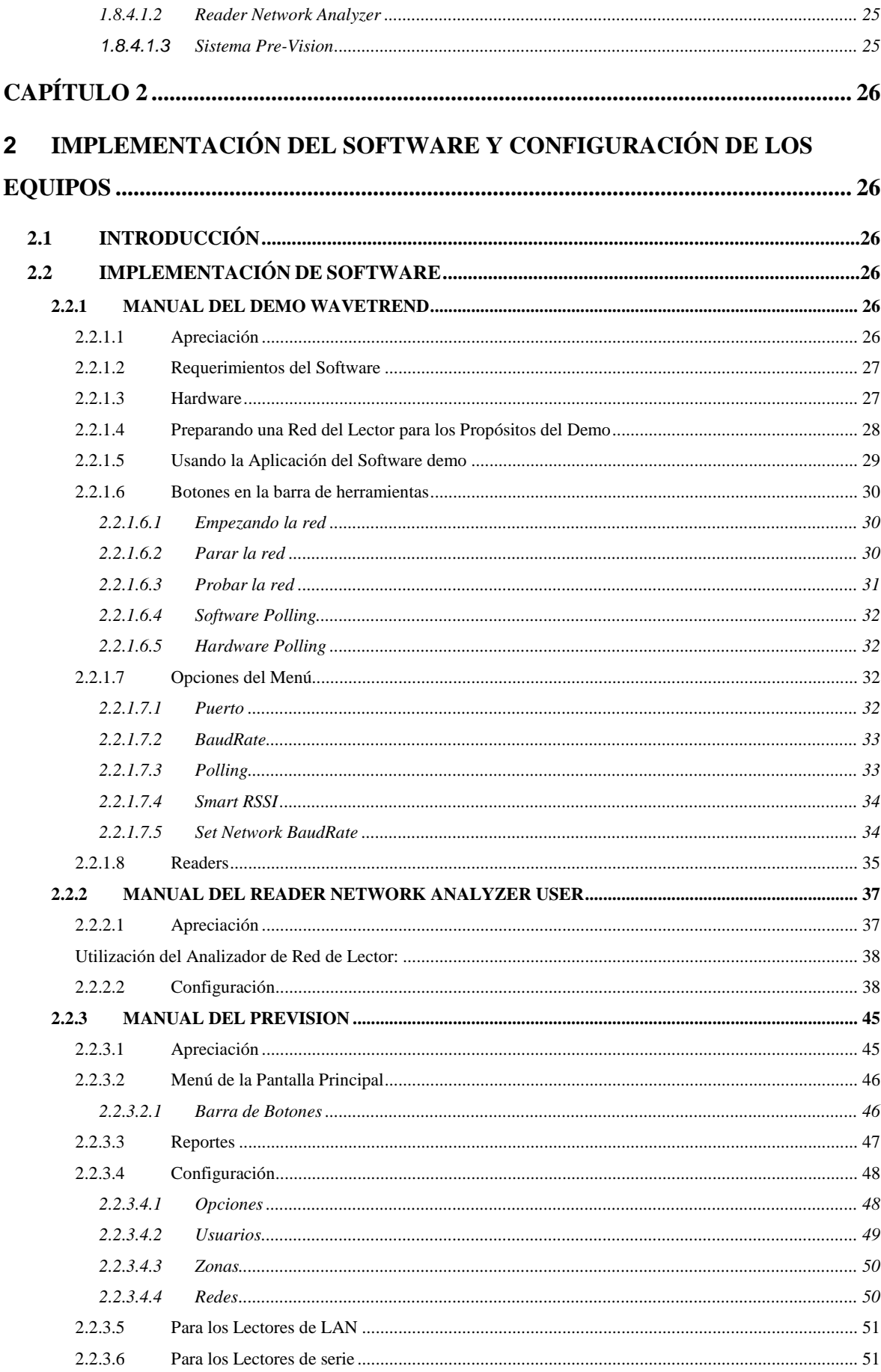

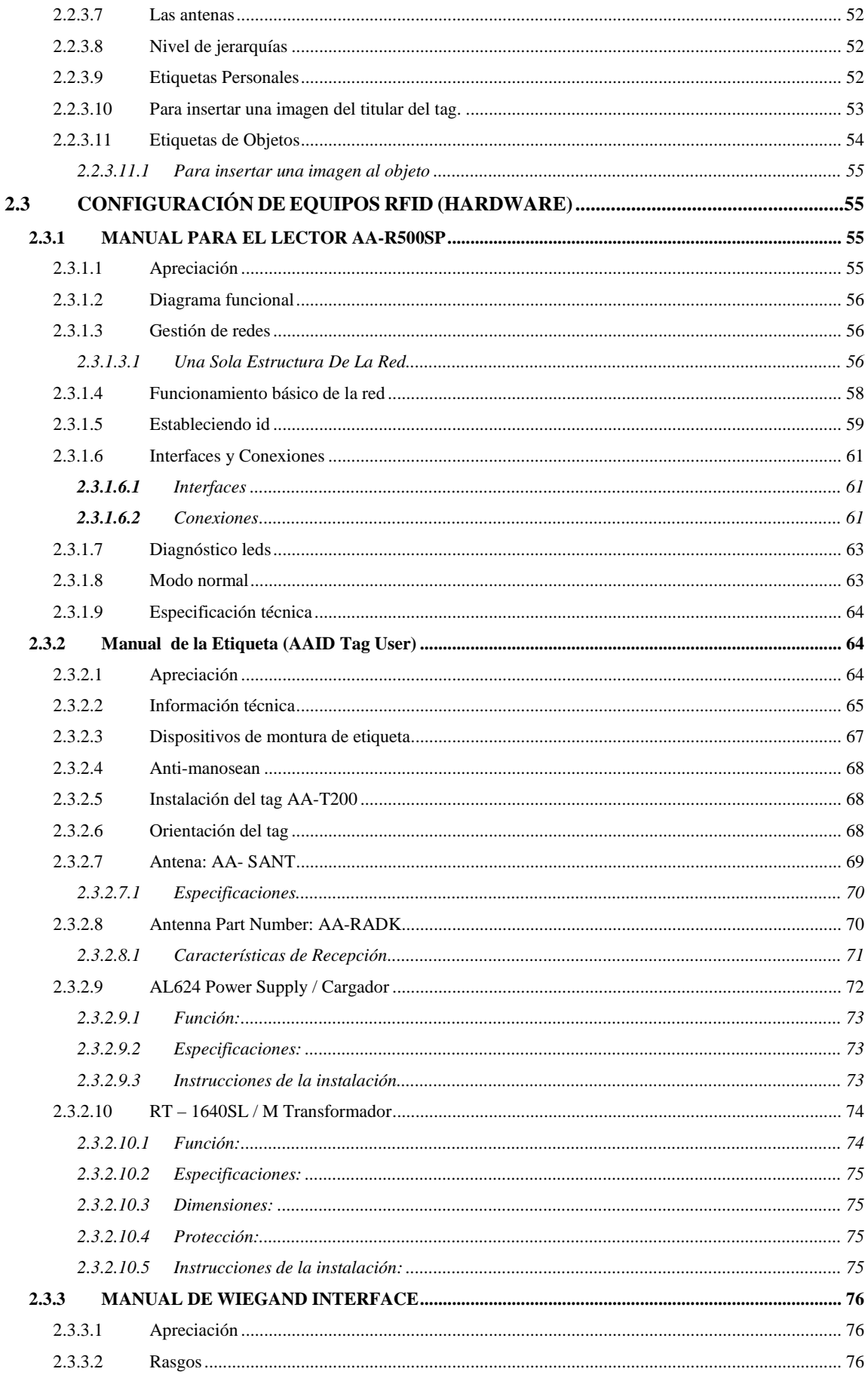

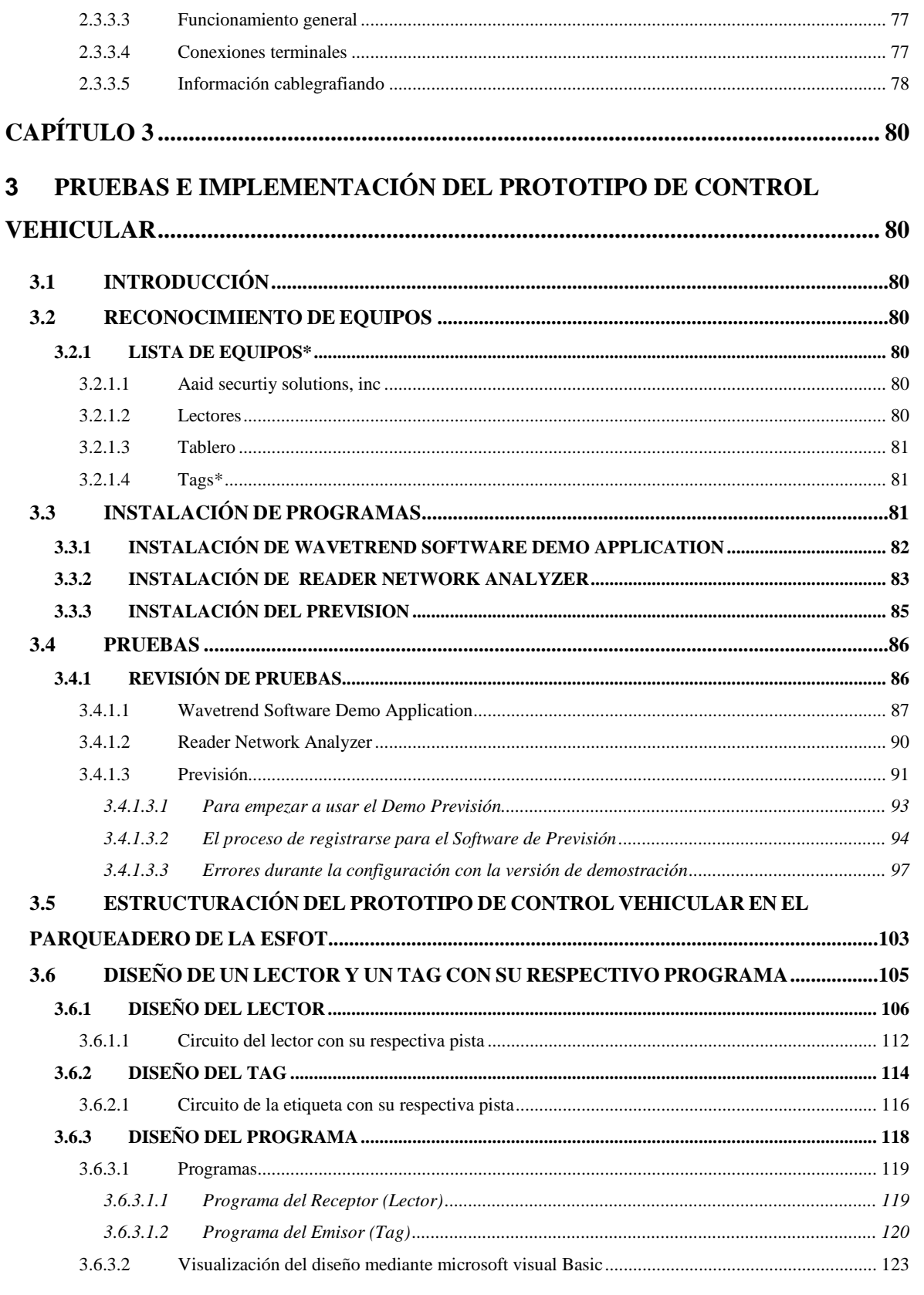

 $\overline{3}$ 

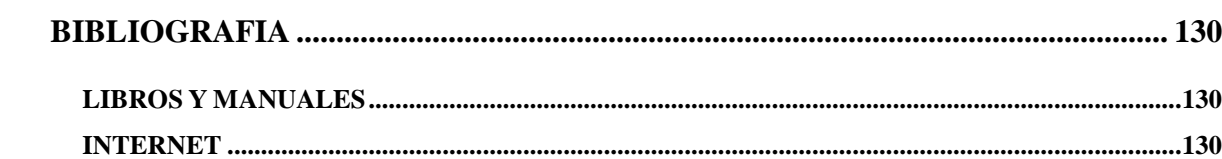